## Федеральное государственное автономное образовательное учреждение высшего образования «СИБИРСКИЙ ФЕДЕРАЛЬНЫЙ УНИВЕРСИТЕТ»

Политехнический институт

Кафедра «Робототехника и техническая кибернетика»

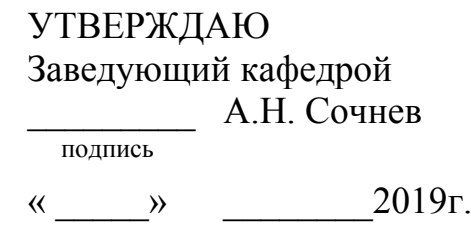

# **БАКАЛАВРСКАЯ РАБОТА**

15.03.06 Мехатроника и робототехника

Разработка имитационных моделей производственного процесса предприятия

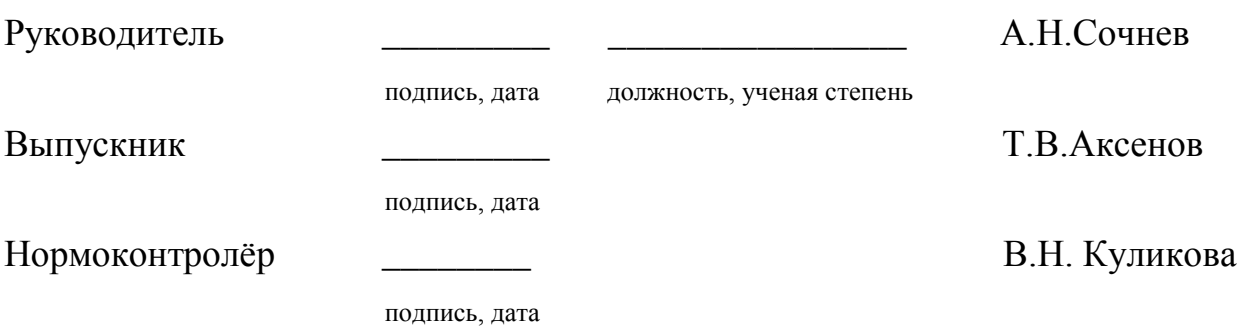

Красноярск 2019

Студенту Аксенову Тимофею Витальевичу Группа: ФЭ15-08Б Направление (специальность): 15.03.06 «Мехатрони-

и робототехника»

ĸа

Тема выпускной квалификационной работы: «Разработка имитационных моделей производственного процесса предприятия»

Утверждена приказом по университету №19632/С от 28 декабря 2018г. Руководитель ВКР А. Н. Сочнев, доцент каф. РиТК ПИ СФУ

Исходные данные для ВКР:

- 1. Организационная структура предприятия
- 2. Перечень и характеристики технологического оборудования
- 3. Номенклатура изделий и конструкторско-технологическая документа-**ЦИЯ**
- 4. Неформализованные требования к качеству процессов предприятия
- 5. Результаты эмпирических данных о структуре процессов и их организации на исследуемом предприятии

Перечень разделов ВКР:

- 1. Структура рассматриваемого предприятия
- 2. Имитационное моделирование процессов
- 3. Исследование и оптимизация производственного процесса предпри-**RNTR**
- 4. Экономическое основание проекта
- 5. Безопасность жизнедеятельности в проектировании
- 6. Разработка учебно методического обеспечения

Перечень графического или иллюстративного материала с указанием основных чертежей, плакатов, слайдов:

- 1. Структура предприятия, состав оборудования, номенклатура изделий
- 2. Имитационная модель производственного процесса
- 3. Имитационная модель при структурной оптимизации
- 4. Имитационная модель при параметрической оптимизации
- 5. Оптимизация созданной модели генетическим алгоритмом
- 6. Смета затрат по проекту

Ɋɭɤɨɜɨɞɢɬɟɥɶ ȼɄɊ \_\_\_\_\_\_\_\_\_\_ Ⱥ. ɇ. ɋɨɱɧɟɜ

Задание принял к исполнению  $\blacksquare$  В. Аксенов

«11» мая 2019 г.

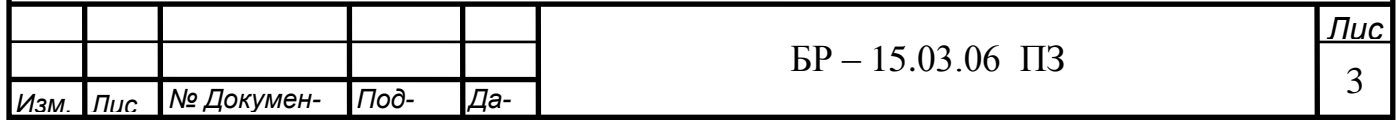

# **PEФEPAT**

Выпускная квалификационная работа по теме «Разработка имитационных моделей производственного процесса предприятия» содержит 106 страниц текстового документа, 1 приложение, 10 использованных источников, 6 листов графического материала.

TECNOMATIX PLANT SIMULATION, ИМИТАЦИОННОЕ МОДЕЛИ-РОВАНИЕ, ГЕНЕТИЧЕСКИЙ АЛГОРИТМ, ПРОИЗВОДСТВЕННЫЕ ПРО-ЦЕССЫ ПРИДПРИЯТИЯ, СТРУКТУРНАЯ ОПТИТИЗАЦИЯ, ПАРАМЕТРИ-ЧЕСКАЯ ОПТИМИЗАЦИЯ.

Задачи проекта:

I

- исследование структуры предприятия, имеющегося оборудования, номенклатуры изделий и структуры процессов;
- исследование основных программных средств имитационного моделирования с точки зрения концепции цифрового производства;
- разработка имитационных моделей производственного процесса;
- определение структуры экономических затрат на реализацию проекта;
- разработка учебно-методического обеспечения к выполнению лабораторных работ по дисциплине «Моделирование роботов и PTC».

В ходе выполнения дипломного проекта было произведено исследование структуры предприятия, имеющегося оборудования, структуры процессов, созданы имитационные модели производственных процессов.

Моделирование выполнено в современной и актуальной программной систем Tecnomatix Plant Simulation. Созданные имитационные модели легко могут изменены под любую номенклатуру изделий, и могут быть использованы для анализа работы в условиях возмушений.

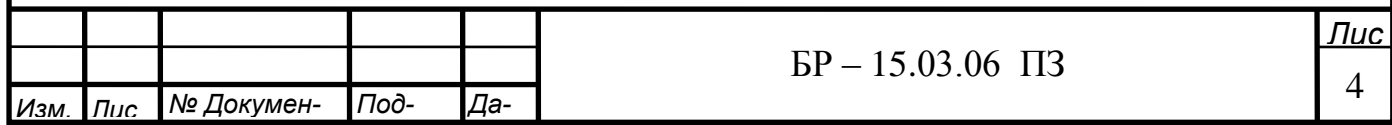

# СОДЕРЖАНИЕ

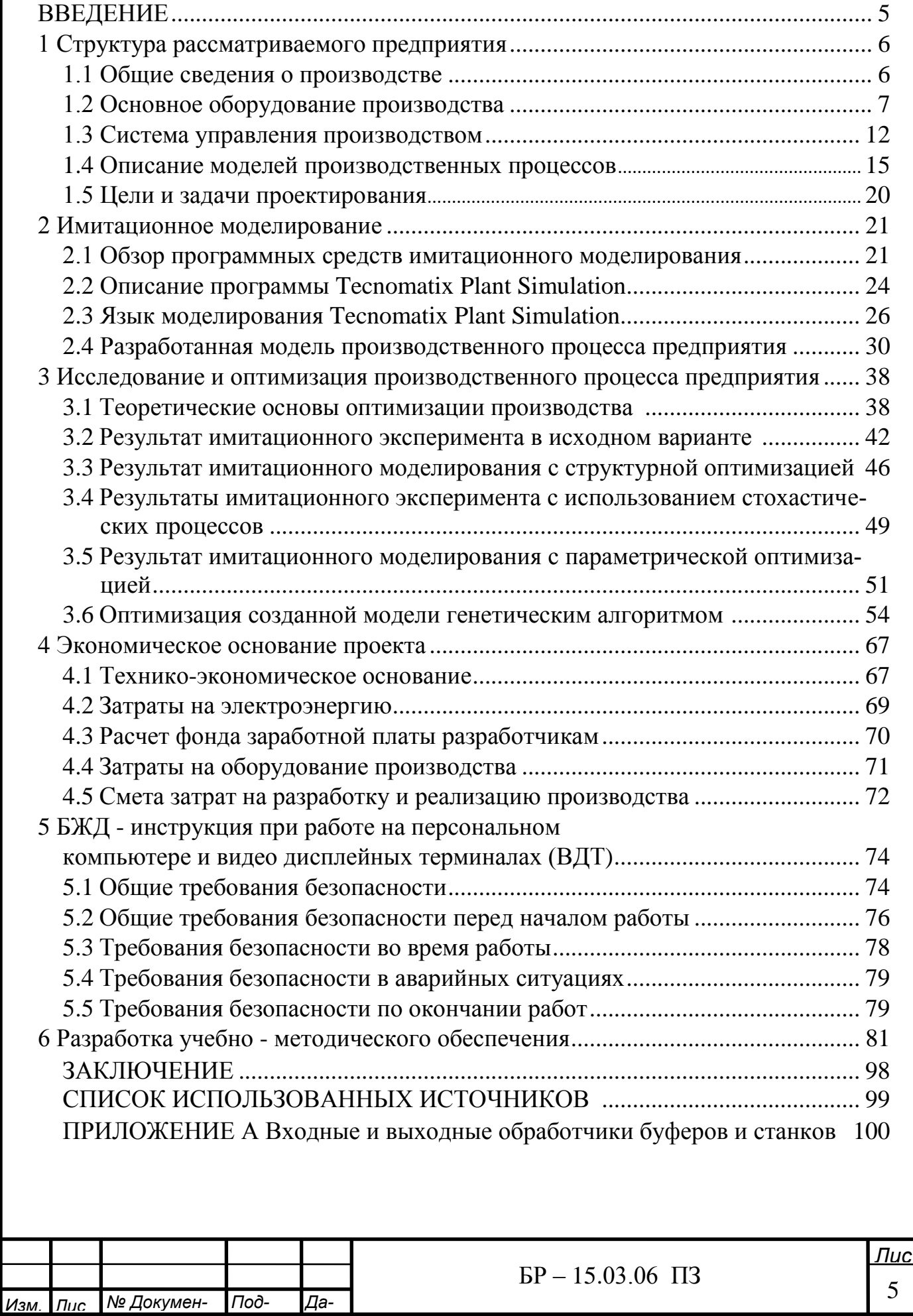

### **ВВЕДЕНИЕ**

Качество управления непосредственно влияет на объем и издержки производства, в конечном счете определяя эффективность работы предприятия в целом. Расширение номенклатуры, увеличение сложности и сменяемости выпускаемой продукции, развитие рыночных механизмов усложняют решение задач управления, основу которых составляют планирование и регулирование процессов производства. В настоящее время многие производственные предприятия нацелены на реализацию импортозамещения, но испытывают связанное с санкциями ухудшение рыночных условий. В этих условиях совершенствование организации производства на основе современных систем оперативного управления позволяет снизить потребность в оборотных средствах, повысить эффективность использования производственных мощностей, сократить число обслуживающего персонала, улучшить условия труда работников или добиться иных требуемых улучшений.

При рассмотрении организации процессов на отечественных предприятиях с точки зрения технологических укладов, то можно констатировать, что большинство из них соответствуют третьему и четвертому технологическому укладу, производственные системы пятого уклада находятся в стадии интенсивного развития, а производственные системы шестого уклада, доля которых в развитых экономиках доходит до 30%, практически единичны. В этой связи необходимо отметить, что качественные преимущества пятого уклада, состоящие в индивидуализации производства и потребления, невозможно реализовать в отсутствии качественной и гибкой системы управления.

Трендом последнего времени является внедрение концепции цифровизации промышленности, которая формулирует новые требования к качеству организации систем управления производством, информационному обеспечению их работы, гибкости и быстродействию. Формирование цифрового образа предприятия предполагает создание цифровых двойников для всех подсистем предприятия, что неизбежно увеличивает объем данных, которыми оперируют системы управления производством.

Анализ свойств позволяет классифицировать производственные системы как многорежимные, многокритериальные, многовариантные объекты со значительной долей стохастичности в реализуемых процессах. Это обстоятельства приводит к пониманию сложности организации оптимального управления такими системами. Наиболее адекватным, эффективным и перспективным способом решения задач управления считается математическое моделирование производственных процессов предприятия. При этом точность и обоснованность анализа и управления зависят от того, насколько разработанные методы моделирования и сами модели адекватно отражают реальные процессы. Приведенные выше факторы обуславливает актуальность задач выпускной ра- $60TH$ 

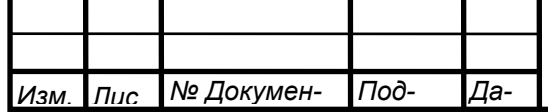

I

### **1 Структура рассматриваемого производства**

В данном разделе подробно рассмотрена структура учебноисследовательского гибкого производственного комплекса (УИ ГПК), технические характеристики оборудования, входящего в его состав, а также описание видов моделирования.

### 1.1 Общие сведения о производстве

Рассмотрим исследуемое предприятие, относящееся к среднесерийному производству, занимающееся выпуском подъемно-транспортного оборудования.

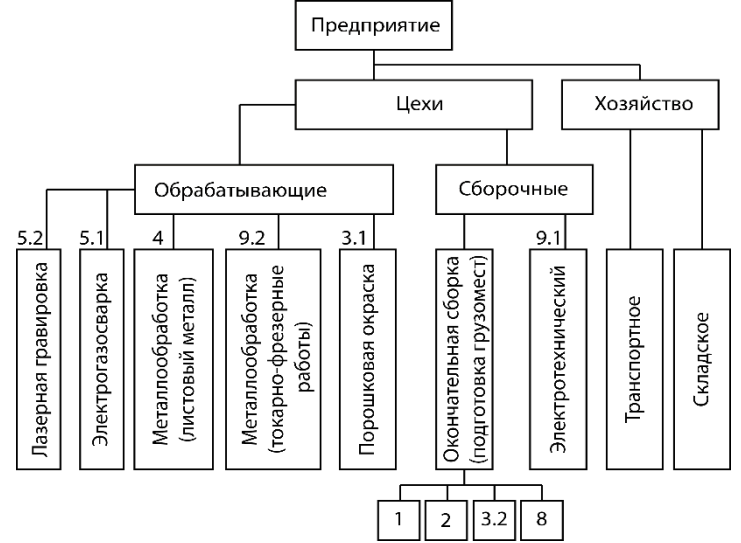

Рисунок 1.1 – Структура производственного предприятия

Структура предприятия — это состав и соотношение его внутренних звеньев: цехов, участков, отделов, и других подразделений, составляющих единый хозяйственный объект.

Основной структурной производственной единицей предприятия является производственный участок, представляющий собой совокупность рабочих мест, на которых выполняется технологически однородная работа или различные операции по изготовлению одинаковой или однотипной продукции. Продукция участка предназначена для переработки внутри цеха.

Состав, количество участков и взаимоотношения между ними определяют состав более крупных производственных подразделений — цехов — и структуру предприятия в целом.

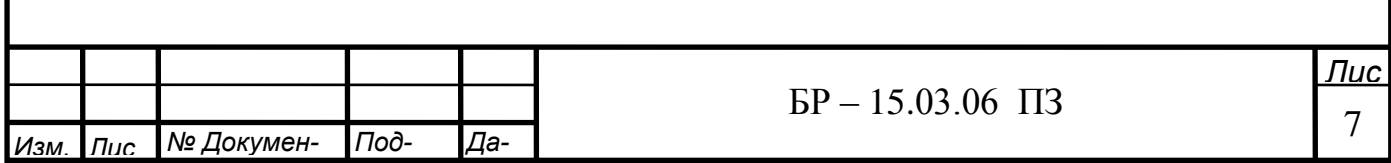

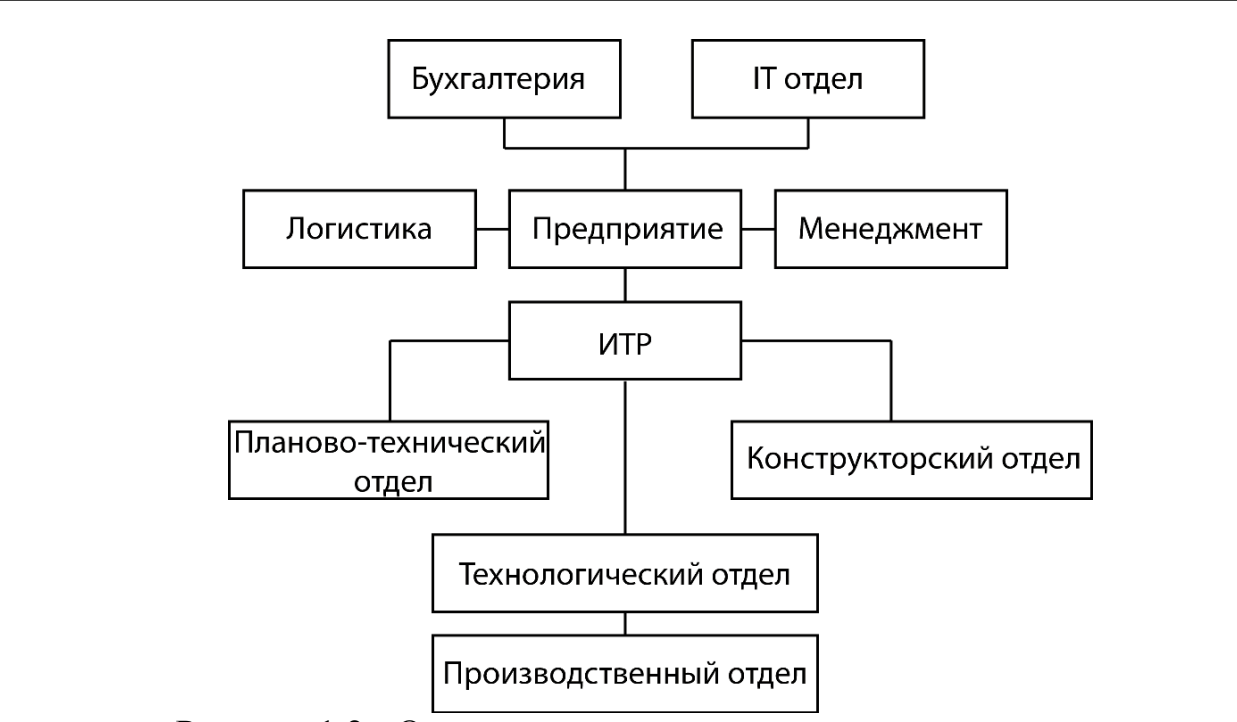

Рисунок 1.2 - Организационная структура предприятия.

Первичным звеном организации производства является рабочее место.

Рабочее место - часть производственной площади, где рабочий или группа рабочих выполняют отдельные операции по изготовлению продукции или обслуживанию процесса производства. Различают следующие виды цехов и участков: основные, вспомогательные, обслуживающие, побочные.

# 1.2 Основное оборудование производства

В цехе листовой металлообработки используется следующее оборудование.

Гильотина ZDM (ОС11К-12\*2500). Гильотина ZDM ОС11К-12Х2500 представляет собой оборудование для резки листового проката на заготовки толщиной до 12 мм. Рабочая длина станка 2500 мм. Станок широко применяется в машиностроении, строительстве, судостроении, а также в смежных с ними отраслях промышленности и производства. Раскрой металла необходим для последующего использования заготовок на плазменных и гидроабразивных станках, вальцовочном оборудовании, листогибочных и других πpeccax.

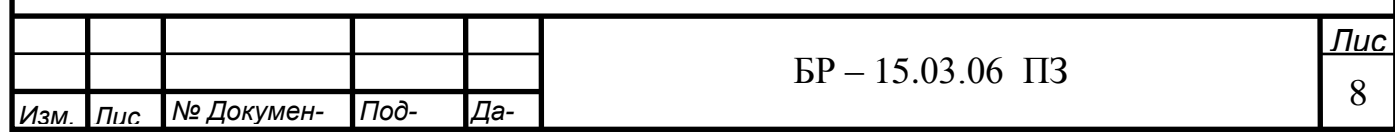

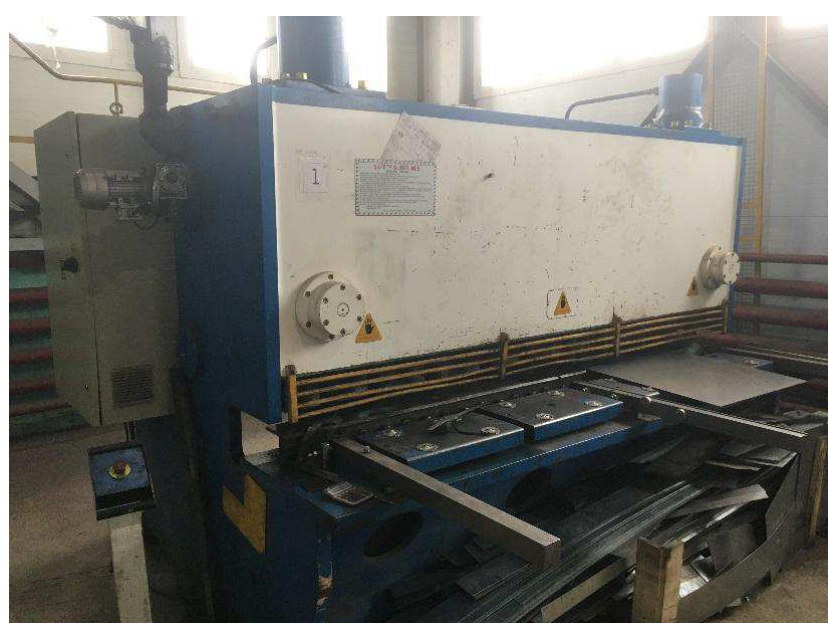

Рисунок 1.3 - Гильотина ZDM.

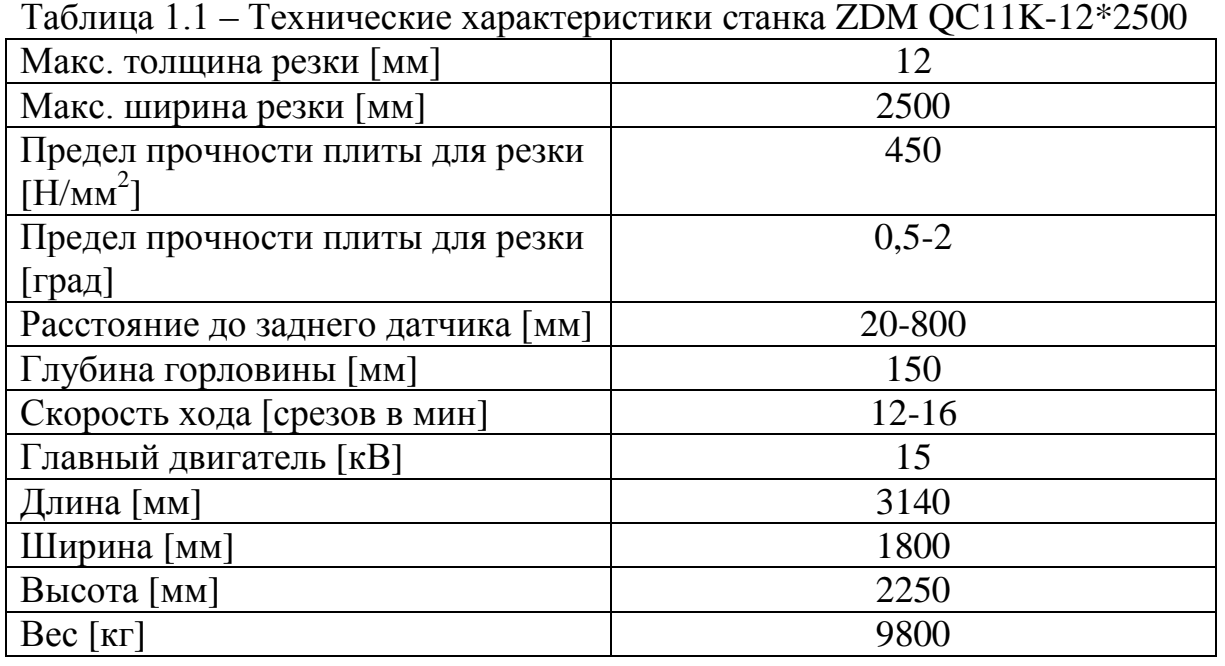

Гильотина VIMERCATI CostCutter 306. Гильотина предназначена для рубки листового металла. Управляющий блок позволяет устанавливать и контролировать положение заднего упора, величину зазора и угла наклона лезвий, задавать твердость раскраиваемого материала и управлять дополнительными опциями.

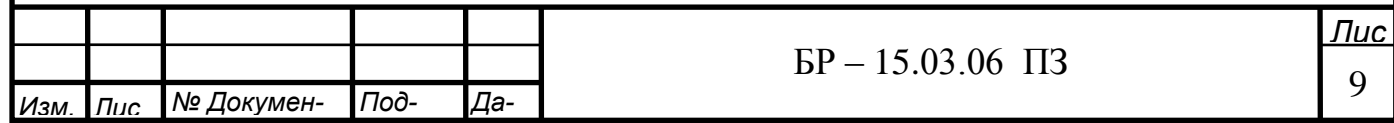

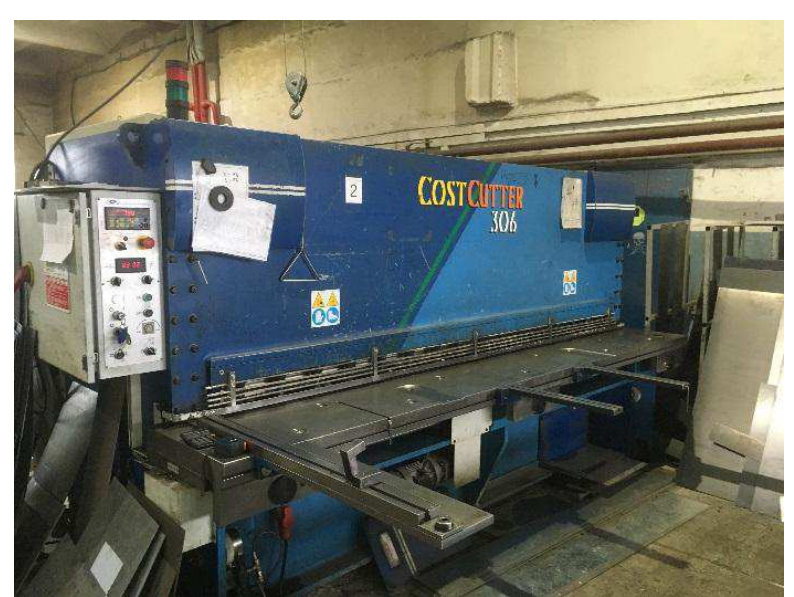

Рисунок<br> 1.4 - Гильотина VIMERCATI

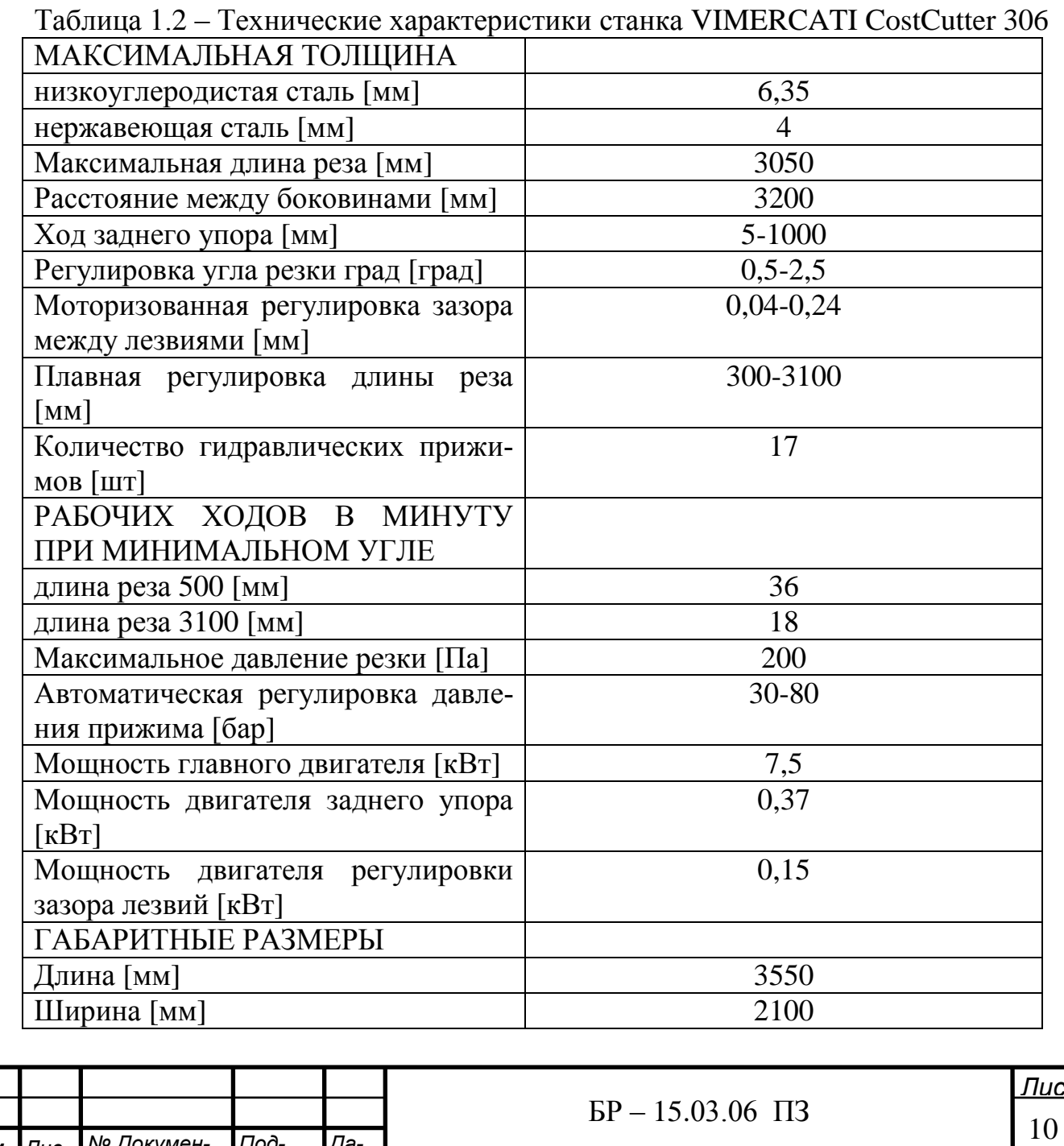

**Изм.** Пис

**М** Докумен-

 $\sqrt{100}$ -

*Да-*

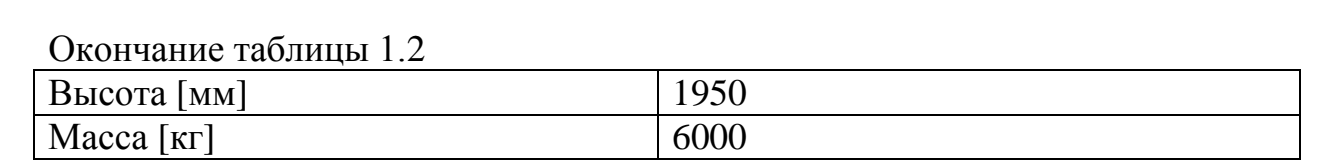

Координатно-пробивной пресс Euromac BX1000/50. На станках Еuromac возможно выполнение различных операций таких как пробивка, высечка, формовка, нарезания резьбы, гравировка, маркировка, отборка, прокат ребер жесткости, резка, пробивка отверстий под любым уголом и т.д. Станок работает с различными материалами - низкоуглеродистой и нержавеющей сталью, алюминием, латунью, медью, пластиком, композитными материалами и др.

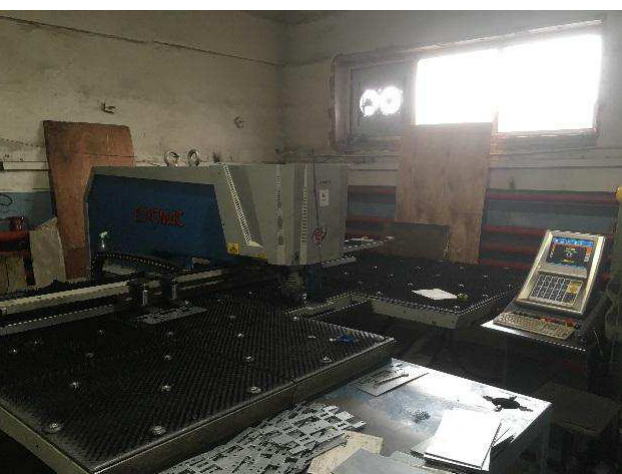

Рисунок 1.5 – Координатно-пробивной пресс Euromac.

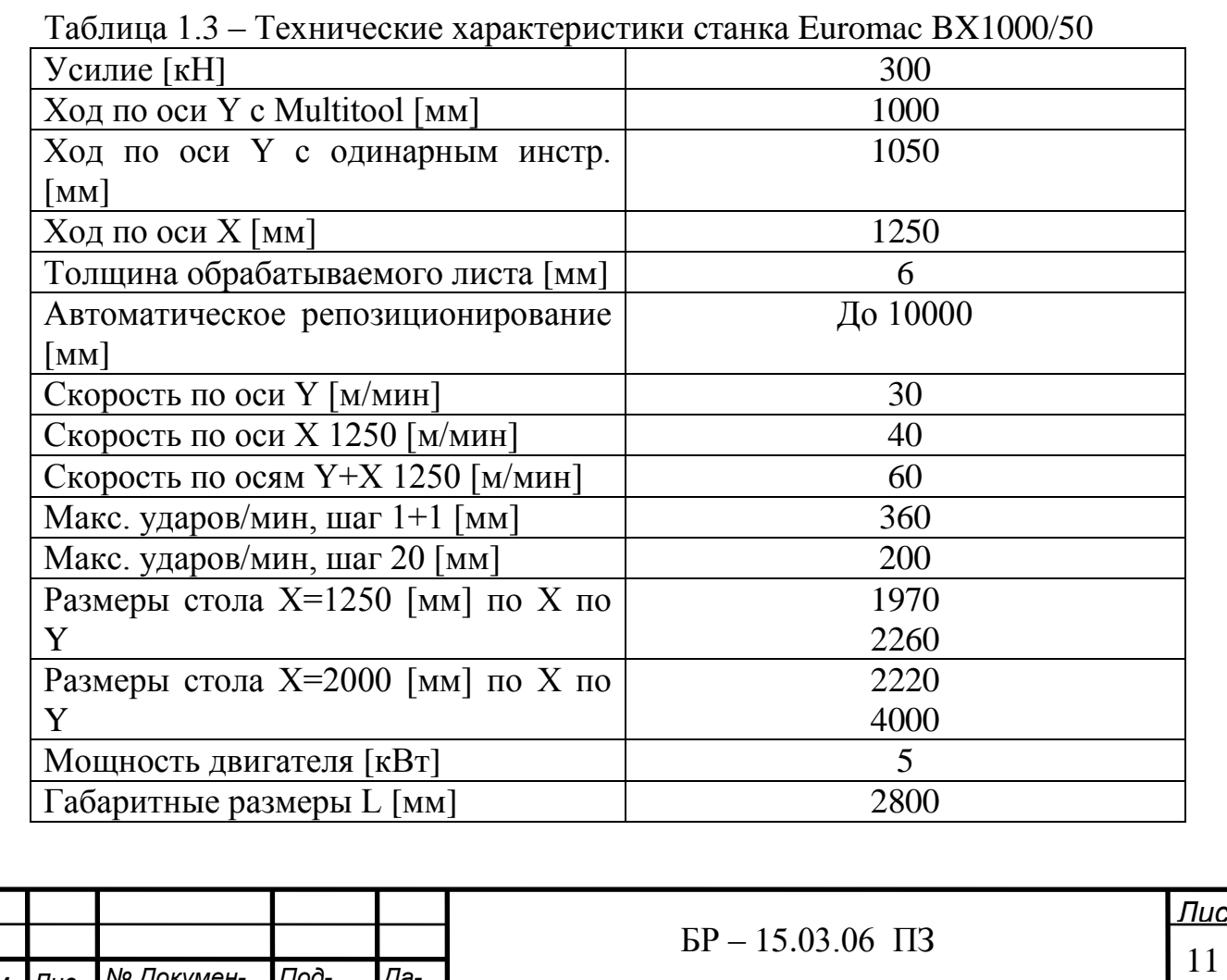

Изм. **|** Лис

**М**<sup>о</sup> Докумен-

Под-

*Да-*

Вертикально-гибочный гидравлический пресс VIMERCATI PSHY **10030.** Станок имеет они из самые высоких точность и постоянство угла гиба по длине, даже если на линии гиба есть отверстия или пазы. Рама пресса имеет повышенный вес, жесткость и другие конструктивные особенности, что обеспечивает срок службы намного выше станков-аналогов. Система активного бомбирования HCL компенсирует гиб, обеспечивая идеальную точность и повторяемость.

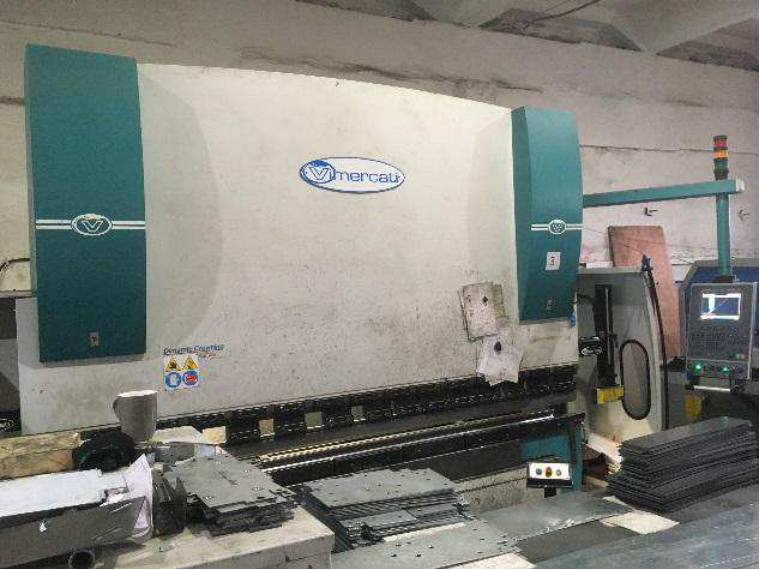

Рисунок 1.6 - Вертикально-гибочный гидравлических пресс VIMERCATI.

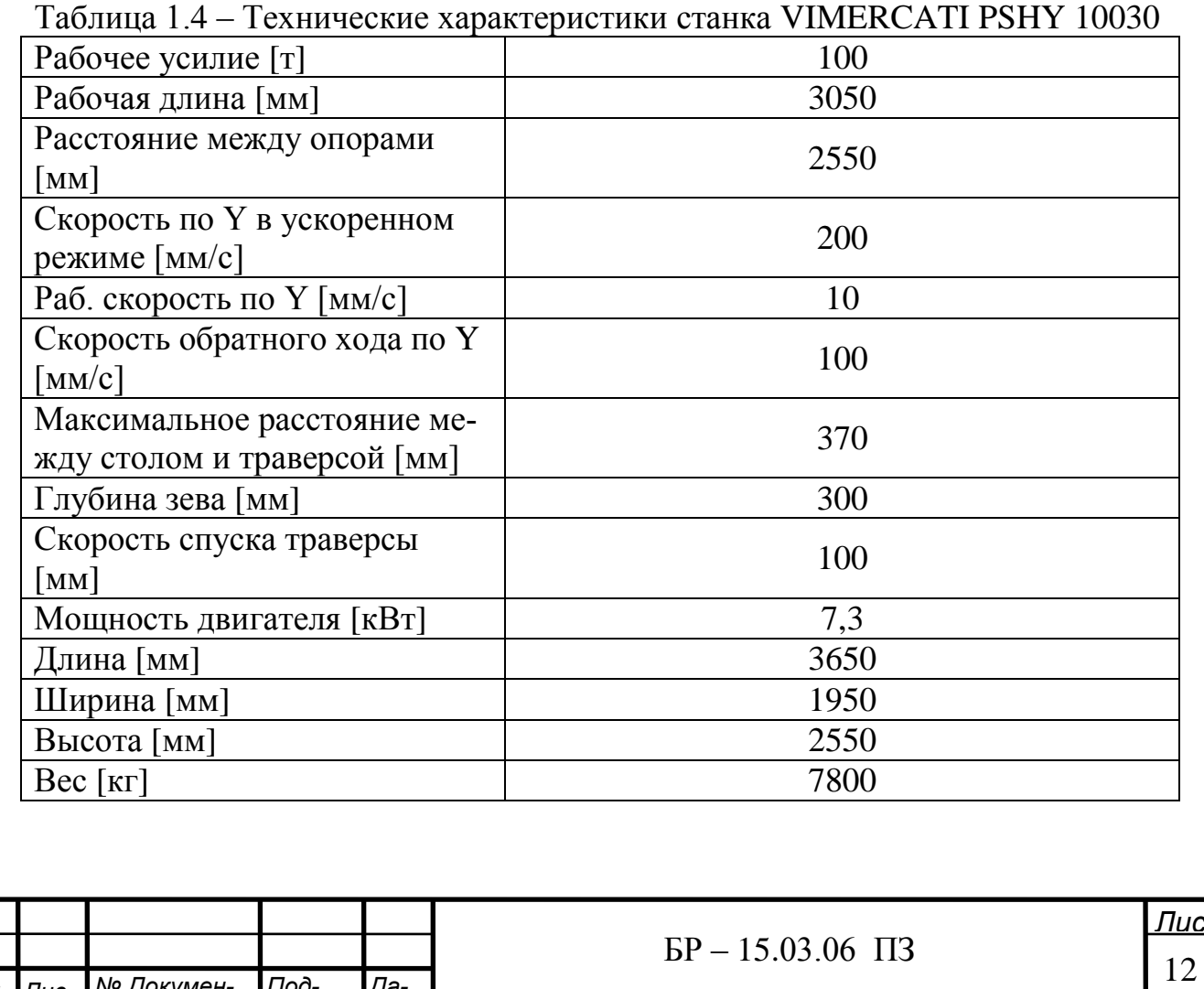

<u>Изм. Пис № Докумен- Под- Да-</u>

### 1.3 Система управления производством

Производственные системы, в которых автоматизированы отдельные стадии технологического цикла «проектирование - технологическая подготовка производства - производство», а также операции передачи информации между различными подсистемами, называются компьютерно-интегрированными производствами – КИП (в зарубежной практике СIM-системы (Computer Integrated Manufacturing)).

Подобные системы имеют иерархическую трехуровневую систему управления (рисунок 1.7).

Верхний уровень управления - это уровень планирования и проектирования производства - обеспечивает формирование заказа, с предварительной оценкой его эффективности, сбыт готовой продукции, конструкторскую и технологическую подготовку производства с необходимыми инженерными расчетами (CAD/CAM/CAE-системы), предварительное календарное планирование производства, хранение и актуализацию данных подсистем верхнего уровня.

Средний уровень управления производством реализует задачи оперативного календарного планирования, обеспечение ремонта, оценки качества продукции, контроля состояния и диагностики оборудования, обеспечения инструментом, хранение и актуализацию оперативных данных, согласованное управление технологическим оборудованием в реальном времени.

Нижний уровень управления обеспечивает автоматическое или автоматизированное управление технологическим оборудованием.

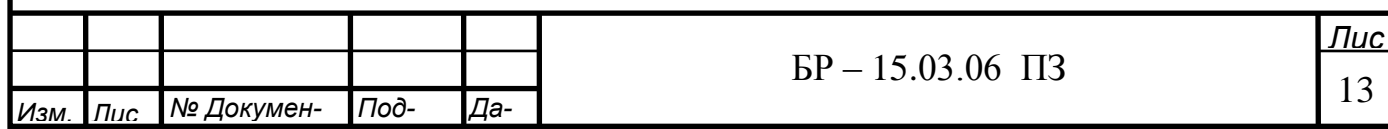

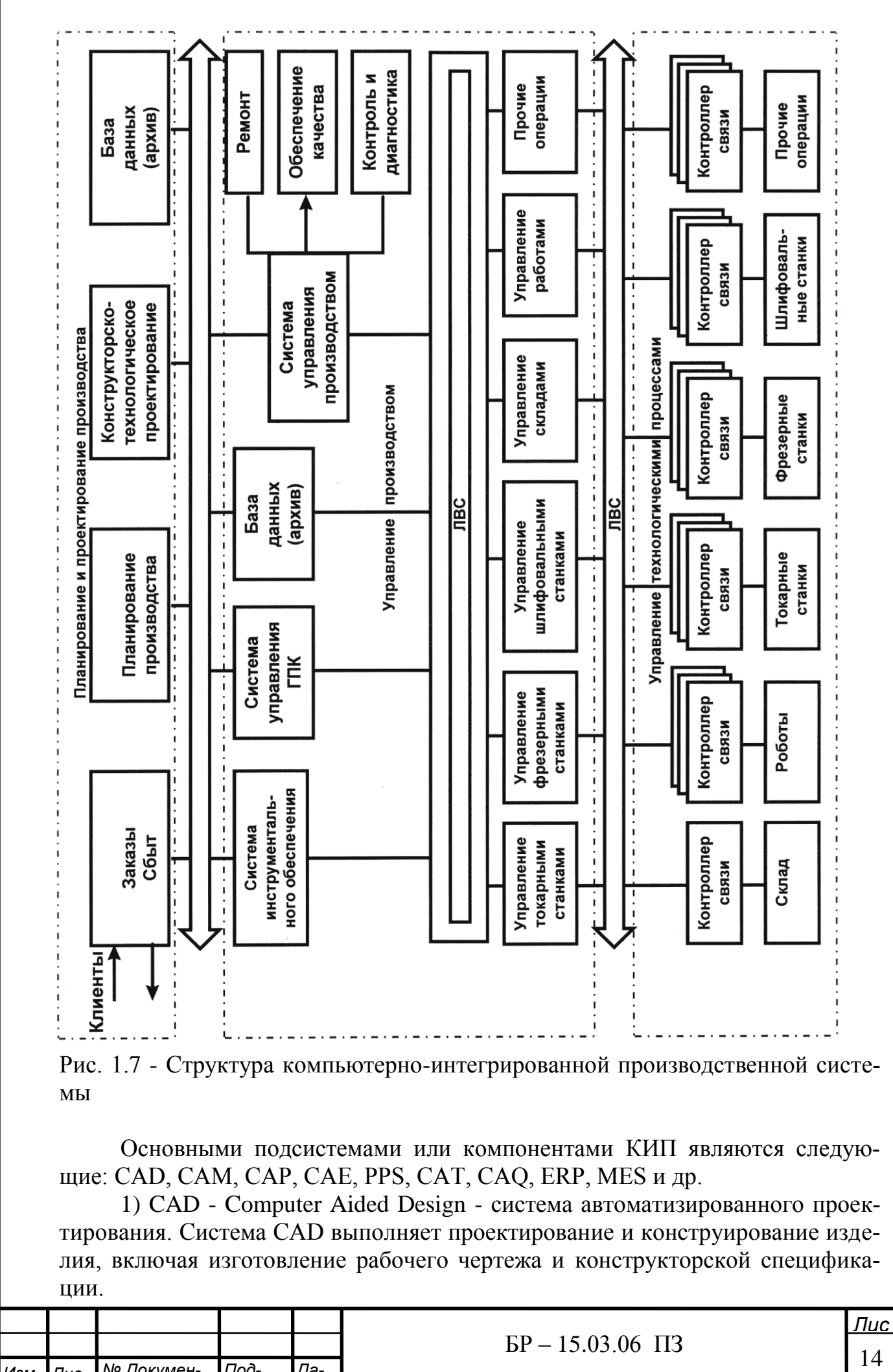

1) CAD - Computer Aided Design - система автоматизированного проектирования. Система CAD выполняет проектирование и конструирование изделия, включая изготовление рабочего чертежа и конструкторской спецификации.

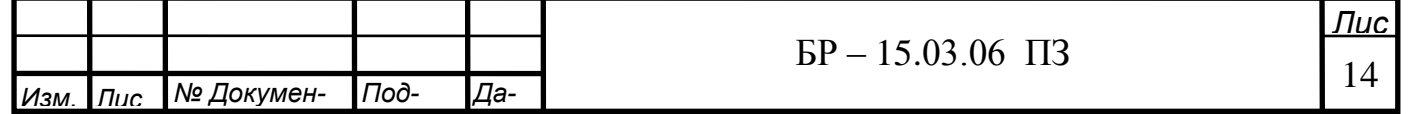

2) САМ - Computer Aided Manufacturing - система автоматизированного производства, управляющая всем производственным процессом изготовления изделия. Система САМ используется при технологической подготовке производства, при подготовке управляющих программ (УП) для станков с ЧПУ с учетом геометрии детали и технологии данного производства.

3) CAP - Computer Aided Planning - автоматизированная система технологического планирования. Система САР используется при составлении операционных карт, планов сборки и контроля.

4) CAE - Computer Aided Engineering - автоматизированная система инженерных расчетов. С помощью системы САЕ производится моделирование и расчет методом конечных элементов новых конструкций изделия. Система САЕ дает возможность оптимизировать параметры проектируемых изделий, что позволяет исключить создание опытных образцов, требующих больших затрат времени и средств.

5) MES – Manufacturing Execution Systems - информационная и коммуникационная система производственной среды предприятия (определение APICS - The Association for Operations Management). MES - автоматизированная система управления и оптимизации производственной деятельности, которая в режиме реального времени: инициирует, отслеживает, оптимизирует, документирует производственные процессы от начала выполнения заказа до выпуска готовой продукции (определение MESA International). MES - интегрированная информационно-вычислительная система, объединяющая инструменты и методы управления производством в реальном времени.

6) ERP - Enterprise Resource Planning - это финансово ориентированная информационная система для определения и планирования ресурсов предприятия, необходимых для получения, изготовления, отгрузки и учета заказов потребителей.

7) CAT / CAQ - Computer Aided Testing / Computer Aided Quality - absorption матизированная система контроля и диагностики, обеспечения качества. Система САТ / САО производит автоматизированный контроль качества изделия с помощью измерительных и контрольных систем, после чего информация о готовности изделия поступает в планово-экономический отдел и др.

Сквозной информационный поток охватывает все области производства на предприятии. Отсюда следуют и преимущества систем КИП такие, как гибкость, уменьшение продолжительности производственного цикла, сокращение цикла опытно-конструкторских работ и, как следствие этого, рост общей производительности. В какой степени эти преимущества будут действительно ощущаться пользователем на практике, будет зависеть от выбора конфигураɰɢɢ Ʉɂɉ [1].

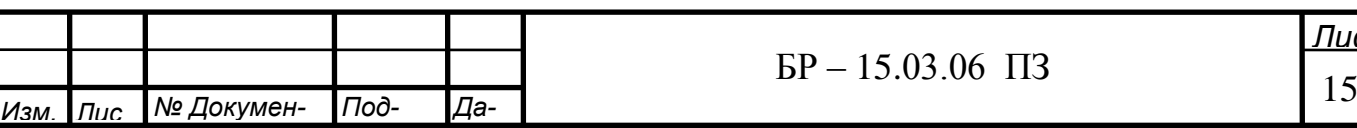

### 1.4 Классификация моделей производственных процессов

Современные промышленные предприятия и научно-производственные комплексы, научно-исследовательские и опытно-конструкторские центры функционируют в условиях жесткой конкуренции – массовое производство, снижение цен на транспортировку товаров, дешевая рабочая сила способству-ЮТ ЭТОМУ.

При формировании как стратегических, так и многих тактических решений руководитель вынужден учитывать многочисленные, нередко взаимно противоречивые соображения и опираться на сложные критерии эффективности путей достижения конечных целей. Быстро принимать решения помогают различные методы моделирования. Методы моделирования приведены в таблице 1.5.

С быстрым развитием ЭВМ и соответствующего ПО повышается значимость имитационного моделирования. Если для классических математических методов исследования операций было необходимо некоторое время для составления модели и ее решения, то сейчас есть возможность анализировать ситуацию, выбирая диапазон изменения входных переменных для имитационной модели. Часто они имеют графическую оболочку это ускоряет процесс усвоения информации и принятия решений [2].

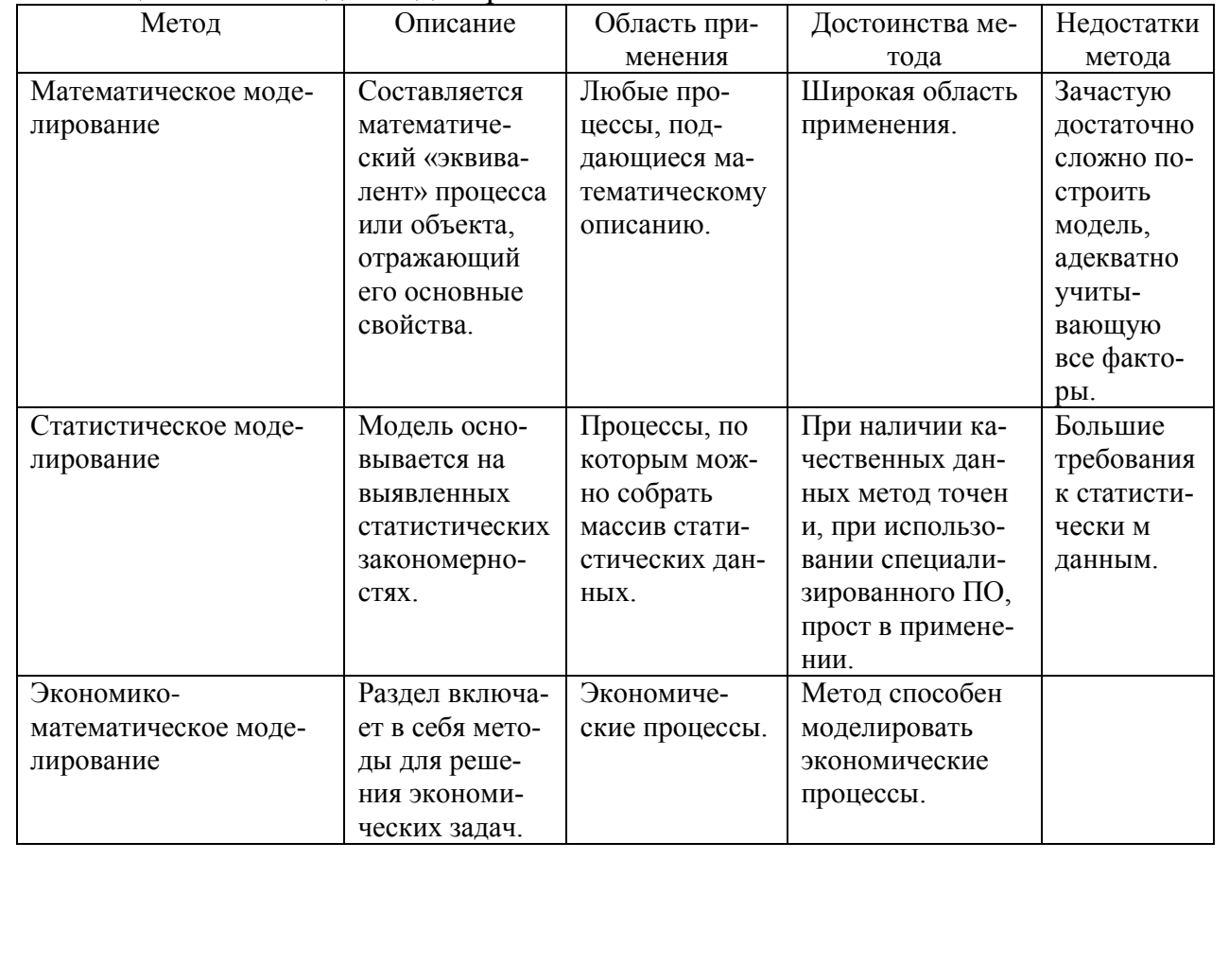

#### Таблица 1.5 – Метолы молелирования

![](_page_14_Picture_315.jpeg)

![](_page_15_Picture_365.jpeg)

Математическое моделирование. Математическое моделирование наиболее обширный раздел моделирования. Метод не требует больших затрат на проведение (например, как физическое или натурное моделирование), а с ростом производительности ЭВМ проведение расчетов перестало занимать много времени. Особо популярным становится имитационное моделирование. Методами математического моделирования являются:

- линейное программирование,
- нелинейное программирование,
- сетевые задачи,
- вероятностные и оптимизационные задачи,
- целочисленное программирование,
- имитационное моделирование

Линейное программирование. Метод наиболее прост для использования, но при этом значительно расширяет возможности руководителя для принятия решений. Для постановки задачи задается система уравнений: одно целевое (минимум или максимум) и ряд ограничений.

![](_page_15_Picture_366.jpeg)

Нелинейное программирование. Нелинейное программирование применяется, когда зависимости между величинами нельзя выразить линейно. Примером может служить тот случай, когда на предприятии в течение ряда лет прирост выпуска продукции отстает от роста затрат труда, тогда как темпы роста количества отходов его обгоняют. Также примером является фирма, которая должна оплатить счет за электроэнергию в случае, когда расчеты ведутся по нелинейной формуле, учитывающей как среднесуточный расход, так и «пиковую» потребность в энергии. В данном случае фирма получает сведения о нелинейном характере затрат из договора о ставках оплаты, заключенного с компанией, обеспечивающей энергоснабжение.

Сетевые задачи. Классическим примером сетевого программирования является транспортная задача.

Вероятностные и оптимизационные задачи. Наиболее распространенные задачи, решаемые этим методом – создание моделей управления запасами, системы массового обслуживания, модели коммерческого прогноза. Системы массового обслуживания бывают:

- одноканальные/многоканальные;
- разомкнутые/замкнутые;
- $c$  otkaзom/без отказа;
- абсолютно надежные/ненадежные;
- $\bullet$  по типу обслуживания FIFO/LIFO;

Модели СМО позволяют оценить возможные состояния системы, вероятности отказа тех или иных элементов, определить оптимальные условия функционирования с заданным уровнем вероятности. Вероятностные модели управления запасами позволяют выбрать оптимальную стратегию: что, как и когда складировать, определить оптимальный размер партии, минимизировать штрафы и т.д.

Целочисленное программирование. Достаточно часто встречаются условия, когда модели планирования содержат целочисленные переменные.

Например:

- использование оборудования. Переменными Х можно обозначить единицы оборудования, которые должны функционировать в течение планового периода, описываемого моделью. Если каждая единица оборудования имеет большую мощность и высокую стоимость (например, автоматический винторезный станок, океанский танкер или 150-дюймовая бумагорезная машина), то дробное значение X, скажем 10/3, может и не иметь смысла (т. е. оказаться нереализуемым) в рамках реальной задачи принятия решения. В таком случае на значения Х приходится наложить требование целочисленности.

- размеры партий. При разработке некоторых производственных планов на значения Х могут накладываться ограничения вида  $X \geq 0$  или  $X \geq L$ . Так, например, величина X может представлять собой количество определенных изделий, которое нужно выпустить в течение периода t, а  $L$  — минимально возможный размер партии этих изделий. Подобное условие является примером ограничения вида «или — или», его можно формально ввести в модель, используя целочисленные переменные.

![](_page_16_Picture_234.jpeg)

- решения типа «да — нет». Может возникнуть необходимость определения ситуаций А | В с этой целью на переменные Х накладываются ограничения  $X = 1$  или  $X = 0$ , соответствующие решениям «принять» или «отвергнуть». Это можно считать основной причиной, объясняющей, почему целочисленное программирование играет столь важную роль в организационных решениях.

Общий алгоритм решения задач целочисленного программирования должен исключать необходимость явного перебора всех допустимых альтернатив. Требуются методы, обеспечивающие частичный перебор сравнительно небольшого числа допустимых вариантов и неявный перебор всех остальных. Напомним, что симплексный метод, применяемый для решения обычных задач линейного программирования, обладает именно такими характеристика-MИ.

Аналогично в рекуррентных соотношениях, используемых в методе динамического программирования, применяют принцип оптимальности, позволяющий устранить необходимость перебора всех допустимых решений. Эффективность этих методов оптимизации, основанных на частичном переборе, оправдывает постановку вопроса о поиске аналогичных подходов к решению задач целочисленного программирования.

Существующие методы решения:

- методы отсекающих плоскостей (методы отсечения). Предложено несколько вариантов этого подхода к решению целочисленных задач. Один из них, излагаемый в следующем разделе, предназначен для полностью целочисленной модели. Исходным моментом является оптимальное решение соответствующей задачи линейного программирования, полученной в результате отбрасывания условий целочисленности. На каждой итерации добавляется линейное ограничение, удовлетворяющее целочисленному решению исходной залачи, но исключающее текущее нецелочисленное решение. Вычислительный процесс прекращается, как только будет достигнуто любое целочисленное решение. Сходимость обеспечивается за конечное, но иногда очень большое число итераций.

- методы, возврата. В этой группе методов также имеются различные модификации. Первый метод, названный методом «ветвей и границ», изложен и предназначен для решения частично целочисленных задач. Как и в методе отсечения, решение задачи начинается с отыскания оптимального решения соответствующей регулярной задачи линейного программирования. Затем формируется семейство связанных, но различных задач линейного программирования.

Существуют и другие подходы к решению целочисленных задач, которые хотя и не гарантируют отыскания оптимального решения, тем не менее в ряде частных случаев позволяют его находить, а нередко дают решения, близкие к оптимальному. Один из таких подходов заключается в использовании случайной выборки допустимых решений с последующим улучшением каждого попавшего в выборку решения в случае, когда возможность улучшения соответствующего решения удается достаточно просто обнаружить.

![](_page_17_Picture_198.jpeg)

Имитационное моделирование. Имитационное моделирование - это метод исследования, при котором изучаемая система заменяется моделью с достаточной точностью, описывающей реальную систему и с ней проводятся эксперименты с целью получения информации об этой системе. Экспериментирование с моделью называют имитацией.

К имитационному моделированию прибегают, когда:

- дорого или невозможно экспериментировать на реальном объекте;
- невозможно построить аналитическую модель: в системе есть время, причинные связи, последствие, нелинейности, стохастические (случайные) переменные;

• необходимо сымитировать поведение системы во времени.

Преимущества имитационного моделирования:

- стоимость. Допустим, компания уволила часть сотрудников, что в дальнейшем привело к снижению качества обслуживания и потери частиклиентов. Принять обоснованное решение помогла бы имитационная модель, затраты на применение которой состоят лишь из цены программного обеспечения и стоимости консалтинговых услуг.

- время. В реальности оценить эффективность, например, новой сети распространения продукции или измененной структуры склада можно лишь через месяцы или даже годы. Имитационная модель позволяет определить оптимальность таких изменений за считанные минуты, необходимые для проведения эксперимента. - повторяемость. Современная жизнь требует от организаций быстрой реакции на изменение ситуации на рынке. Например, прогноз объемов спроса продукции должен быть составлен в срок, и его изменения критичны. С помощью имитационной модели можно провести неограниченное количество экспериментов с разными параметрами, чтобы определить наилучший вариант.

- точность. Традиционные расчетные математические методы требуют применения высокой степени абстракции и не учитывают важные детали. Имитационное моделирование позволяет описать структуру системы и её процессы в естественном виде, не прибегая к использованию формул и строгих математических зависимостей.

- наглядность. Имитационная модель обладает возможностями визуализации процесса работы системы во времени, схематичного задания её структуры и выдачи результатов в графическом виде. Это позволяет наглядно представить полученное решение и донести заложенные в него идеи до клиента и коллег.

- универсальность. Имитационное моделирование позволяет решать задачи из любых областей: производства, логистики, финансов, здравоохранения и многих других. В каждом случае модель имитирует, воспроизводит, реальную жизнь и позволяет проводить широкий набор экспериментов без влияния на реальные объекты.

Физическое моделирование. В физическом моделировании производятся опыты над физически подобным, но значительно меньшим объемом продукции. Например, методы физического моделирования

![](_page_18_Picture_213.jpeg)

позволяют сталеплавильщику смоделировать работу установки в лабораторных условиях, чтобы определить оптимальные рабочие параметры и применить их затем в производственном процессе. Преимущества очевидны: сталеплавильщик определяет, как подстроить установку, не выводя ее из производства, экономит деньги на материалах, проводя 10 или более «микроплавок» в день (на всего нескольких унциях стали), чтобы создать модели, устранить проблемы и разработать наиболее эффективные методы работы.

Аналогично можно изучить и другие процессы в производстве затратив минимальное количество ресурсов. Зачастую это проще и дешевле, чем моделировать математические или полноразмерные натурные модели.

Натурное моделирование. Под натурным моделированием имеется ввиду создание полноразмерных моделей исследуемого объекта или процесса. Это различные стадии прототипирования с необходимой на данном этапе степенью точности и тестовые партии. Метод позволяет выявить недостатки проектирования на ранних этапах.

Рабочие прототипы изделий (особенно сложных устройств) при отсутствии специализированной оснастки, деталей могут быть очень дороги - в десятки раз превышать стоимость серийного образца.

Также в метод включаются модели процессов – например, действий рабочего для производства детали.[3][4]

# 1.5 Цель и задачи проектирования

Целью дипломного проекта является исследование и оптимизация производственного процесса предприятия на основе имитационных моделей.

Имитационное моделирование позволяет разработать модель производственного процесса в нескольких вариантах, что дает возможность представить конечный результат, и тем самым учесть преимущества и недостатки того, или иного проекта.

В соответствии с представленной целью сформулированы следующие задачи:

- исследование структуры предприятия, имеющегося оборудования, номенклатуры изделий и структуры процессов;
- исследование основных программных средств имитационного моделирования с точки зрения концепции цифрового производства;
- разработка имитационных моделей производственного процесса;
- определение структуры экономических затрат на реализацию проекта;
- разработка учебно-методического обеспечения к выполнению лабораторных работ по дисциплине «Моделирование роботов и РТС».

![](_page_19_Picture_198.jpeg)

#### **2 Имитационное моделирование производственного процесса**

В текущем разделе присутствует описание программы Tecnomatix Plant Simulation, в частности ее основных компонентов библиотеки стандартных объектов, а также приведены и описаны имитационные модели исследуемого производства.

### 2.1 Обзор программных средств имитационного моделирования

 $II$ рограмма имитационного моделирования GPSS-World. GPSS - интегрирующая языковая система, применяющаяся для описания пространственного движения объектов. Такие динамические объекты в языке GPSS называются транзактами и представляют собой элементы потока. Транзакты "создаются" и "уничтожаются". Функцию каждого из них можно представить как движение через модель М с поочерёдным воздействием на её блоки. Функциональный аппарат языка образуют блоки, описывающие логику модели, сообщая транзактам, куда двигаться и что делать дальше. Данные для программной реализации подготавливаются в виде пакета управляющих и определяющих карт, которым составляется по схеме модели, набранной из стандартных символов. Созданная программа GPSS, работая в режиме интерпретации, генерирует и передаёт транзакты из блока в блок. Каждый переход транзакта приписывается к определенному моменту системного времени.

Исходная программа на языке GPSS представляет собой последовательность операторов. Операторы GPSS записываются и вводятся в ПК в следующем формате:

- номер строки
- **IMA**
- операция
- операнды;
- комментарии

Все операторы исходной программы должны начинаться с номера строки - целого положительного числа от 1 до 9999999. После ввода операторов они располагаются в исходной программе в соответствии с нумерацией строк. Обычно нумерация производится с некоторым шагом, отличным от 1, чтобы иметь возможность добавления операторов в нужное место исходной программы.

При описании формата операторов номера строк будут опускаться для лучшей читаемости текста.

Отдельные операторы могут иметь имя для ссылки на эти операторы в других операторах. Если такие ссылки отсутствуют, то этот элемент оператора не является обязательным.

В поле операции записывается ключевое слово (название оператора), указывающее конкретную функцию, выполняемую данным оператором. Это поле оператора является обязательным. У некоторых операторов поле операции включает в себя также вспомогательный операнд.

![](_page_20_Picture_212.jpeg)

В полях операндов записывается информация, уточняющая и конкретизирующая выполнение функции, определенной в поле операции. Эти поля в зависимости от типа операции содержат до семи операндов, расположенных в определенной последовательности и обозначаемых обычно первыми буквами датинского алфавита от А до G. Некоторые операторы вообще не имеют операндов, а в некоторых операнды могут быть опущены, при этом устанавливаются их стандартные значения (по умолчанию). При записи операндов используется позиционный принцип: пропуск операнда отмечается запятой.

Каждый оператор GPSS относится к одному из четырех типов: операторы-блоки, операторы определения объектов, управляющие операторы и операторы-команды.

Операторы-блоки формируют логику модели. В GPSS имеется около 50 различных видов блоков, каждый из которых выполняет свою конкретную функцию. За каждым из таких блоков стоит соответствующая подпрограмма транслятора, а операнды каждого блока служат параметрами этой подпрограммы.

Операторы определения объектов служат для описания параметров некоторых объектов GPSS. Примерами параметров объектов могут быть количество каналов в многоканальной системе массового обслуживания, количество строк и столбцов матрицы и т.п.

Управляющие операторы служат для управления процессом моделирования (прогоном модели).

Операторы-команды позволяют управлять работой интегрированной среды GPSS. Управляющие операторы и операторы-команды обычно не включаются в исходную программу, а вводятся непосредственно с клавиатуры ПК в процессе интерактивного взаимодействия с интегрированной средой.

Объекты GPSS можно разделить на семь классов: динамические, операционные, аппаратные, статистические, вычислительные, запоминающие и группирующие.

Динамические объекты, соответствующие заявкам в системах массового обслуживания, называются в GPSS транзактами. Они "создаются" и "уничтожаются" так, как это необходимо по логике модели в процессе моделирования.

Операционные объекты GPSS, называемые блоками, соответствуют операторам-блокам исходной программы. Они, формируют логику модели, давая транзактам указания: куда идти и что делать дальше.

Аппаратные объекты GPSS - это абстрактные элементы, на которые может быть расчленено (декомпозировано) оборудование реальной системы. К ним относятся одноканальные и многоканальные устройства и логические переключатели. Логические переключатели (ЛП) используются для моделирования двоичных состояний логического или физического характера.

Статистические объекты GPSS служат для сбора и обработки статистических данных о функционировании модели. К ним относятся очереди и таблины.

—<br>— 2 К вычислительным объектам GPSS относятся переменные (арифметические и булевские) и функции. Они используются для вычисления некоторых величин, заданных арифметическими или логическими выражениями либо табличными зависимостями.

![](_page_21_Picture_228.jpeg)

 $\overline{BP} - 15.03.06 \ \overline{1}3$   $\overline{2}3$ 

Запоминающие объекты GPSS обеспечивают хранение в памяти ПК отдельных величин, используемых в модели, а также массивов таких величин.

К объектам группирующего класса относятся списки пользователя и группы.

Каждому объекту того или иного класса соответствуют числовые атрибуты, описывающие его состояние в данный момент модельного времени. Большая часть атрибутов составляет так называемые стандартные числовые атрибуты (СЧА), которые могут использоваться в качестве операндов операторов исходной программы. Все СЧА в GPSS являются целыми числами [5].

Программа имитационного моделирования AnyLogic. AnyLogic -программное обеспечение для имитационного моделирования сложных систем и процессов, разработанное российской компанией «XJ Technologies». Программа обладает графической средой пользователя и позволяет использовать язык Java для разработки моделей.

В начале 1990-х в компьютерной науке наблюдался большой интерес к построению математически трактуемого описания взаимодействия параллельных процессов. Что сказалось на подходах к анализу корректности параллельных и распределённых программ. Группа учёных из Санкт-Петербургского Политехнического университета разработала программное обеспечение для анали

за корректности системы; новый инструмент назвали COVERS (Параллельная Верификация и Моделирование). Анализируемая система процессов задавалась графически, с помощью описания её структуры и поведения отдельных параллельных компонентов, которые могли взаимодействовать с окружением с другими процессами и средой. Инструмент использовался в исследовательских проектах компании Хьюлетт-Паккард (англ. Hewlett-Packard). В 1998 г. успех этого исследования вдохновил лабораторию организовать коммерческую компанию с миссией создания нового программного обеспечения для имитационного моделирования. Акцент при разработке ставился на прикладные методы: моделирование стохастических систем, оптимизацию и визуализацию модели. Новое программное обеспечение, выпущенное в 2000 г., было основано на последних преимуществах информационных технологий: объектно-ориентированный подход, элементы стандарта UML, языка программирования Java, современного GUI, и т. д. Продукт получил название AnyLogic, потому что он поддерживал все три известных метода моделирования:

• системная динамика;

•дискретно-событийное (процессное) моделирование;

• агентное моделирование.

А также любую комбинацию этих подходов в пределах одной модели. Первой версии был присвоен индекс 4 -- Anylogic 4.0, так как нумерация продолжила историю версий предыдущей разработки -- COVERS 3.0.

<u>лис</u> Огромный шаг вперёд был сделан в 2003 году, когда был выпущен AnyLogic 5, ориентированный на бизнес-моделирование. С помощью AnyLogic стало возможным разрабатывать модели в следующих областях:

![](_page_22_Picture_234.jpeg)

t

 $\overline{BP} - 15.03.06 \ \overline{1}3$   $\overline{24}$ 

- производство;
- логистика и цепочки поставок;
- рынок и конкуренция;
- бизнес-процессы и сфера обслуживания;
- здравоохранение и фармацевтика:
- управление активами и проектами;
- телекоммуникации и информационные системы;
- социальные и экологические системы;
- пешеходная динамика;
- $\bullet$  оборона.

AnyLogic включает в себя графический язык моделирования, а также позволяет пользователю расширять созданные модели с помощью языка Java. Интеграция компилятора Java в AnyLogic предоставляет более широкие возможности при создании моделей, а также создание Java апплетов, которые могут быть открыты любым браузером. Эти апплеты позволяют легко размещать модели AnyLogic на веб-сайтах. В дополнение к Java апплетам, AnyLogic Professional поддерживает создание Java приложений, в этом случае пользователь может запустить модель без инсталляции AnyLogic.

Все вышеперечисленные программные продукты имитационного моделирования имеют некоторые недостатки, среди которых невозможность реализацизии поставленной задачи, и поэтому было принято решение использовать пакет имитационного моделирования от Siemens PLM Software Tecnomatix Plant Simulation. (задача цифрового производства, сисменс пакет интегрированного производства, контролеры. 2.3д моделирование станков, развитые средства оптимизации.)

## **2.2 Ɏɭɧɤɰɢɨɧɚɥ ɩɪɨɝɪɚɦɦɵ Tecnomatix Plant Simulation**

В 1986 году немецкая научно-исследовательская организация Общество Фраунгофера and Automation разрабатывает объектноориентированную, иерархическую программу имитационного моделирования для Apple Macintosh под названием SIMPLE Mac for Apple Macintosh. В 1990 г. была основана компания AIS (нем. Angewande Informations Systeme), которой был создан продукт SIMPLE<sup>++</sup> (нем. Simulation in Produktion Logistik und Engineering - симуляция в производственной логистике и проектировании). В 1991 г. компания AIS получила название AESOP (Angewande EDV-Systeme zur optimierten Planung).

21 октября 1997 году AESOP была куплена компанией Tecnomatix Technologies Ltd. В 2000 году продукт SIMPLE++ был переименован в eM-Plant в рамках корпоративного ребрендинга.

В начале 2005 года компания ТЕСNОМАТIX была поглощена компанией UGS Corp. и получила статус отдельного подразделения. Год спустя продукт eM-Plant был переименован и стал называться Tecnomatix Plant Simulation Tool. В январе 2007 года компания UGS была приобретена концерном Siemens AG. С этого момента поставки, и поддержка решений Tecnomatix осуществляются компанией Siemens PLM Software, которая вошла в состав подразделения Siemens Industry Automation Division.

![](_page_23_Picture_265.jpeg)

*Краткое описание программы*. Plant Simulation представляет собой визуальную объектно-ориентированную среду для построения имитационных моделей широкого класса систем. Модели строятся из имеющейся библиотеки стандартных объектов, в которой имеются несколько основных разделов:

- Material Flow - объекты, предназначенные для обработки подвижных объектов. Например: Source (источник деталей), SingleProc (единичная операция), Buffer (накопитель), Line (конвейер).

- Movable Units - подвижные объекты: Entity (деталь), Container (тара), Transporter (самодвижущийся транспорт)

- Information Flow - объекты для информационного обеспечения модели (переменные, таблицы, генераторы событий, интерфейсы обмена данными, методы для обработки событий)

- User Interface - объекты для представления данных (графики, диаграммы)

Применение имитационного моделирования при создании новых автоматизированных производств позволяет рассматривать большое количество возможных вариантов будущего производства. Модели могут отвечать различным требованиям, в зависимости от поставленных задач. При создании имитационных моделей в Tecnomatix Plant Simulation, в зависимости от поставленных целей, существует возможность моделировать автоматизированную транспортную систему различными способами. При необходимости оценить эффективность технологического процесса, и, если при этом, затраты времени на транспортные перемещения не имеют значения, возможно создать модель с перемещениями под управлением встроенного языка программиро**вания SimTalk.** 

Tecnomatix Plant Simulation позволяет имитировать передачу деталей между обрабатывающими станками. Для этого используется специальный объект Connector. Детали в модели не перемещаются прямолинейно. Они могут повторно обрабатываться на одном и том же оборудовании, или иметь различное время обработки. Осуществить соответствие реального технологического процесса и модели позволяет внесение данных в таблицу. Эта таблица содержит информацию об оборудовании, на котором производится обработка, о времени обработки, о следующей обрабатывающей станции, о номере операции, согласно технологического процесса, а также о накопительных буферах до или после оборудования.

При моделировании подвижные объекты (Movable Units) перемещаются по созданной структуре, генерируя события в моменты времени, определяемые параметрами объектов. В частности, при входе на объект и выходе с него.

По результатам моделирования автоматически собирается статистика производительность за промежуток времени, время использования оборудования, заполненность накопителей, любые другие показатели. Помимо обычного, двумерного, представления с анимацией на основе иконок, модель может иметь трёхмерное представление. Для создания трёхмерного представления используются 3D-модели в формате JT. Начиная с версии 9 реализована полноценная поддержка 64-битной архитектуры для возможности обработки больших массивов данных. Осуществлён переход на стандартное графическое

![](_page_24_Picture_228.jpeg)

**в** формате JT.

Инструмент Pack and Go, позволяет записать имитационную модель в виде исполняемого файла EXE, не требующего лицензии Plant Simulation для своей работы. Инструмент «Менеджер библиотек», позволяющий отслеживать версии используемых в модели прикладных библиотек, изымать и добавлять новые библиотеки в модель.

В версии 15 реализован интерфейс обмена данными с PLM-системой Teamcenter, позволяющий автоматизировать получение исходных данных для симуляции. Появился интерфейс SOLite. Добавлены специализированные объекты для моделирования конвейерных систем.

Возможности продукта:

- встроенный объектно-ориентированный язык программирования SimTalk;
- иерархическая структура модели с неограниченной глубиной вложенности;
- возможность использования в симуляции статистических параметров отказов;
- набор аналитических инструментов: анализатор узких мест, диаграмма Ганта, диаграмма Сэнки и др.;
- встроенные универсальные инструменты оптимизации;
- автоматическое формирование и проведение наборов экспериментов;
- оптимизация на основе генетических алгоритмов;
- возможностью распределения вычислений на несколько компьютеров;
- интерфейсы для обмена данными (ODBC, SQL, Excel, XML, ActiveX, ОРС и др.) [6].

# **2.3 Язык моделирования Tecnomatix Plant Simulation**

- EventController координирует и синхронизирует различные события, происходящие во время выполнения моделирования. Plant Simulation является дискретным событием системы моделирования, которая показывает изменения состояния модели компонентов в определенные моменты времени, а не постоянно в течение долгого времени. Когда часть входит в станцию обработки, например SingleProc, Plant Simulation вычисляет время, необходимое, чтобы обработать его и вводит это событие, и это время в список запланированных событий в EventController. Plant Simulation считает эти события дискретным образом, шаг за шагом. Основное преимущество этого подхода состоит в том, что он пропускает время, которое проходит в режиме реального времени между событиями.

![](_page_25_Picture_218.jpeg)

I

ەجە - Connector устанавливает материальные соединения потоков между двумя объектами в той же рамке, на которой детали перемещаются от объекта к объекту. Он также связывает объект с выходом или входом. Когда вы моделируете иерархически. Соединитель показывает направление соединения в виде наконечника стрелы в середине соединительной линии.

Можно моделировать переходы между кадрами при помощи объекта Interface. Interface, может быть входом или выходом, в месте, на котором нужно перейти от одного кадра к другому в вашей имитационной модели. Вы можете поместить интерфейс в любом месте системы.

Source (источник) производит операции в одной станции. Не имеет времени обработки. Он производит одинаковые или различные типы объектов один за другим или в смешанной последовательности. Он может, например, представлять отдел установки, который вводит детали, произведенные в другом месте, или это может быть машина, которая производит детали, которые обрабатывают другие станции.

+ Drain удаляет части и детали, которые Source выходят из завода после того, как они были обработаны. Вы можете использовать его для моделирования отдела доставки вашей установки. Drain имеет одну станцию обработки.

SingleProc имеет одну станцию для обработки детали. SingleProc получает часть от своего предшественника, обрабатывает ее и перемещает на преемник. Если типы деталей не имеют одинаковые имена, то SingleProc нужно настроить, чтобы обработать этот новый тип. В то время как SingleProc занят, он не получает никаких дополнительных деталей. Деталь может войти только тогда, когда SingleProc доступен, то есть, когда никакая другая деталь не находится на нем.

ParallelProc имеет несколько станций для обработки подвижных объектов параллельно. Встроенные свойства ParallelProc такие же, как у SingleProc. Единственное отличие состоит в том, что ParallelProc имеет несколько обрабатывающих станций в отличие от одной станции обработки в SingleProc. Если не ввести специальный входной контроль, то ParallelProc помещает входящий объект на случайную станцию.

 $\overline{1}$ Станция Assembly добавляет части к основной части, например, двери и крылья к кузову автомобиля. Он перемещает части либо к основным моделям согласно значению, введенному в Assembly Table или удаляет их. Когда процесс сборки требует услуг, вы можете назначить порядок, в котором просит станция Assembly согласно надстройкам на части и услуги. Для демонтажа деталей, вы можете использовать DismantleStation.

![](_page_26_Picture_180.jpeg)

DismantleStation вы можете использовать его для моделирования процессов по демонтажу и установке. Для моделирования операций по сборке, вы можете использовать станцию Assembly.

(<del>© </del> PickAndPlace Robot выбирает часть на одной станции, поворачивается на другую станцию, и помещает ее там. Он может подобрать и поставить одну или более частей. Для того, чтобы доставить несколько частей, введите емкость.

PickAndPlace Robot переносит части по своим преемникам в потоке материа-Л<sub>O</sub>B.

賱 Store хранит любое количество деталей (частей) которое вы определяете. Они остаются в Store, пока вы не удалите их, например, с помощью Method. При уменьшении размера магазина, обратите внимание, вам придется удалить или переместить части, которые расположены за пределами этих новых координат. Store получает части до тех пор, пока места для хранения доступны. Когда часть входит в Store срабатывает датчик. Датчик затем называет входной контроль, т.е. Method, который определяет место для хранения, на которое Store размещает часть. Если вы не определите входной контроль, магазин помещает часть на первое неиспользуемое место хранения в сети координат.

Виffer нужен не только для предотвращения разрушения, но также служит в качестве компенсирующей станцией для колеблющихся транспортных средств и времени работы, что приводит к очередям, образующихся в передней части машины или компонента. Но даже тогда он не всегда может предотвратить поток материала от прерывания или остановки. В качестве объекта Buffer не имеет отдельные станции, он не может делить время обработки, т.е. время, в течение которого часть остается в нем, на небольшие отдельные этапы. Вместо этого, вы можете выбрать последовательность, в которой части будут выходить из Buffer при выборе типа Buffer:

• очередь выхода из Buffer в том же порядке, в котором они вошли в него (First In First Out);

• часть, которая вошла в последний раз, выходит из буфера первой (Last In First Out).

Buffer помещается между двумя компонентами вашего объекта служит двум целям:

• это временно удерживает части, когда один из компонентов следующего за ним в последовательности станций выходят из строя;

• на него перемещаются на части, когда предыдущие компоненты перестают работать, предотвращая процесс производства от задержки до полной остановки.

![](_page_27_Picture_182.jpeg)

TableFile представляет собой список с двумя или более столбцов. Вы 睴 можете получить доступ к отдельным клеткам, используя их индекс, и их позиции, обозначенными номером строки и номер столбца. Можно сравнить ланные в TableFile.

11 Chart графически отображает наборы данных, которые Plant Simulation, записывает во время выполнения моделирования. Определение данных, предназначенных для отображения служит для получения:

• таблицы, содержащей данные, такие как результаты моделирования;

• определение входных каналов, которые записывают значения атрибутов, представляющих данные объектов.

Ħ - Иногда в моделирование может потребоваться создание диалогового окна для объекта, который похож на встроенное диалоговое окно. С помощью объекта Dialog вы можете: • Предоставить пользователю с помощью простого пользовательского интерфейса для сложных имитационных моделей другие работы пользователей. Таким образом, вы можете попросить пользователя ввести информацию, которая Plant Simulation необходима чтобы выполнить задачу. • Запретить пользователю манипулировать кадр, в котором вы смоделировали сложную машину и т.д. Для этого нужно вставить объект Method в качестве открытого управления в Frame. Двойной щелчок на Frame будет не открыть, а вызывать Method. Method в свою очередь, выполняет открытый контроль, то есть, он открывает окно, в котором пользователь может выбрать параметры.

 $\Box$  - Объект Drop-Down List вставляет выпадающий список в Frame. Вы можете определить элементы, которые показаны в Drop-Down List, либо в диалоговом окне его или атрибутов предметов. Всякий раз, когда пользователь выбирает другой элемент в Drop-Down List, Drop-Down List выполняет действие, которое вы запрограммировали в контроле.

- Transporter является активным мобильным объектом потока материала. Двигается он самостоятельно на объектах Track и TwoLaneTrack путем хождения вперед или в обратном направлении. Она также может загружать и транспортировать Entities, Containers и другие Transporters.

- Entity представляет собой объект поток движущегося материала, который движется через модель как поток материальных объектов. Entity представляет собой часть которая производится и транспортируется, но не подходит для транспортировки других частей.

![](_page_28_Picture_187.jpeg)

I

88. - Container представляет собой движущийся объект потока материала для транспортировки других частей. Вы можете использовать его для моделирования поддонов, контейнеров, коробок и т.д. Может определить емкость загрузочного пространства-который относится к числу частей, но не к их физическому размеру. Во время выполнения моделирования Plant Simulation перемещает контейнер вместе с объектом потока материала к материальному объекту потока вдоль соединительных кабелей.

- Вы можете назначить Workplace для объектов материального потока, которые поддерживают импортеры, например, к SingleProc, в ParallelProc, Assembly Station и DismantleStation. Workplace является местом на станции, где работник выполняет свою работу.

෧෧

 $\overline{\bullet}$  - WorkerPool представляет собой зал или комнату персонала вашей установки. Вы можете назначить рабочее место для объектов материального потока, которые поддерживают импорт, например, к SingleProc, в ParallelProc, Assembly Station  $\mu$  DismantleStation.

- Worker представляет рабочее лицо, выполняющее работу на рабочем  $MECTe.$ [7]

![](_page_29_Figure_5.jpeg)

# **2.4 Имитационная модель производственного процесса**

![](_page_30_Figure_0.jpeg)

Изм. Пис

**М**° Докумен-

Под-

*Да-*

В таблице используются следующие типы данных. В первом столбце «object» - графический объект (в данном случае деталь). Во втором столбце «integer» - целочисленное значение (в данном случае количество деталей на запуск). В третьем столбце «string» - строковый тип данных (в данном случае имя детали). В четвертом столбце «table» - таблица атрибутов.

![](_page_31_Picture_137.jpeg)

#### Таблица 2.2 - «Справочник операций».

Таблица «Справочник операций» - предназначена для переопределения атрибутов (в данном случае на станках) при прохождении графического объекта (детали).

В первом столбце «string» - имя детали оно идентично имени в таблице «Заказ наряд», далее в методе (обработчике) на станке с помощью него мы будем идентифицировать приходящий объект (деталь) и переопределять атрибут Time (время операции).

Столбцы 2-7 с типом данных «time» - Время операции.

Столбец 8 предназначен для определения маршрута объекта (детали), далее с помощью него мы будем идентифицировать маршрут детали из таблицы «Маршруты».

![](_page_31_Picture_138.jpeg)

# Таблица 2.3 - «Маршруты»

*Иɡɦ. Лɢɫ*

Таблица «Маршруты» - предназначена для переопределения локального атрибута графического объекта и определения пошагового прохождения дета-ЛИ.

![](_page_32_Picture_94.jpeg)

Обработчики событий и привязка к объектам.

Рисунок 2.4 – Диалоговое окно объекта «Source».

Объект «Source» привязываем таблицу «Заказ наряд», атрибут «Выбор ПО» - устанавливаем Sequence (последовательный запуск).

![](_page_32_Picture_95.jpeg)

Рисунок 2.5 – Диалоговое окно объекта «Buffer».

Объект Buffer создаем входной и выходной обработчик для объекта «Buffer».

![](_page_32_Picture_96.jpeg)

![](_page_33_Figure_0.jpeg)

![](_page_33_Figure_1.jpeg)

![](_page_33_Figure_2.jpeg)

Рисунок 2.7 - Входной обработчик для объекта «Buffer».

Создаем локальные переменные динамического объекта Entity (деталь).

![](_page_33_Picture_136.jpeg)

![](_page_34_Picture_97.jpeg)

![](_page_34_Figure_1.jpeg)

![](_page_34_Figure_2.jpeg)

![](_page_34_Figure_3.jpeg)

Создаем входной обработчик объекта «SingleProc», переименованный в «ZDM1». Далее на каждом станке будет похожий обработчик.

Также создаем промежуточный буфер, необходимый для накопления и ɪɚɫɩɪɟɞɟɥɟɧɢɹ ɞɟɬɚɥɟɣ ɞɥɹ ɩɨɫɥɟɞɭɸɳɟɣ ɫɛɨɪɤɢ.

![](_page_34_Picture_98.jpeg)

```
\Boxif \emptyset.M = 12 then
    @.move(Buffer31)
elseif @.M = 4 then
    @.move(Buffer32)
elseif @.M = 8 then
    @.move(Buffer33)
elseif @.M = 6 then
    @.move(Buffer34)
elseif (0.M = 3 then
    @.move(Buffer35)
elseif \emptyset.M = 2 then
    @.move(Buffer36)
elseif (0. M = 14 then
    @.move(Buffer37)
elseif (0. M = 11 then
    @.move(Buffer38)
elseif (0. M = 15 then
    @.move(Buffer39)
elseif (0. M = 18 then
    @.move(Buffer310)
end
```
Рисунок 2.12 – Выходной обработчик для объекта «Buffer8».

После распределения деталей, необходимо создать процесс Assembly, на вход которого мы будем подавать произведённые детали и производить сборɤɭ.

![](_page_35_Picture_143.jpeg)

Изм. **|** Лис

 $N$ *⊵ Д* 

![](_page_35_Picture_144.jpeg)
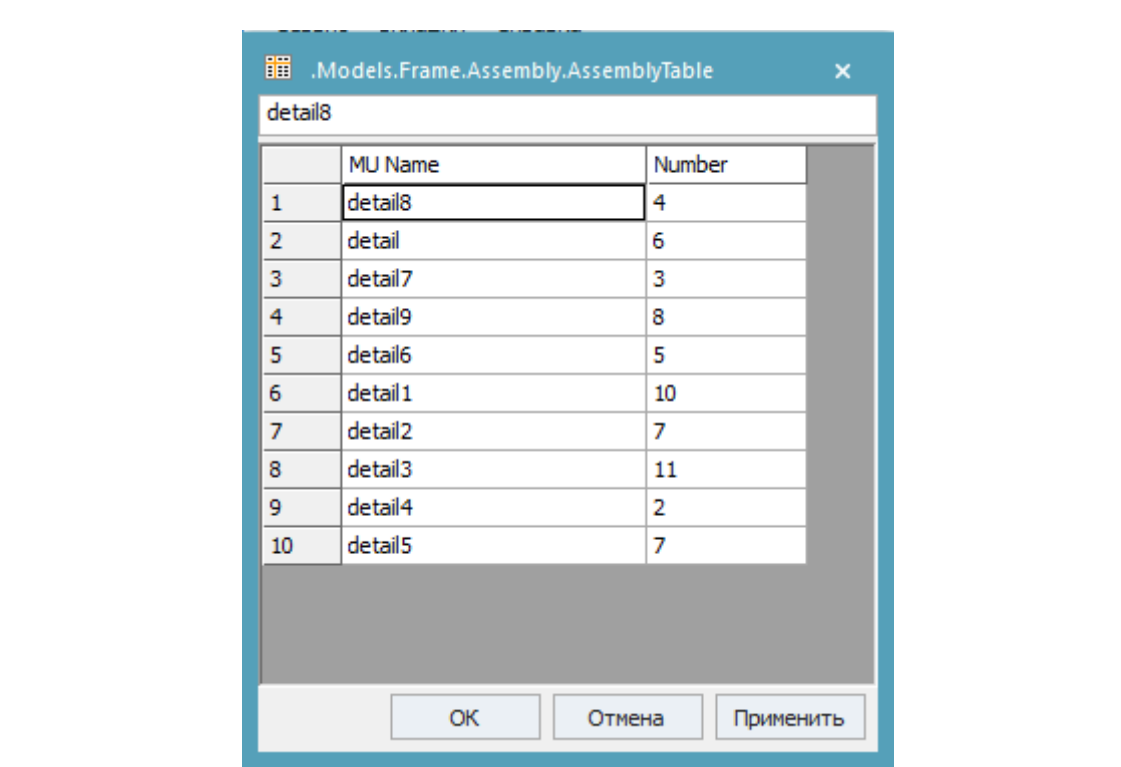

Рисунок 2.13 – Таблица деталей, необходимых для сборки

# Описание работы модели.

I

При включении моделирования, спецификация деталей, указанных в таблицах «Заказ наряд» и «Заказ наряд1» поступают последовательно на Buffer7 и Butter соответсвенно. Там происходить присвоение нужного номера маршрута в атрибут «Р» для правильного прохождения детали в процессе изготов пения

После присвоения, выходной обработчик в буферах отправляет деталь на станок для выполнения технологической операции. По завершению времени, выходной обработчик станка отправляет деталь обратно на распределяющий Buffer для присвоения нового значения атрибута «Р». По завершению всех технологических операций деталь поступает на Buffer8 для подготовке у сборке.

Как то только на Buffer8 оказывается необходимое количество деталей для сборки, они поступают на Assembly, где и происходит сборка по спецификации и последующая отправка детали на склад.

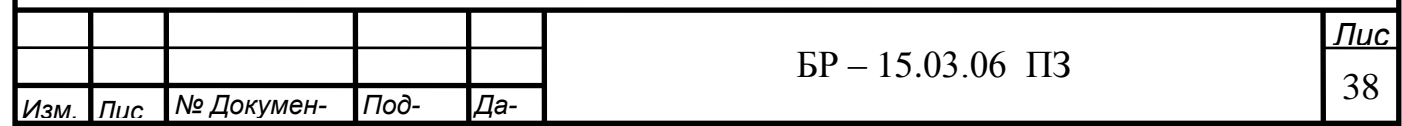

**3 Исследование и оптимизация производственного процесса пред-**П**риятия.** 

## 3.1 Теоретические основы оптимизации производства.

Организация производства - система мер, направленных на рационализацию сочетания в пространстве и времени вещественных элементов и людей, занятых в процессе производства. Под организацией производственного процесса понимают методы подбора и сочетания его элементов в пространстве и времени с целью достижения эффективного конечного результата. В основе организации производственного процесса (изготовления продукта) лежат принципы непрерывности, пропорциональности, параллельности, прямоточности, ритмичности, гибкости, специализации и др.

Принцип непрерывности предполагает увеличение времени нахождения предмета труда в обработке, уменьшение времени нахождения его без движения в ожидании возобновления процесса изготовления, сокращение перерывов в использовании живого труда и средств труда. По К. Марксу, принцип непрерывности производственного процесса - "великий принцип организации машинного производства" - выражается в непрерывности нахождения предмета труда в процессе изготовления продукции и в непрерывности использования средств труда и рабочей силы.

Принцип пропорциональности требует относительно равного выпуска продукции или объема выполняемых работ за определенный период времени для всех взаимосвязанных подразделений предприятия, групп оборудования, рабочих мест, а также соответствия фонда времени работы оборудования и рабочей трудоемкости производственной.

Параллельность включает одновременное выполнение отдельных частей производственного процесса, концентрацию технологических операций на рабочем месте и совмещение во времени выполнения основных и вспомогательных операций.

Прямоточность обеспечивает кратчайшее расстояние движения предметов труда в процессе производства.

Ритмичность предполагает регулярное повторение процесса производства через равные промежутки времени, т.е. это обеспечение в равные промежутки времени равного или кратного выпуска продукции.

Гибкость в организации производственного процесса - это возможность быстрой перестройки на выпуск новой продукции. Требование гибкости производства наряду с непрерывностью и специализацией является одним из основных требований рациональной организации производства.

Предварительное (календарное) планирование представляет собой процесс программирования деятельности всех элементов технологического подразделения в пределах заданного относительно короткого интервала времени планового периода. В дискретных производственных системах оперативный плановый период, как правило, не превышает месяца. На этот период технологическому подразделению системой планирования более высокого уровня

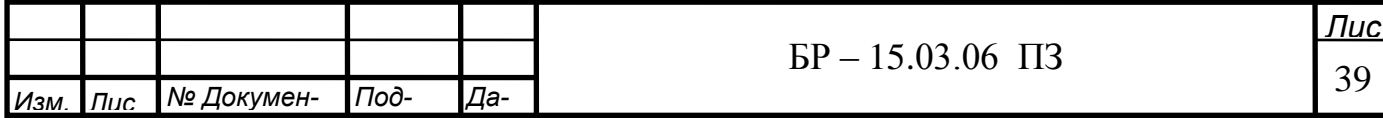

устанавливается план выпуска продукции по объему и номенклатуре. Результатом решения задачи календарного планирования является временное и пространственное упорядочение комплекса запланированных работ. Временное упорядочение выражается в определении сроков начала и окончания выполнения работ, а пространственное - в назначении работ на определенное технологическое оборудование. В механообработке при оперативном планировании определяются сроки и порядок запуска в обработку отдельных деталей или их партий, оборудование, на котором они будут обрабатываться, а также комплекс вспомогательных операций (подготовительных, транспортных, контрольных и т.д.).

Формально задача календарного планирования ставится следующим образом. Пусть на технологическом участке требуется обработать n деталей (или их партий). Обозначим  $L_{ij} = (q_{ij}, t_{ij})$  операцию с номером  $i(i = 1, m_j)$ , которая выполняется над j - ой деталью  $(j = 1, n)$ ;  $m_j$ - число операций, которое необходимо выполнить над j - ой деталью;  $q_{ij}$ - номер группы оборудования, настроенного на выполнение операции  $L_{ij}$ ;  $t_{ij}$ -номинальная продолжительность выполнения операций  $L_{ij}$ .

Последовательность прохождения детали через группы оборудования называется технологическим маршрутом и обозначается как

$$
G = (L_{i_1}; L_{i_2}; \dots; L_{i_{m_j}}). \tag{1}
$$

Технологический маршрут считается заданным и не может быть нарушен. Обозначим  $t_{ij}^0$ - момент начала, а  $t_{ij}^k$ - момент окончания операции  $L_{ij}$ .

Предположим, что каждая операция выполняется без перерыва, т.е. удовлетворяется соотношение

$$
t_{ij}^k = t_{ij}^0 + t_{ij}.\tag{2}
$$

Очевидным условием является также проведение в каждый момент времени на каждой единице оборудования только одной операции, т.е. для любых двух операций  $L_{i_1j_1}, L_{i_2j_2}$  не может быть выполнено неравенство

$$
t_{i_1j_1}^0 \leq t_{i_2j_2}^0. \tag{3}
$$

Перечисленные ограничения образуют множество допустимых планов

$$
\Omega_{p} = \{P: G = (L_{i_1}; L_{i_2}; \ldots; L_{i_{m_j}}), t_{ij}^k = t_{ij}^0 + t_{ij}, t_{i_1, i_2}^0 \leq t_{i_2, i_2}^0, i = \overline{1, m_j}, j = \overline{1, n_j}\}.
$$

Cовокупность чисел  $P = \{t_{ij}^0\}$ , удовлетворяющих ограничениям, называе-

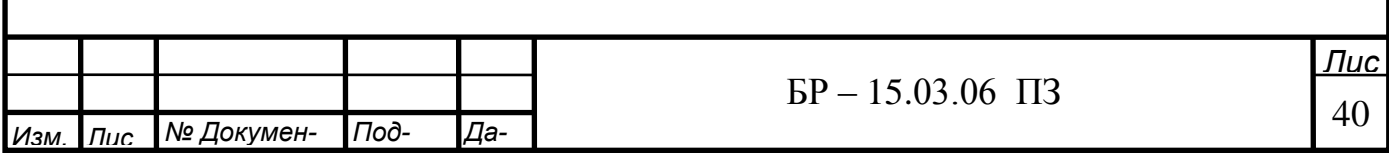

тся календарным планом. Решение задачи календарного планирования заключается в отыскании неизвестных величин  $\{t_{ii}\}$ . При формальной постановке задачи календарного планирования требуется задать целевую функцию планирования, которая каждому плану Р ставит в соответствие некоторое число  $F(p)$ , оценивающее эффективность плана. Целевую функцию часто называют критерием эффективности. Задача оптимального планирования заключается в отыскании такого плана P<sup>\*</sup>, который экстремизирует критерий эффективности F и удовлетворяет ограничениям.

Выбор критерия эффективности осуществляется индивидуально для каждого конкретного производственного подразделения по результатам анализа его экономических, организационных и технических особенностей. Наиболее часто используют в качестве критерия эффективности минимизацию времени выпуска заданного объема продукции

$$
T = \max_{j \in J} [T_{jB} + T_{j\Pi EP} + T_{j\Pi P}] \rightarrow \min_{P \in \Omega_P},
$$
  
\n
$$
\Omega_p = \{ P : G = (L_{i_1}; L_{i_2}; ...; L_{i_{m_j}}), t_{ij}^k = t_{ij}^0 + t_{ij}, t_{i_1,i_1}^0 \le t_{i_2,i_2}^0, i = \overline{1, m_j}, j = \overline{1, n} \},
$$
\n(4)

*J* - множество единиц оборудования;

*T* <sub>*iB*</sub> - суммарное время выполнения операций j - ой единицы оборудования;

*T*<sub>*i*</sub>T<sub>EP</sub> и *T*<sub>*i*</sub><sub>*I*</sub>*n* - суммарное время соответственно переналадок и простоя ј - ой единицы оборудования.

Иногда используют частные случаи указанного критерия, например: - минимизация максимального времени простоя;

$$
T = \max_{j \in J} \left[ T_{j\Pi P} \right] \to \min_{P \in \Omega_P},
$$
  
\n
$$
\text{rate} \quad \Omega_p = \left\{ P : G = (L_{i_1}; L_{i_2}; \dots; L_{i_{m_j}}), t_{ij}^k = t_{ij}^0 + t_{ij}, t_{i_1, i_1}^0 \le t_{i_2, i_2}^0, i = \overline{1, m_j}, j = \overline{1, n} \right\},
$$
\n
$$
(5)
$$

- максимизация загрузки оборудования;

$$
K = \min_{j \in J} \left[ \frac{T_{jB}}{T_{jB} + T_{j\Pi\text{EP}} + T_{j\Pi\text{P}}} \right] \to \max_{P \in \Omega_P},\tag{6}
$$

- минимизация суммарных производственных затрат.

$$
S = \sum_{j \in J} (S_{jB} + S_{jIIEP}) + S_{TP} + S_{PEC} \rightarrow \min_{P \in \Omega_P} ,
$$
 (7)

где *S* <sub>*iB*</sub>, *S* <sub>*iПЕР*</sub> - суммарные затраты соответственно на выполнение операций и переналадку ј - го оборудования;

 $S_{TP}$ ,  $S_{PEC}$  - суммарные затраты соответственно на транспортно - складские операции и энергетические ресурсы.

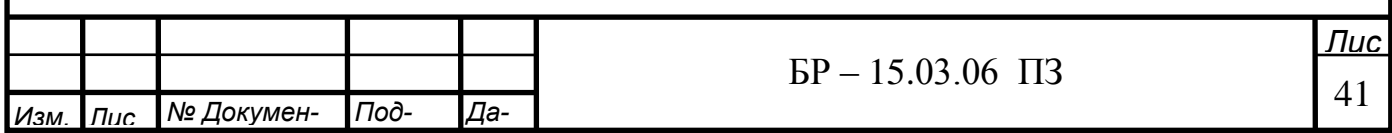

Часто в реальных производственных условиях целесообразно решать задачу календарного планирования с одновременным учетом нескольких критериев, т.е. как многокритериальную. Один из способов многокритериальной постановки задачи - составление компромиссного критерия. Пусть выбрано *r* локальных критериев  $(F_1, F_2,..., F_r)$ , которые предполагается включить в компромиссный. Ими могут быть, например, перечисленные выше. Для каждого из локальных критериев решается задача оптимизации и вычисляется его экстремальное значение  $F_i^*(i = \overline{1, r})$ . На основе аналитического выражения каждого критерия записывается уравнение отклонений от оптимального значения

$$
Q_i = F_i - F_i^*, i = \overline{1, r}.
$$
\n
$$
(8)
$$

Задаются также весовые коэффициенты  $\lambda_i$  для каждого критерия.

Для построения компромиссного критерия используют различные выражения, например, либо аддитивную функцию свертки

$$
Q = \sum_{i=1}^{r} Q_i \lambda_i \to \min,\tag{9}
$$

либо функцию, обеспечивающую равномерность отклонения каждого критерия от экстремального значения (с учетом веса)

$$
Q = \sum_{i=1}^{r} \lambda_i \frac{Q_i}{F_i^*},\tag{10}
$$

Кроме очевидных ограничений при решении задач календарного планирования приходится учитывать еще ряд других. Наиболее часто учитывают следующие ограничения.

Структура сети транспортных маршрутов. Особенности этой структуры определяют возможности и время транспортировки деталей между оборудованием участка. Структура транспортной сети должна допускать выполнение всех технологических маршрутов, что является условием работоспособности участка.

Директивные сроки окончания обработки определенных деталей. Для ряда деталей внутри планового периода могут быть заданы ограничения типа  $t_{jk} \leq \theta_j$ , где  $\theta_j$ - директивный срок окончания обработки j - ой детали.

Ресурсные ограничения. Выполнение заданного множества операций требует расхода определенных материалов, инструментов, энергии, которые в реальном производстве ограничены. Существенно усложняет задачу календарного планирования учет ресурсных ограничений, имеющих место не на всем интервале планирования, а на его определенной части, что обуславливается временным дефицитом ресурсов определенного вида.

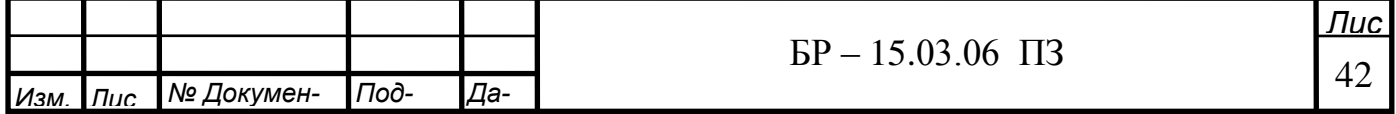

I

Кроме перечисленных ограничений приходится учитывать емкости накопителей и складов, скорости работы штабелеров, наличие и готовность управляющих программ и ряд других. Ограничения, как и критерий эффективности, выбираются индивидуально для каждого конкретного производственного подразделения.

## 3.2 Результат имитационного эксперимента в исходном варианте

Данные для эксперимента.

Детали.

- 1. Кронштейн (detail) 30 шт.
- 2. Уголок (detail1) 50 шт.
- 3.  $\Pi$ -образный кронштейн (detail2) 35 шт.
- 4. Pe<sub>opo</sub> (detail $3$ ) 55  $\mu$ T.
- 5. Защита (detail4) 10 шт.
- 6. Подвижный кронштейн (detail5) 35 шт.
- 7. Пластина (detail6)  $25 \text{ mT}$ .
- 8. Pe $6p$ <sup>0</sup> 2 (detail7) 15  $\mu$ T.
- 9. Кронштейн упорный (detail8) 20 шт.
- 10. Пластина задняя (detail9) 40 шт.

Хронометраж времени операций в таблице «Справочник операций».

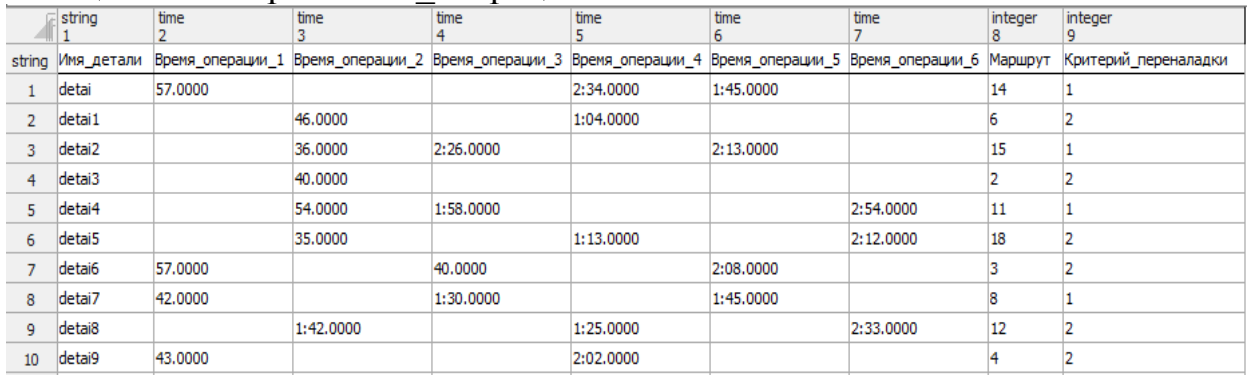

## Таблица 3.1 - «Справочник операций».

## Таблица 3.2 - «Время переналадки».

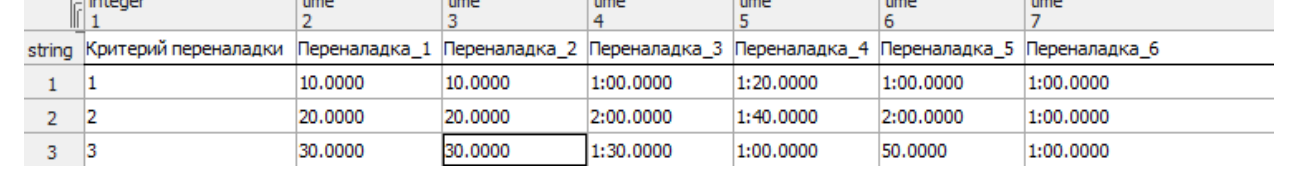

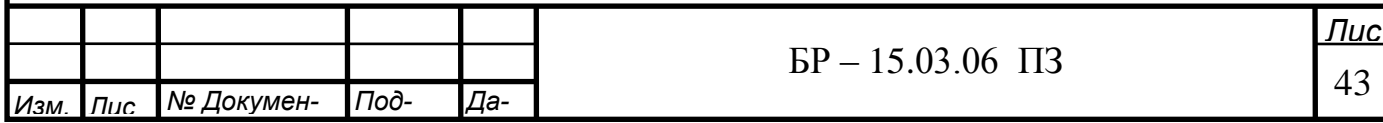

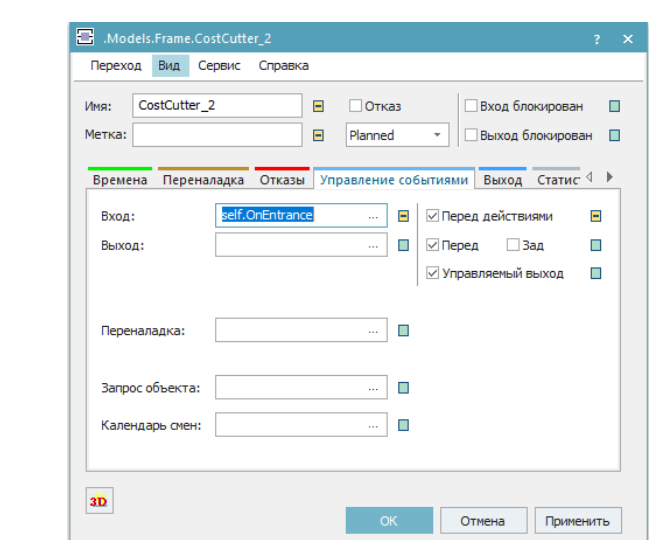

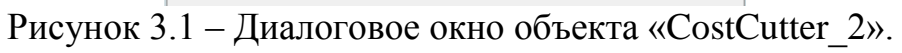

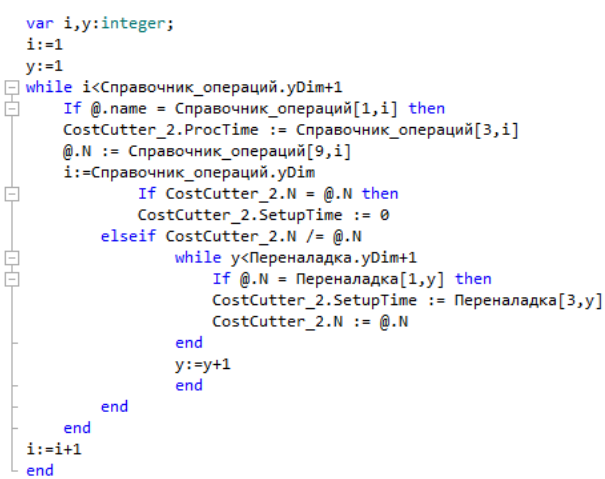

Рисунок 3.2 - Входной обработчик для объекта «CostCutter\_2».

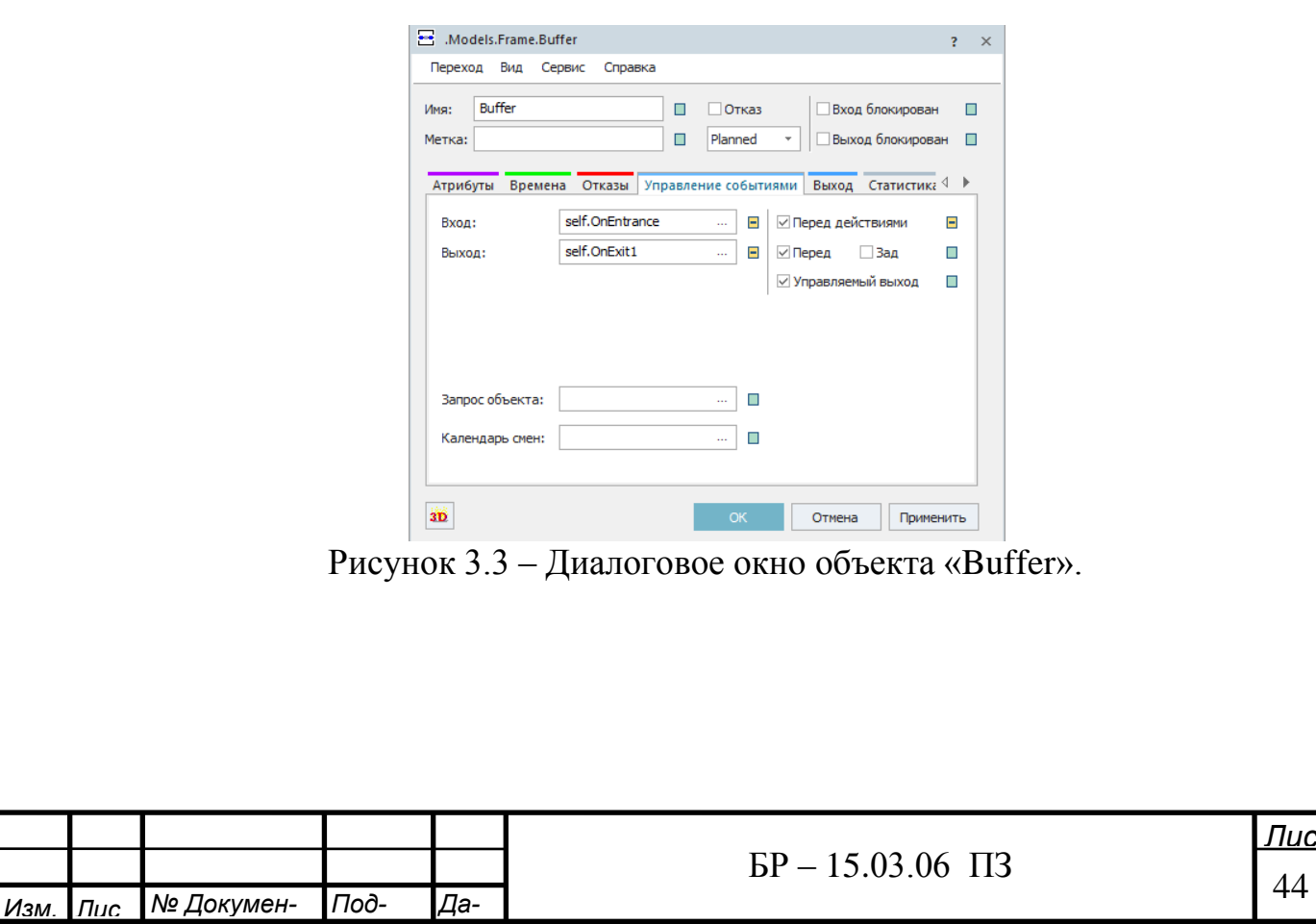

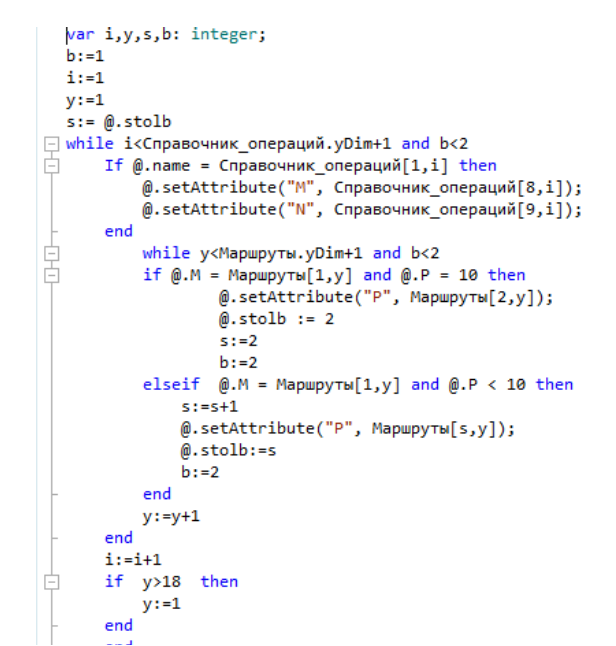

Рисунок 3.4 - Входной обработчик буфера маршрутизации.

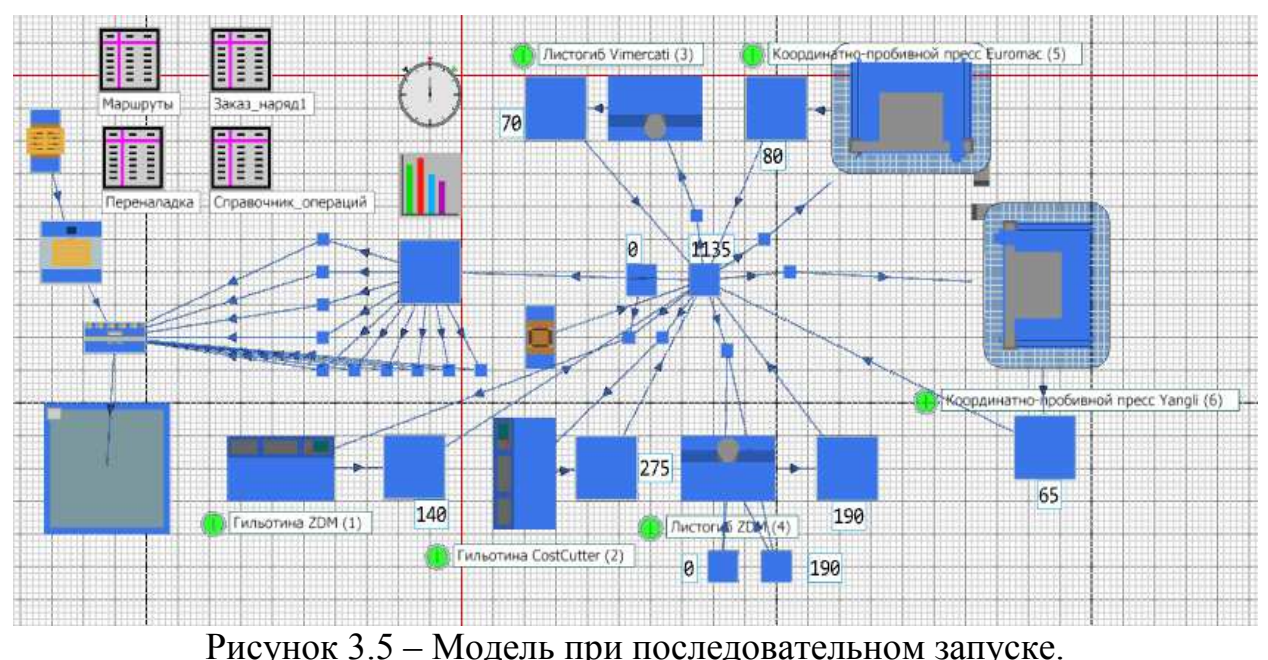

Результат имитации созданной модели при последовательном запуске

Рисунок 3.5 – Модель при последовательном запуске.

Цифры возле объектов «Buffer» обозначает количество пройденных операций, за исключением центрального, его предназначение маршрутизация.

Результаты загрузки станков при последовательном запуске.

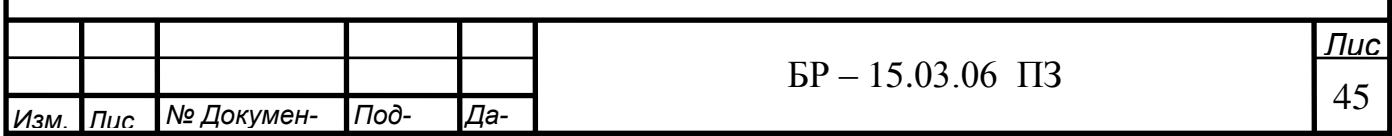

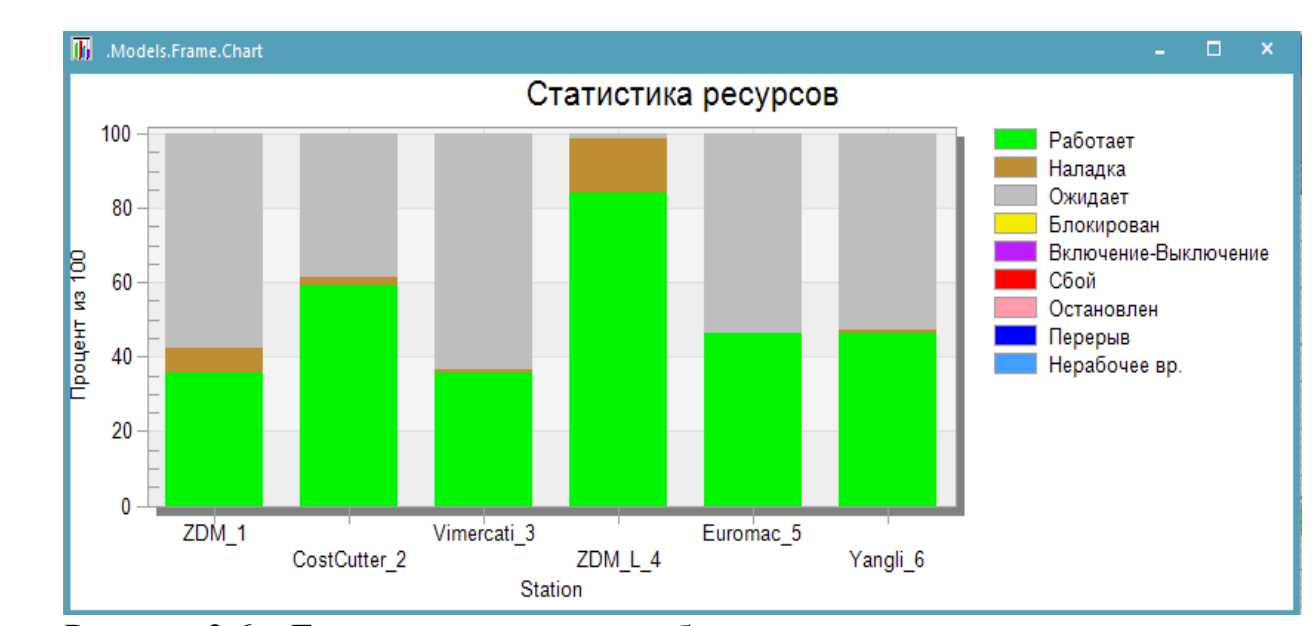

Рисунок 3.6 – Гистограмма загрузки оборудования при последовательном запуске.

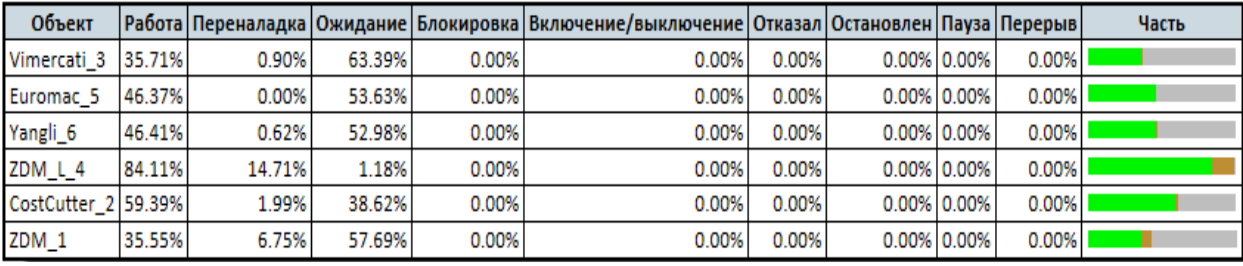

Свойства материалопотока

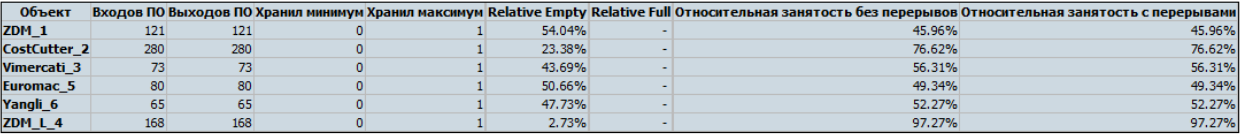

### Время работы

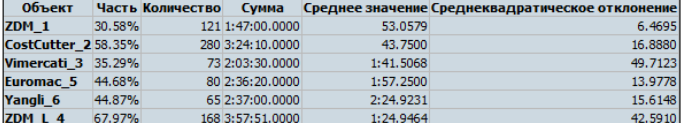

#### Время переналадки

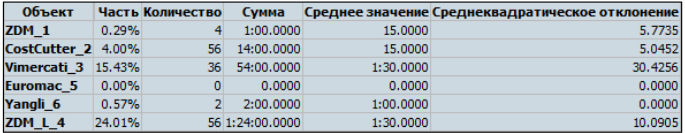

#### Время ожидания

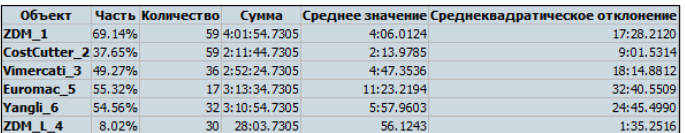

Рисунок 3.7 – Таблицы статистических данных при последовательном запуске.

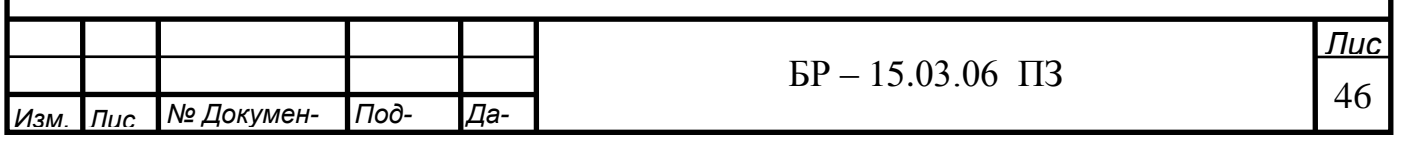

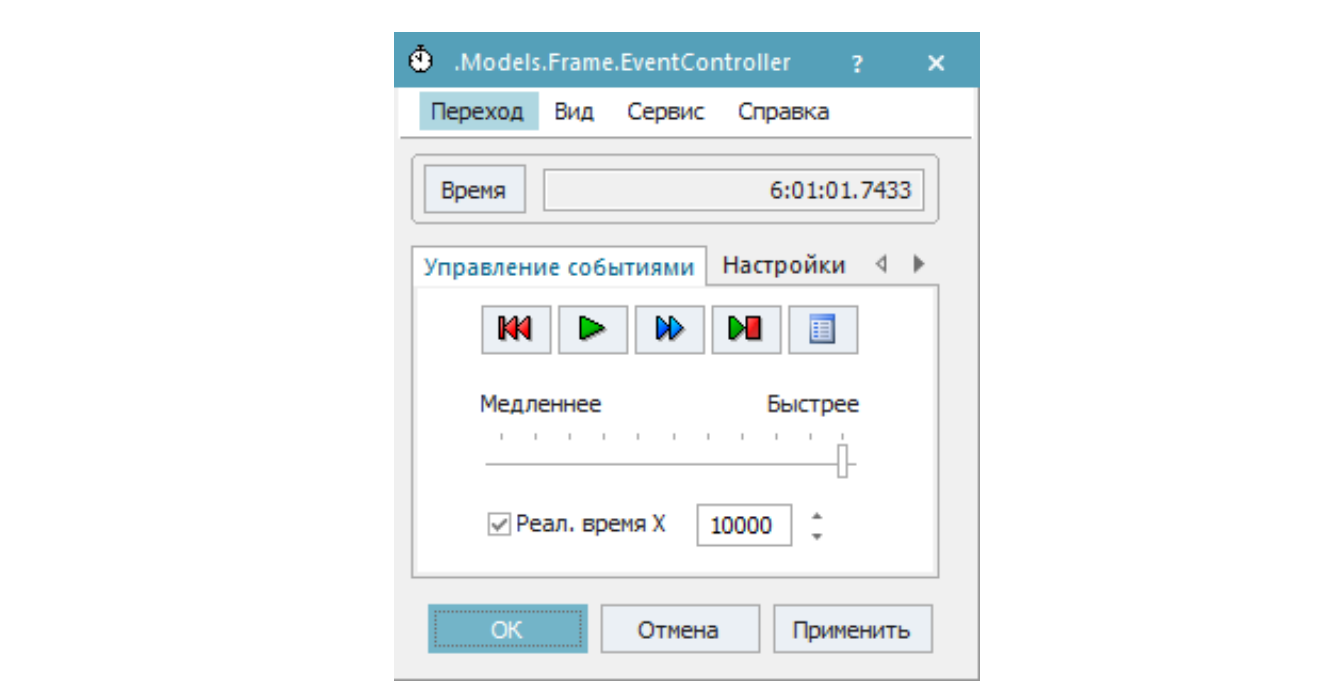

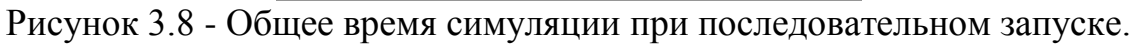

# 3.3 Результат имитационного моделирования с структурной оптимизацией

В результате имитации при последовательном запуске источник не запускает следующую деталь пока партия предыдущей не прошла полностью, в связи с этим сортируем таблицу маршруты по 1 операции, создаем таблицу «Заказ наряд 1» и все детали с маршрутом на 2 станок переносим.

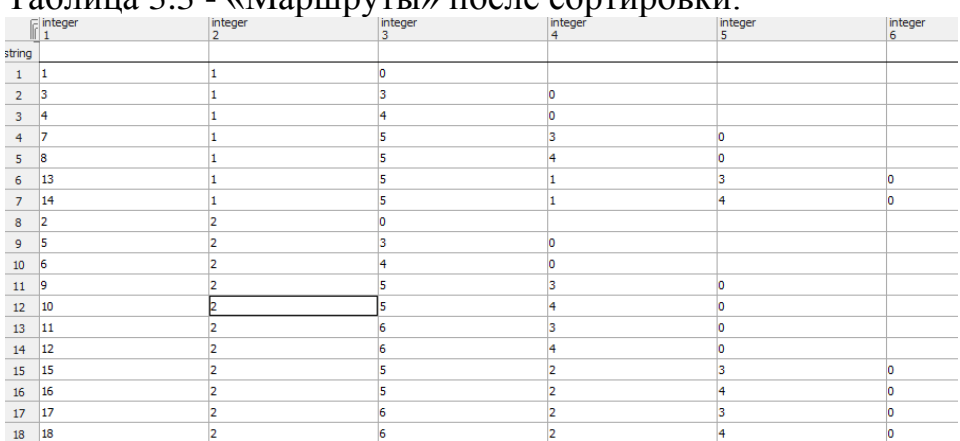

Taблина 3.3 - «Manunytu» после сортировки

# Таблица 3.4 - «Заказ наряд» после выборки.

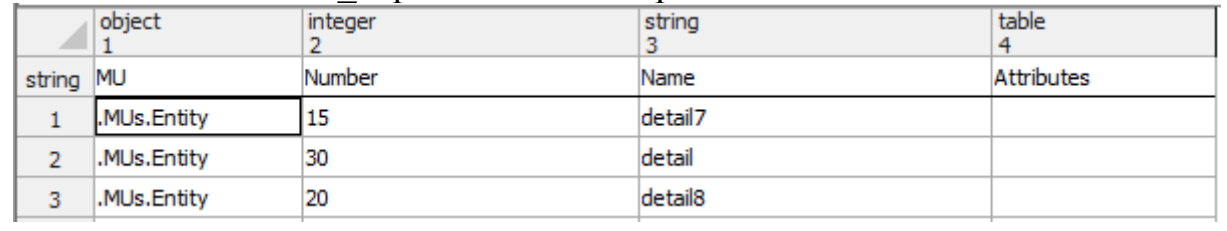

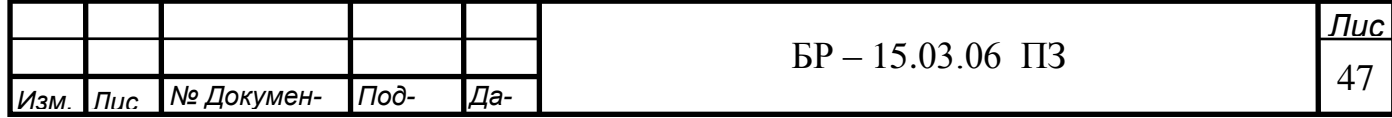

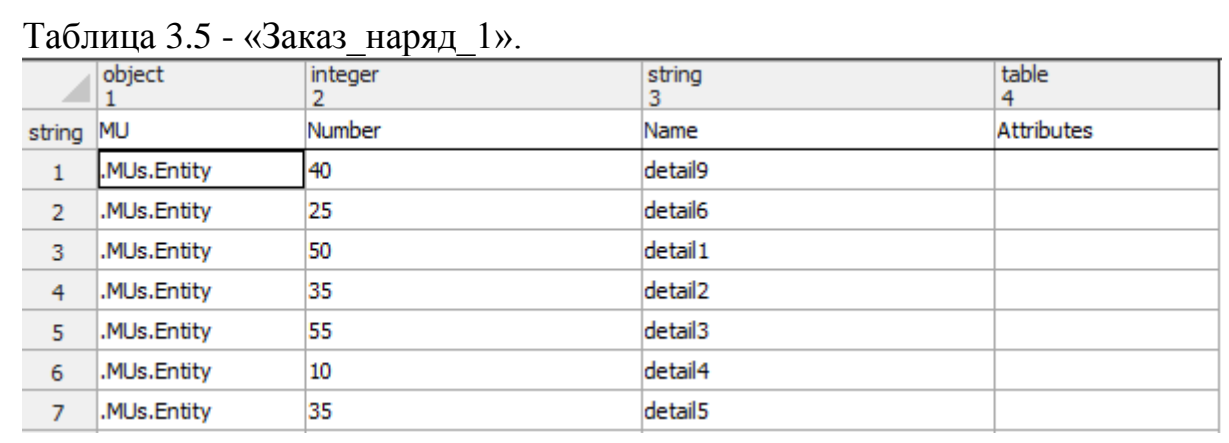

# Результат имитации созданной модели при структурной оптимизации.

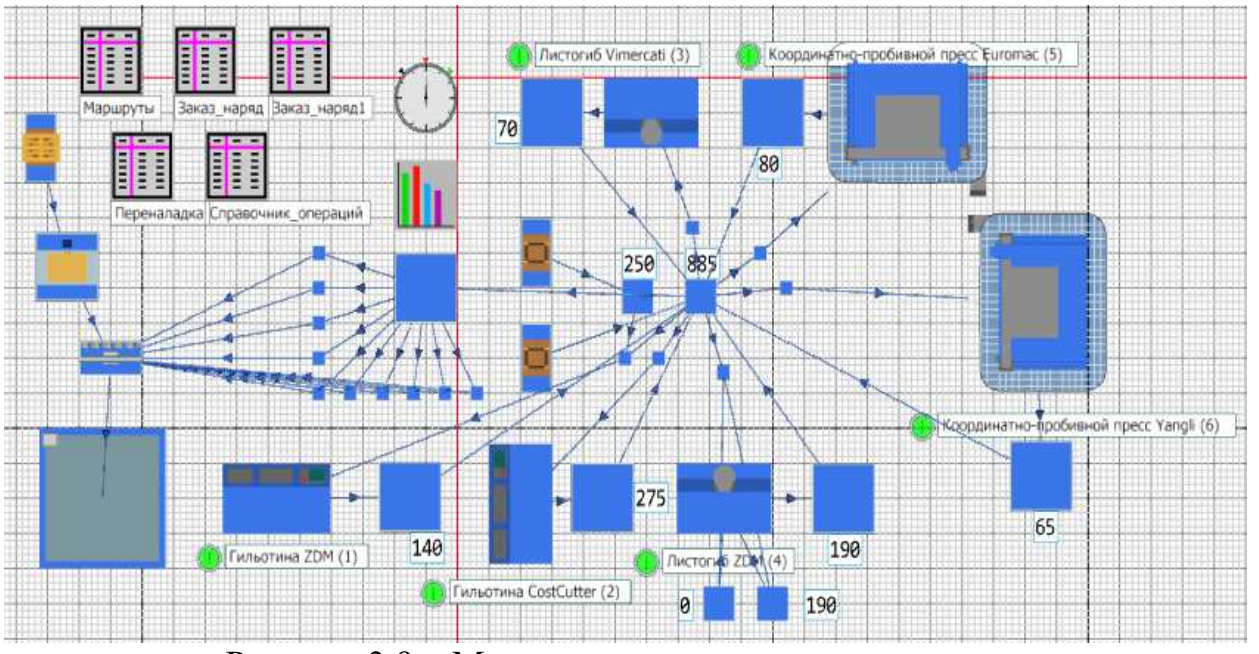

Рисунок 3.9 – Модель при параллельном запуске.

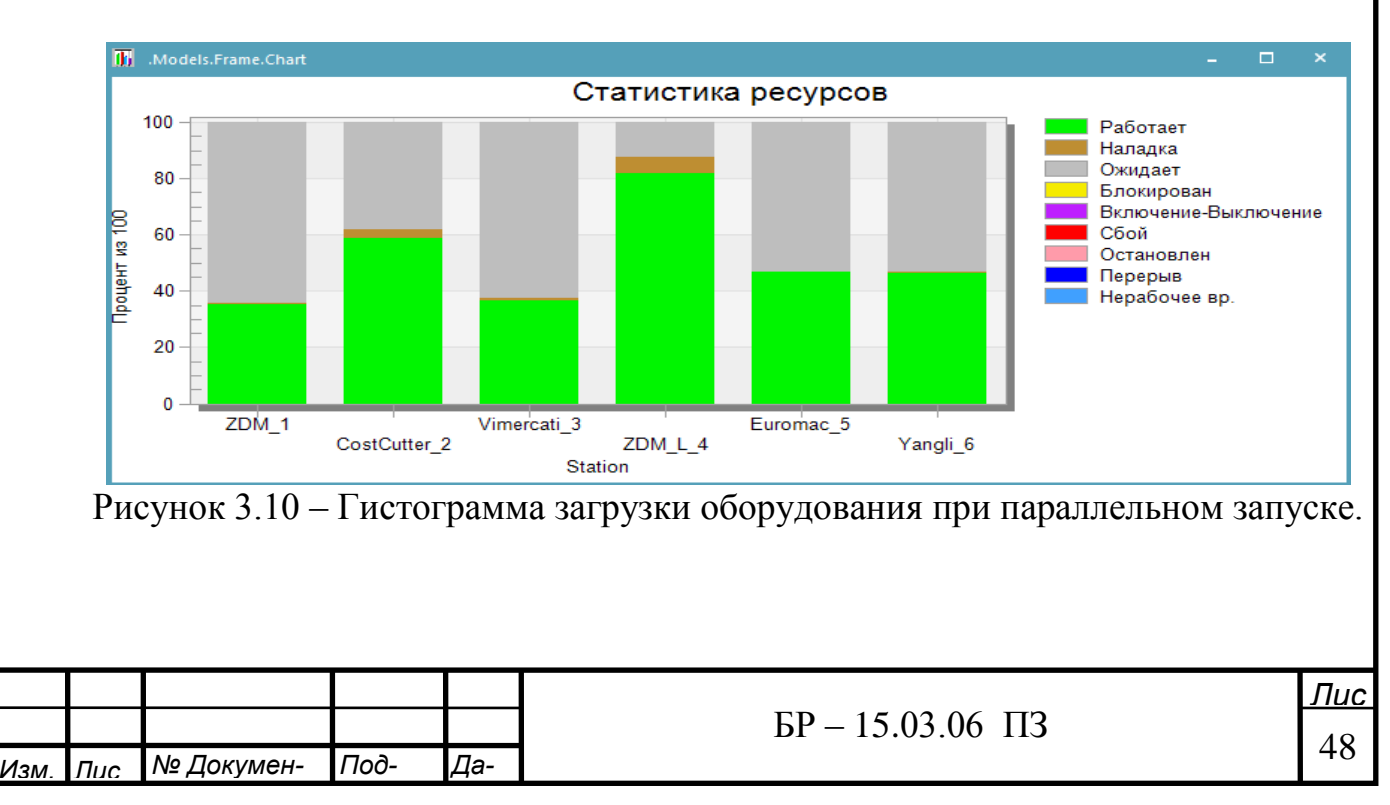

Результаты загрузки станков при параллельном запуске.

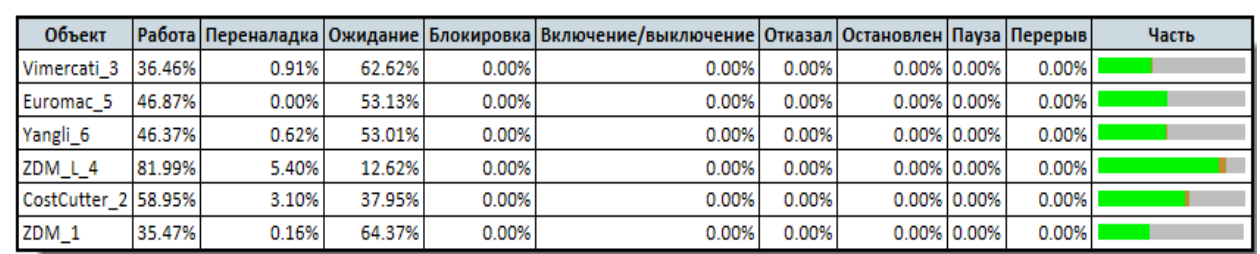

### Свойства материалопотока

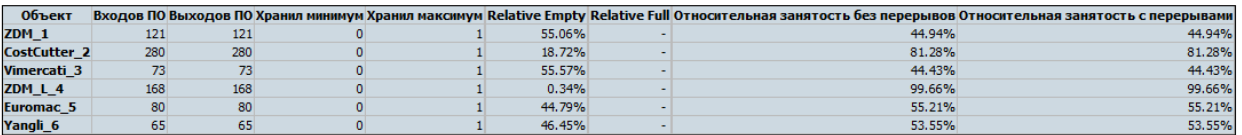

### Время работы

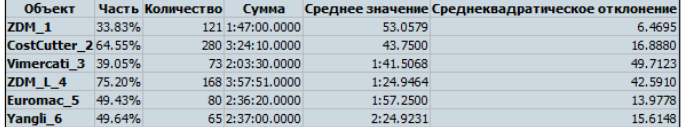

### Время переналадки

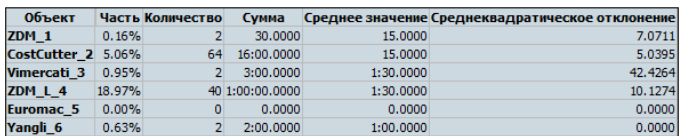

### Время ожидания

I

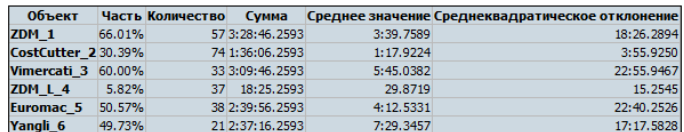

# Рисунок 3.11 - Таблицы статистических данных при последовательном запуске.

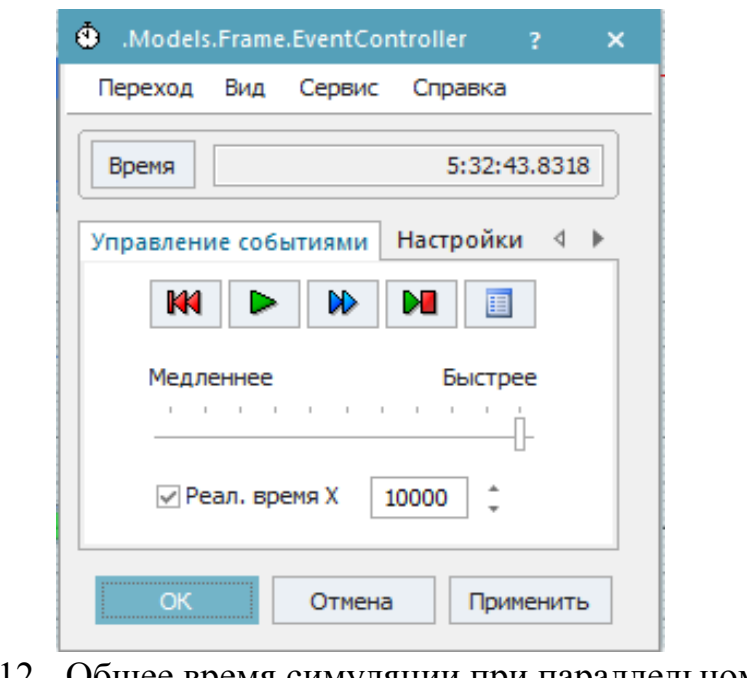

Рисунок 3.12 - Общее время симуляции при параллельном запуске

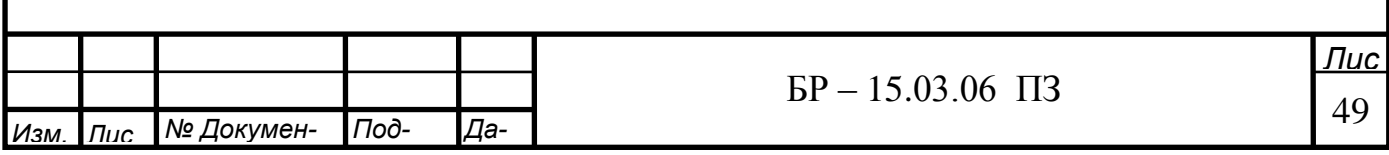

# 3.4 Результаты имитационного эксперимента с использованием сто**хастических процессов**

Нормальное распределение используем для времени переналадки на станках. В качестве интервала значения из таблицы «Справочник операций», где Mu =  $t_{nepenanagku}$ , a sigma =  $t_{nepenanagku}$  \* 0.4/6. Вносим изменения в входной обработчик на станках.

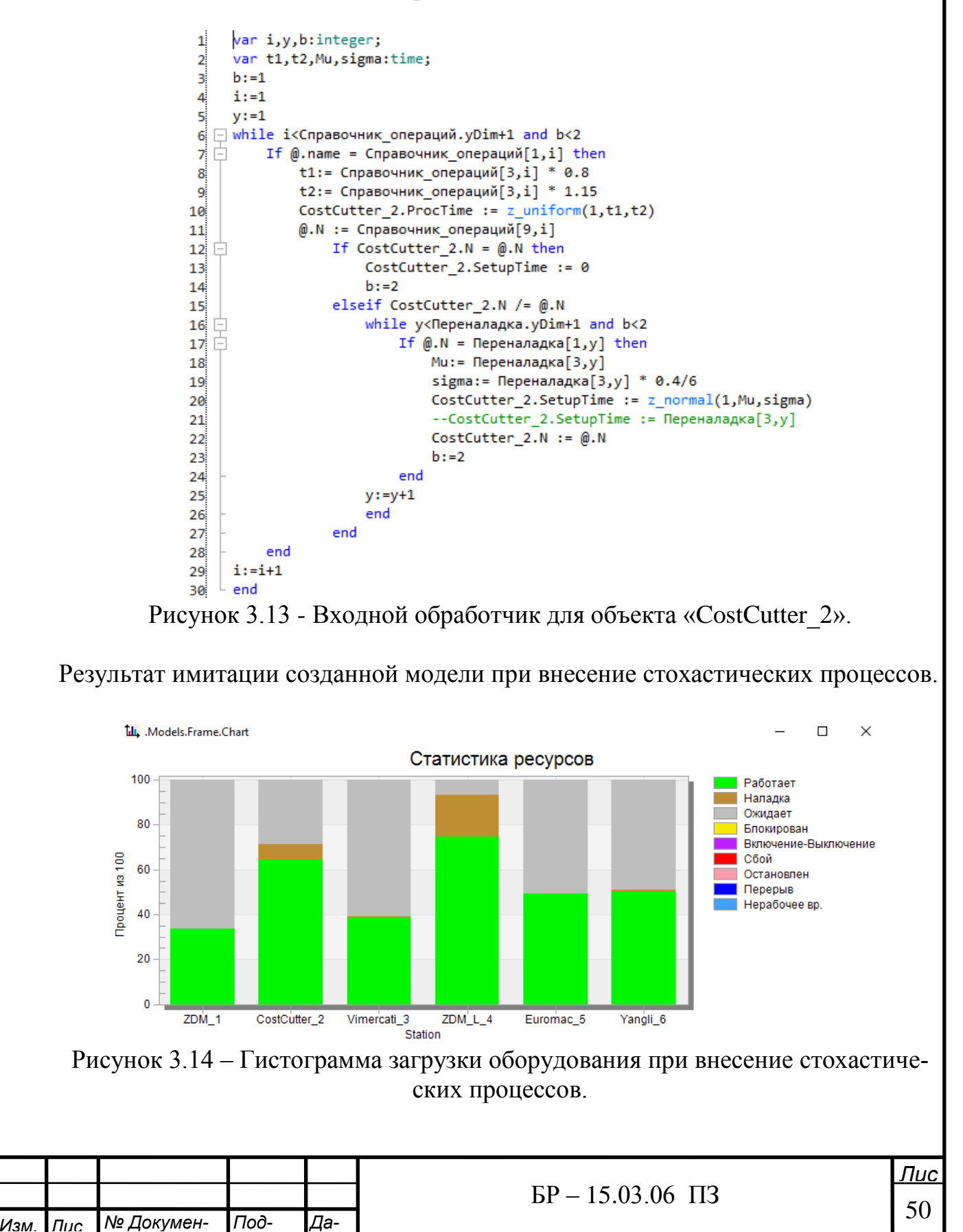

## Статистика ресурсов - Статистика ресурсов

### Доли состояний

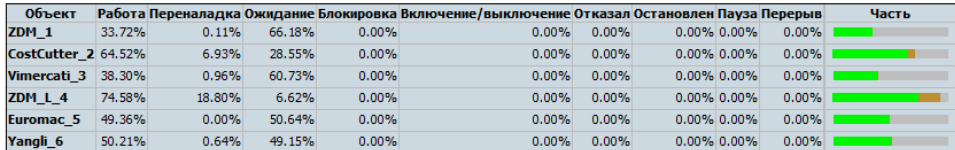

Свойства материалопотока

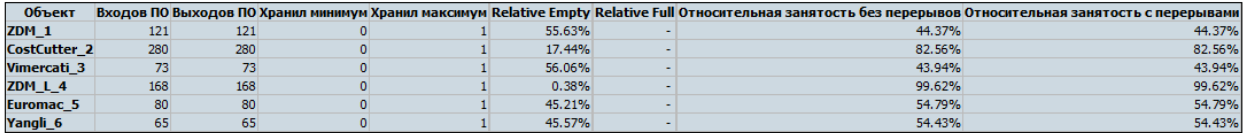

### Время работы

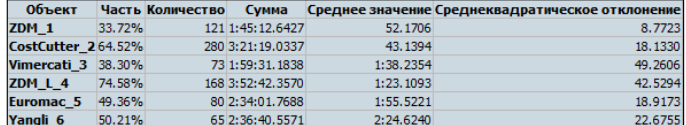

### Время переналадки

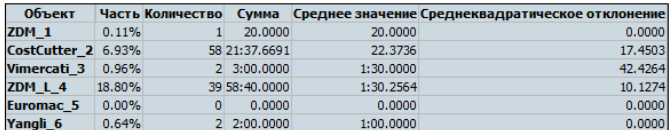

### Время ожидания

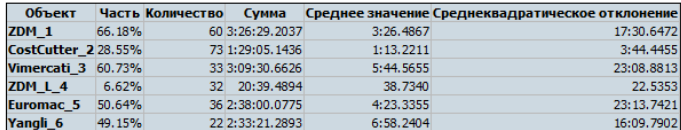

Рисунок 3.15 - Таблицы статистических данных при внесение стохастических процессов.

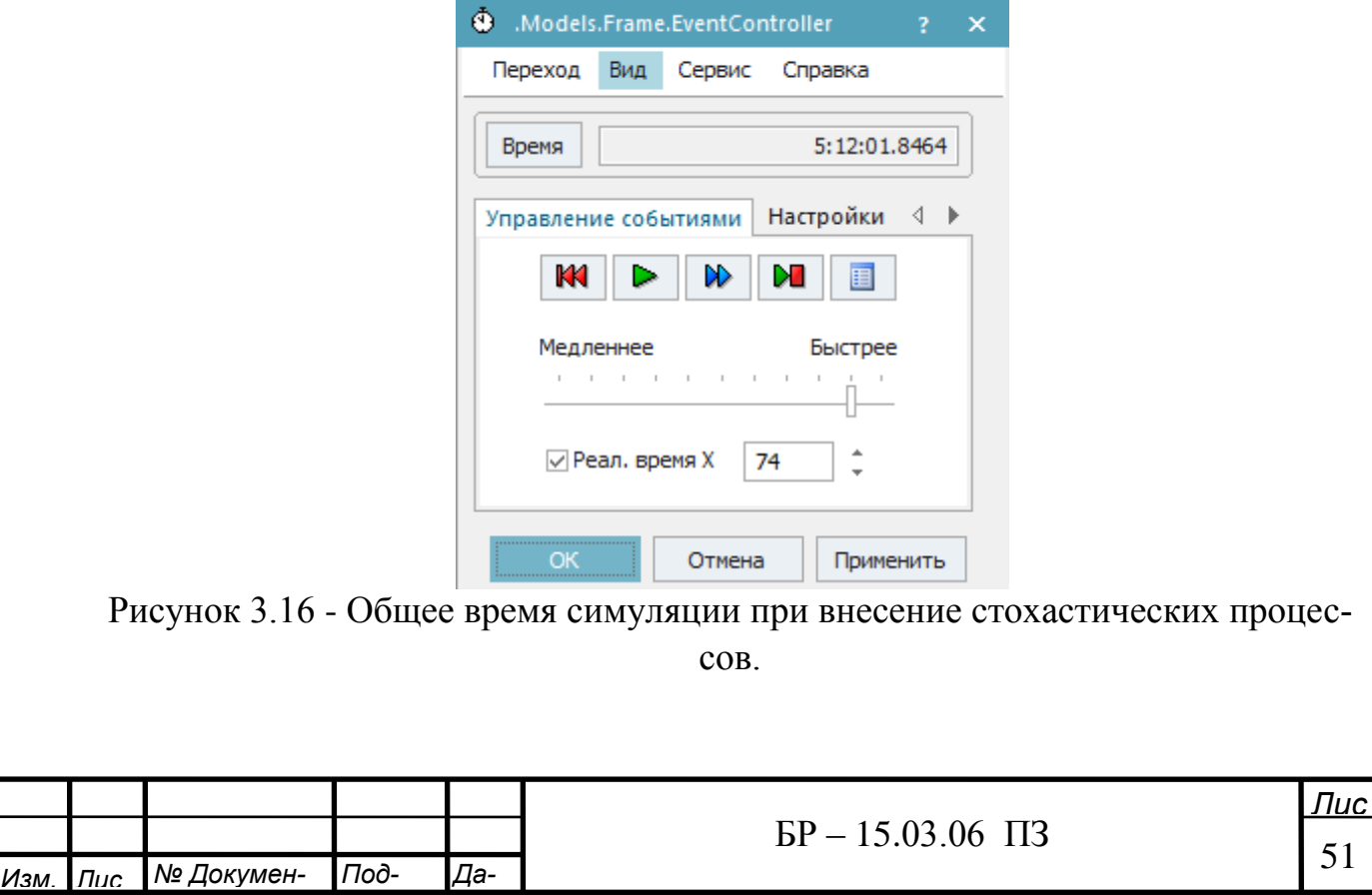

# 3.5 Результат имитационного моделирования с параметрической оп-ТИМИЗАЦИЕЙ

Для оптимизации производственного процесса необходимо было уменьшить время переналадки оборудования, для этого добавляем два буфера для разделения по критерию переналадки, и запускаем детали по выборке.

Добавляем в буфер с критерием 1 входной обработчик.

Также изменяем порядок прохождения деталей на станки, для уменьшения времени переналадки.

> $\Box$  If Buffer4 2.numMU > 1 then Buffer4 1.ExitLocked:=true; elseif Buffer4 2.numMU < 1 Buffer4\_1.ExitLocked:=false; end

Рисунок 3.17 - Входной обработчик объекта «Buffer4\_1»

Сортируем таблицу «Заказ наряд1» и «Заказ наряд»

Таблица 3.6 - «Заказ наряд» после сортировки.

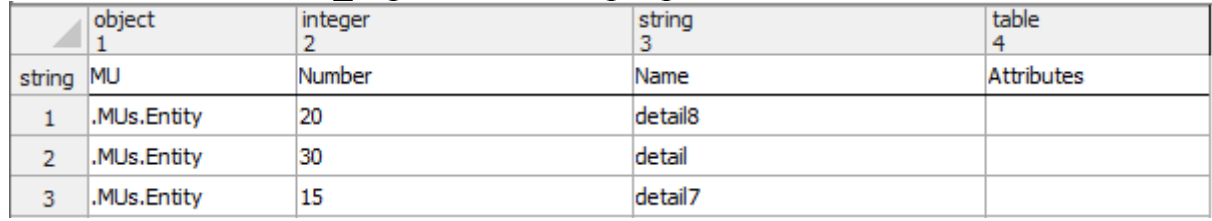

# Таблица 3.7 - «Заказ наряд1» после сортировки.

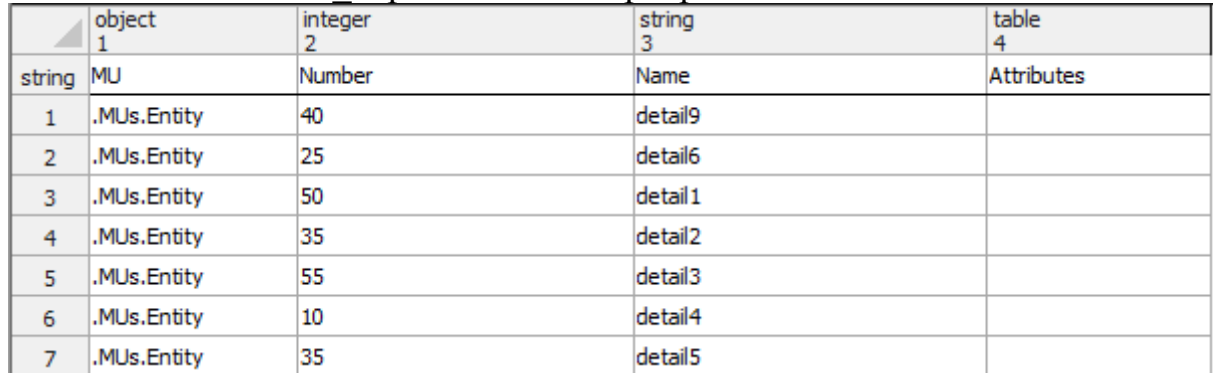

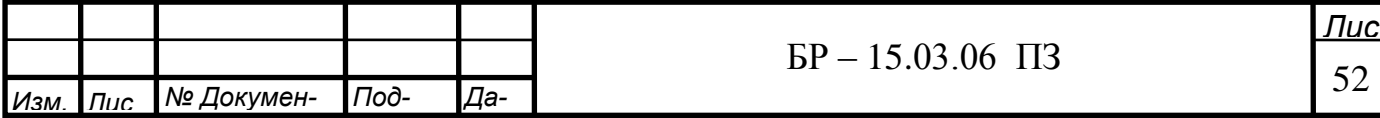

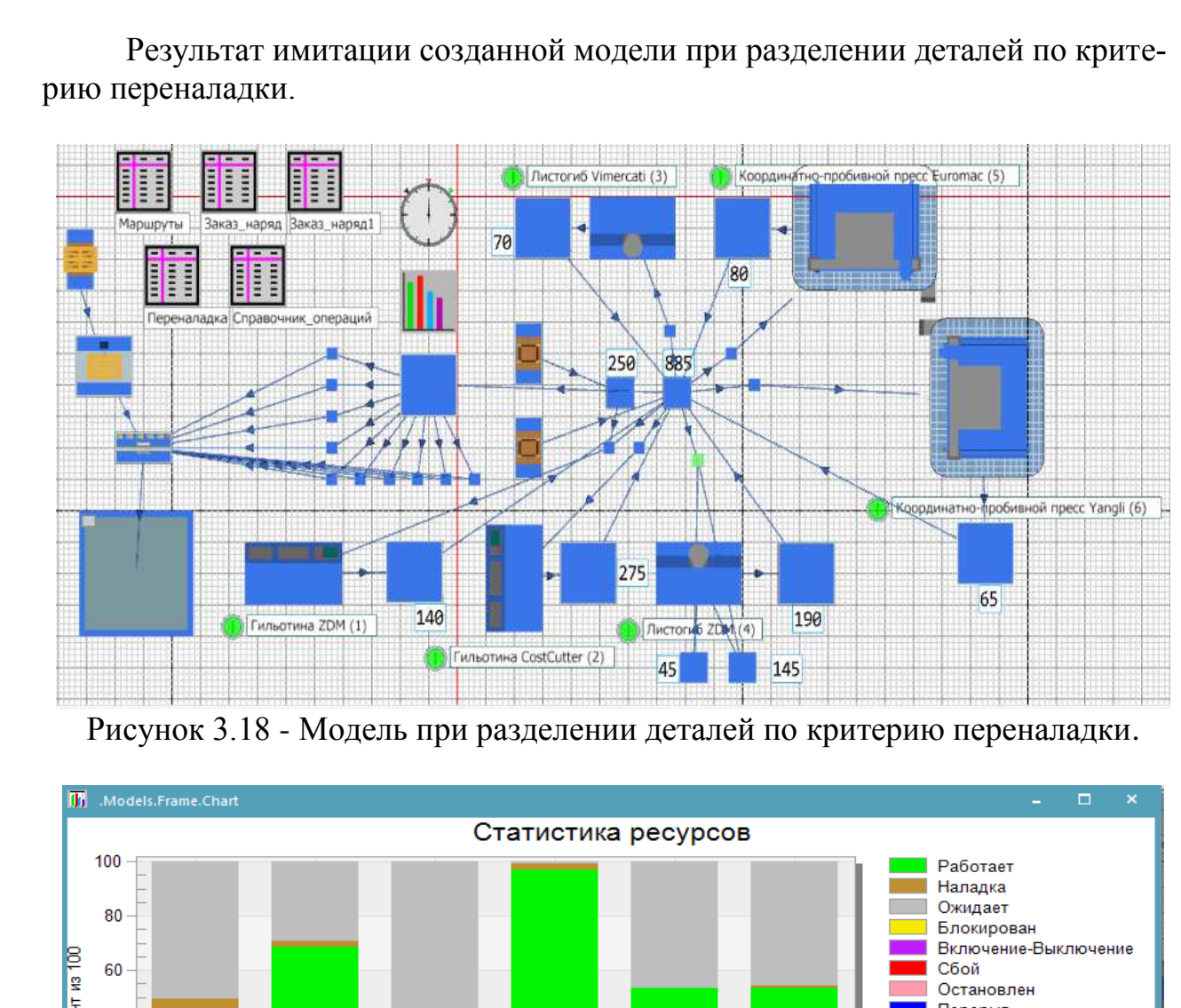

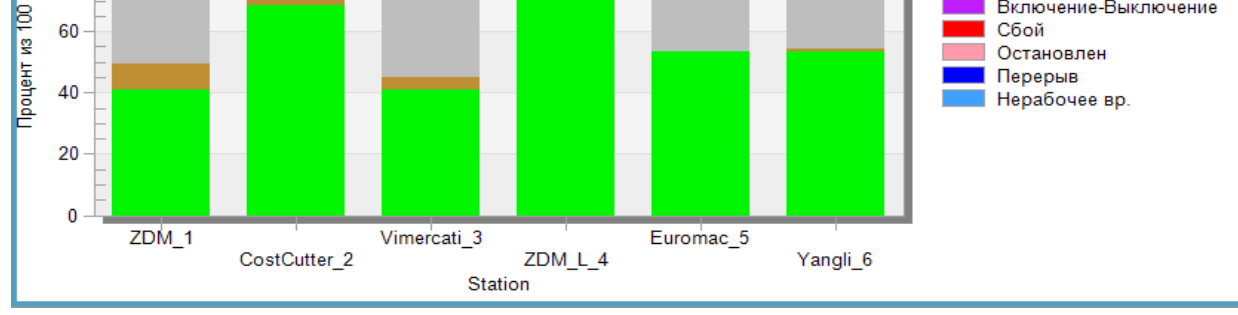

Рисунок 3.19 – Гистограмма загрузки оборудования при разделении деталей по критерию переналадки.

I

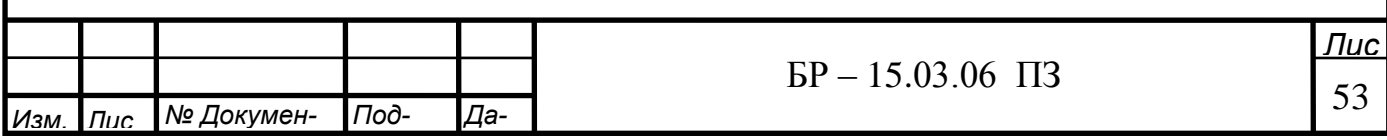

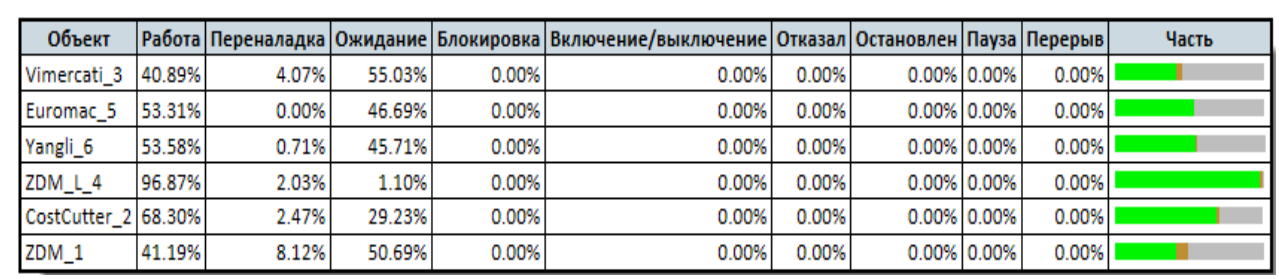

### Свойства материалопотока

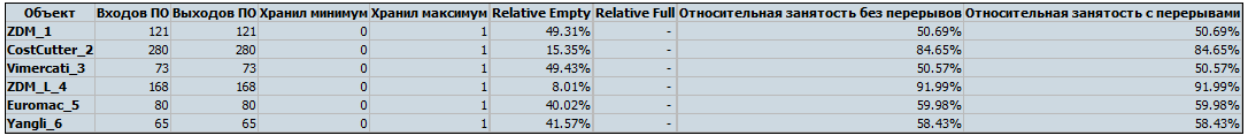

## **Время работы**

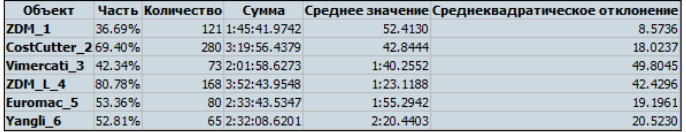

### Время переналадки

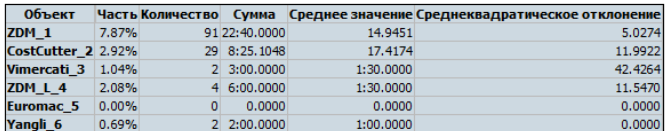

### Время ожидания

 $M3M.$ 

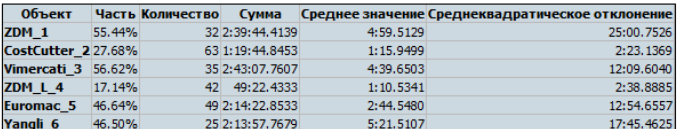

Рисунок 3.20 - Таблицы статистических данных при оптимизации производст-

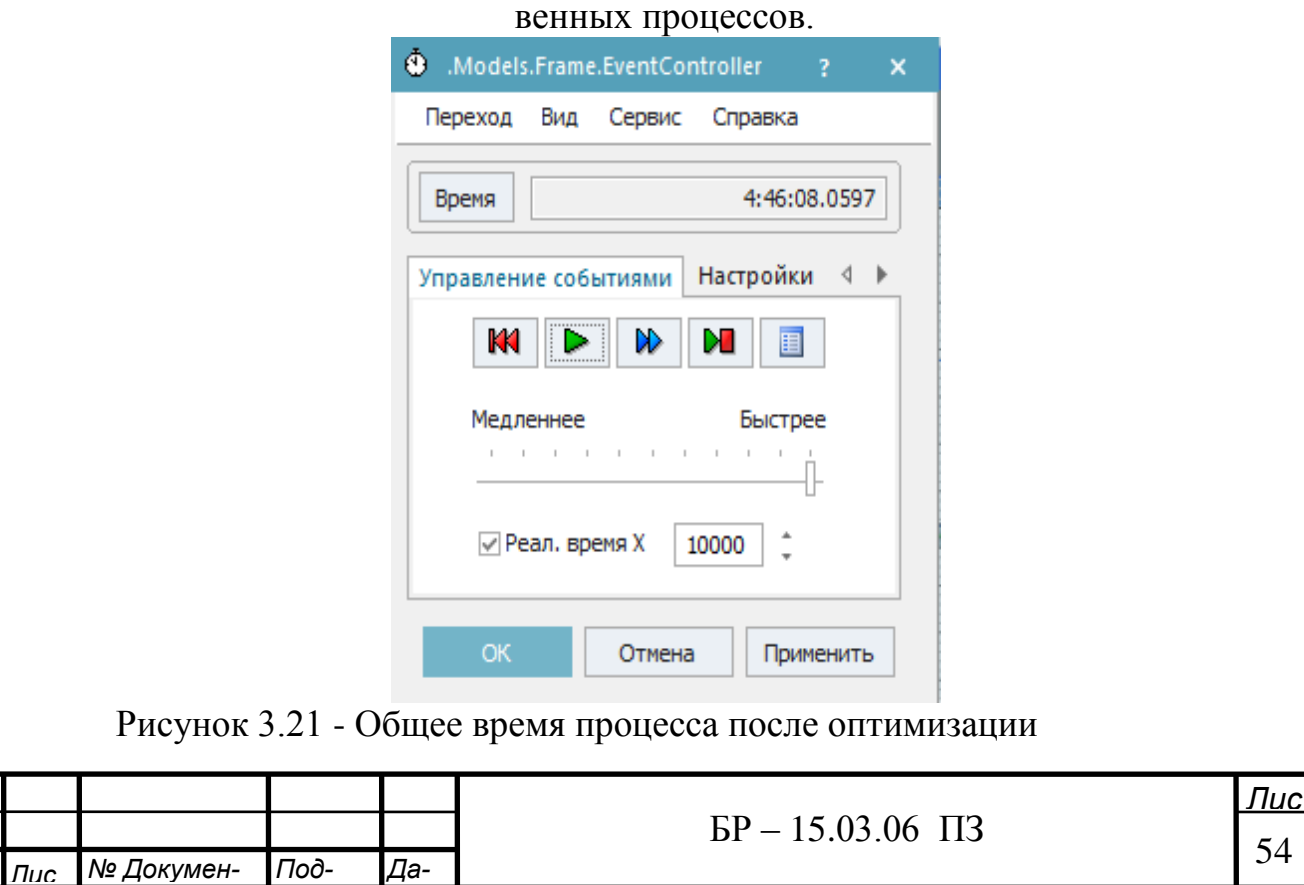

## 3.6 Оптимизация созданной модели генетическим алгоритмом

Для оптимизации работы производственных процессов Tecnomatix Plant Simulation имеет в своем составе модуль оптимизации на основе генетических алгоритмов, который представляет собой эвристический алгоритм поиска, используемый для решения задач оптимизации и моделирования путём случайного подбора, комбинирования и вариации искомых параметров с использованием механизмов, аналогичных естественному отбору в природе.

На рисунке 3.22 показана имитационная модель производственной системы, в которой моделируется процесс обработки партий 10 наименований деталей на четырех станках (ZDM QC11K, VIMERCATI CostCutter 306, Euromac BX1000/50, VIMERCATI PSHY 10030). Последовательность запуска заготовок задается таблицами Заказ наряд и Заказ наряд1. Время обработки и время наладки задается таблицами Переналадка и Справочник операций. В результате моделирования цикл обработки всех деталей составил 4 часа 46 минут 8 секунд. Диаграмма загрузки станков показала, что оборудование загружено неравномерно, а заготовки довольно много времени пролеживают, ожидая своей очереди.

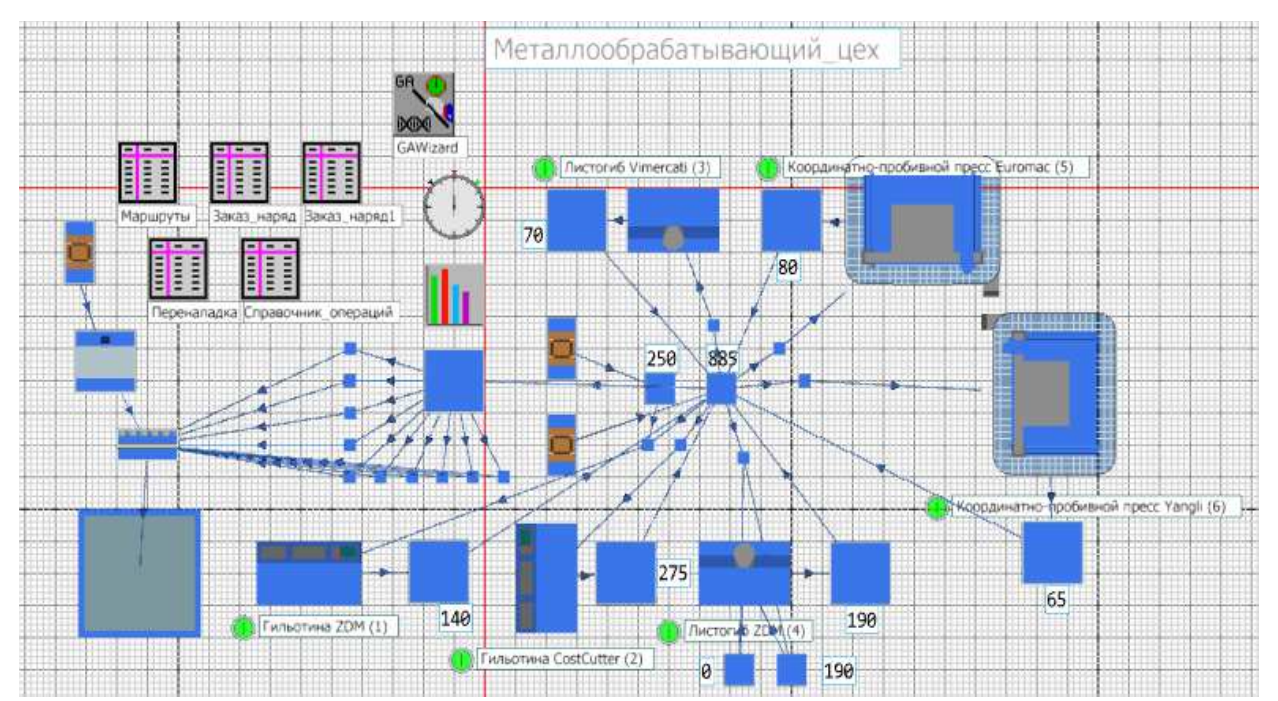

Рисунок 3.22 - Имитационная модель производственной системы

С целью создания оптимальной последовательности запуска партии заготовок, обрабатываемых на участке, произведена оптимизация работы данного участка на основе метода генетических алгоритмов. При этом задается количество поколений, которое показывает количество решений задачи и размер поколения, который соответствует числу вариантов целевой функции в каждом решении. Чем выше значения указанных параметров, тем более точное значение целевой функции будет найдено. Однако, слишком большие значения приведут к увеличению времени расчета. Исходя из этого, задано 20 поколений по 100 популяций в каждом поколении.

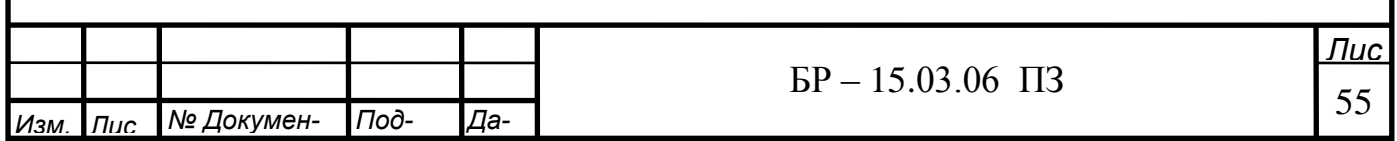

# В качестве параметров оптимизации выбраны последовательности запуска заготовок (рисунок 3.23).

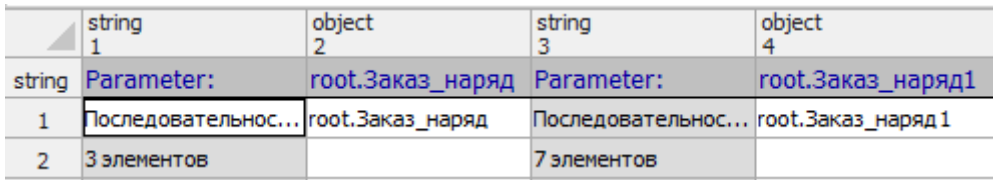

Рисунок 3.23 - Таблица параметров оптимизации

Целевой функцией является общее время обработки всех заготовок (рисунок 3.24).

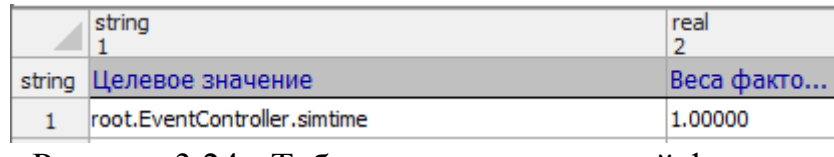

Рисунок 3.24 - Таблица задания целевой функции

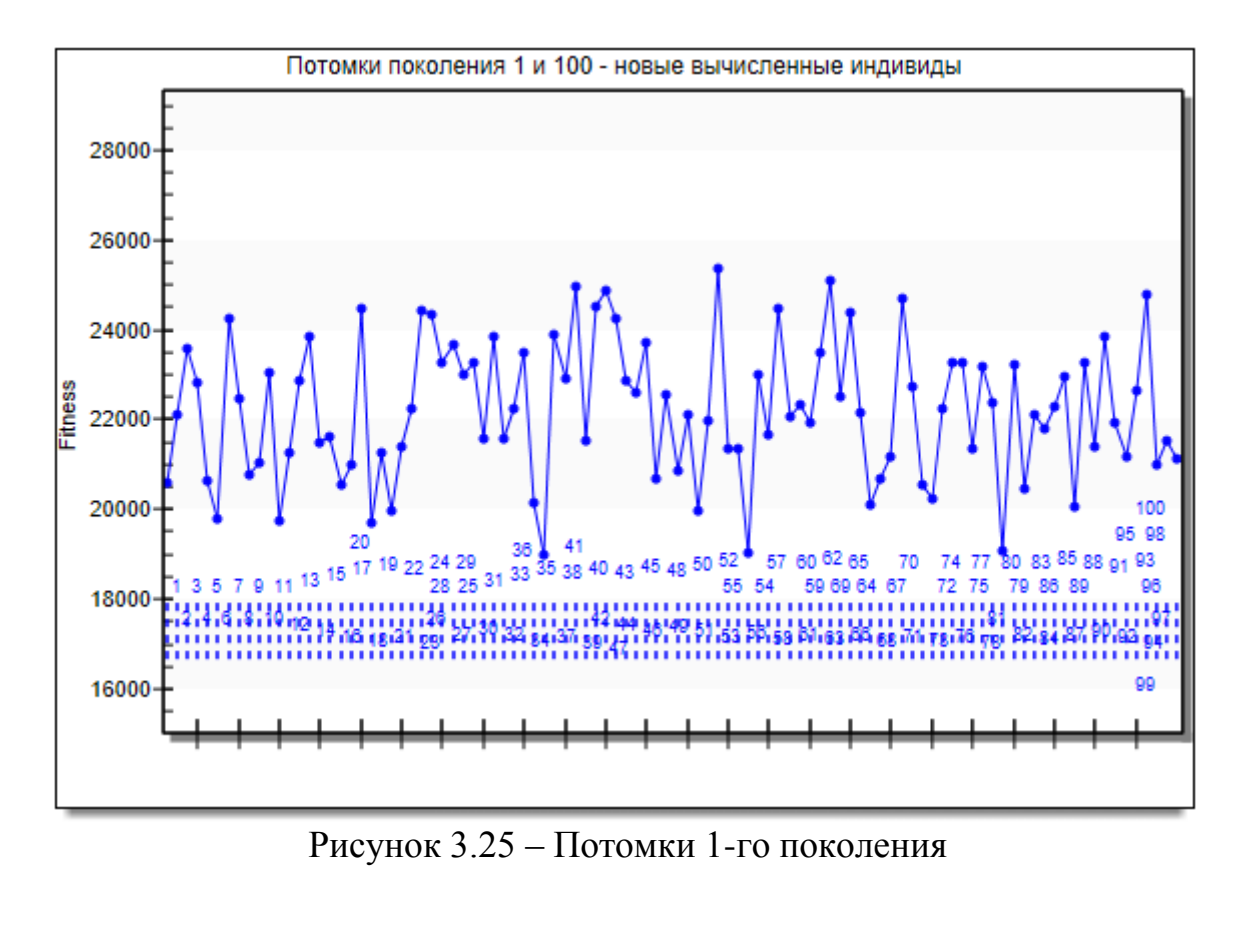

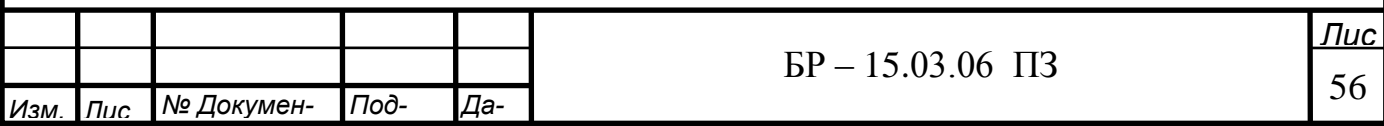

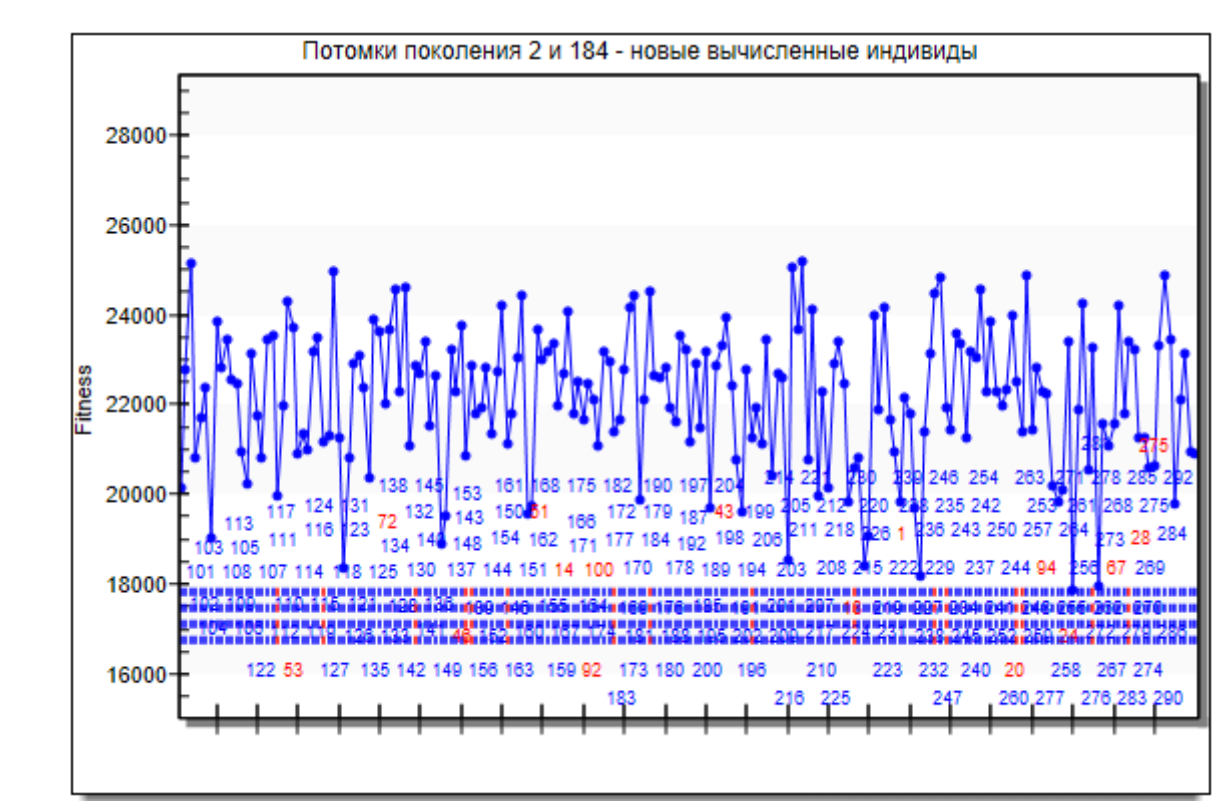

Рисунок 3.26 – Потомки 2-го поколения

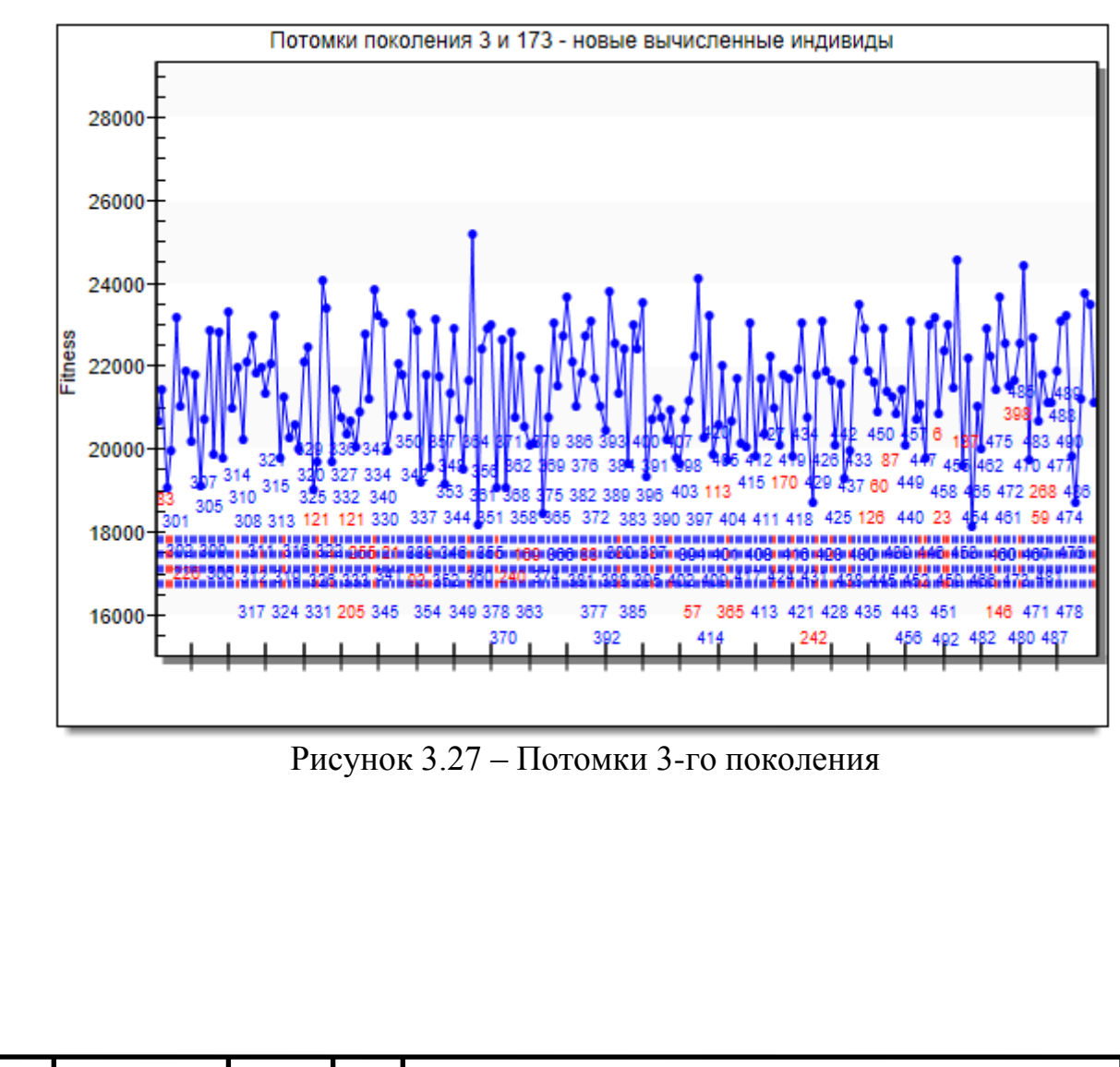

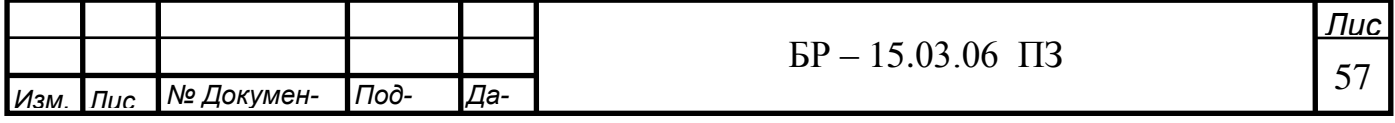

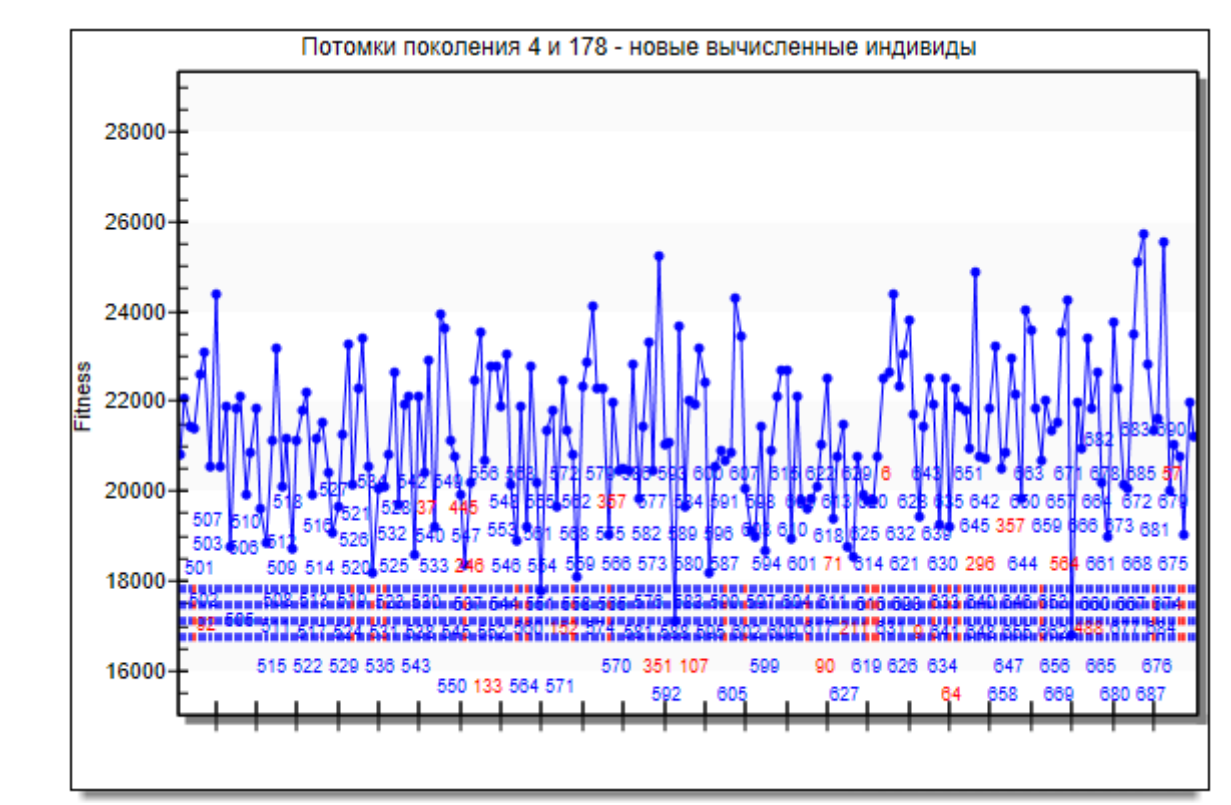

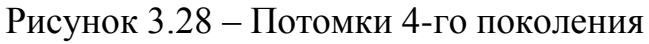

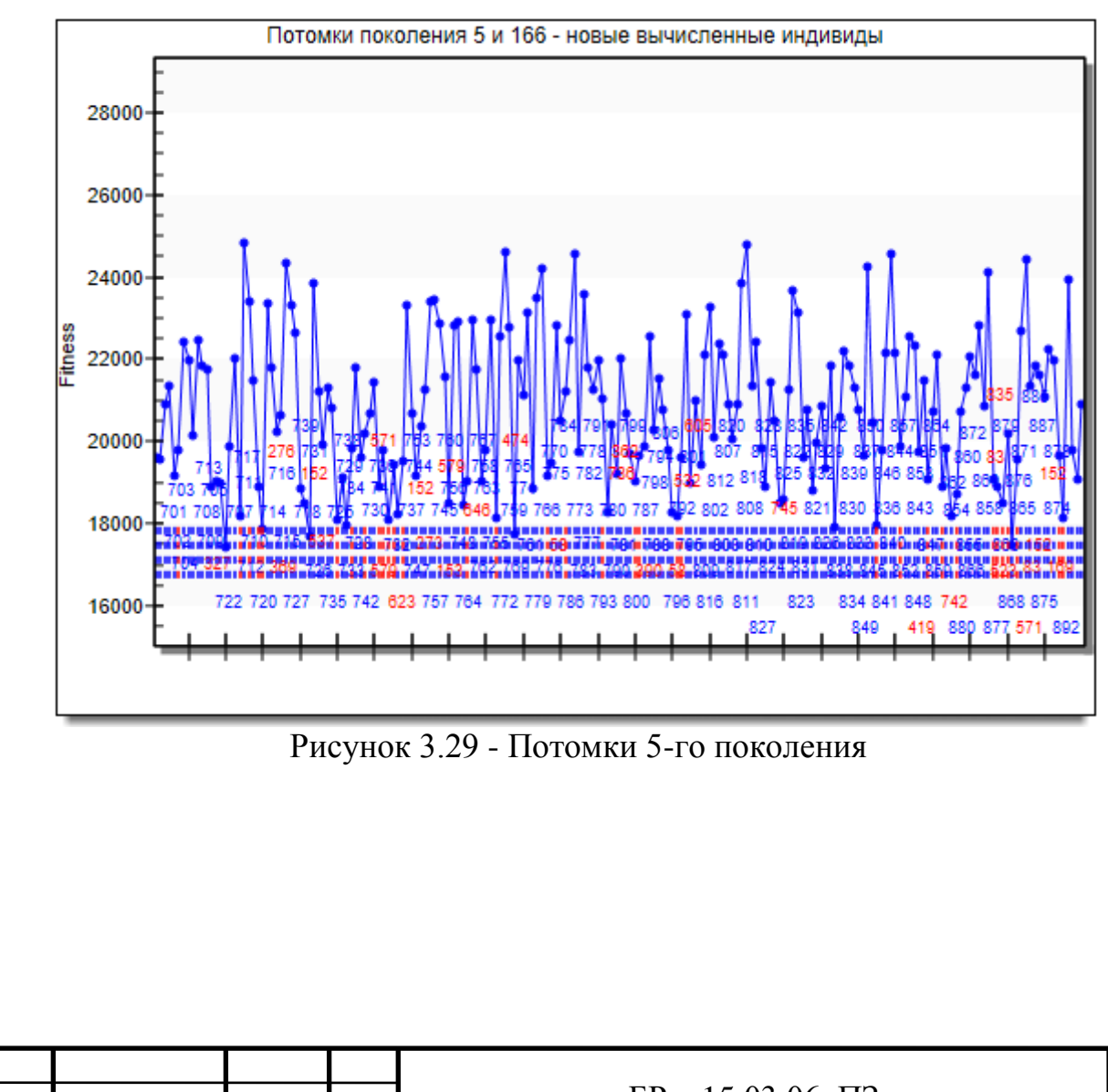

Изм. Пис

**М**<sup>о</sup> Докумен-

Под-

*Да-*

 $\overline{BP} - 15.03.06 \text{ } \overline{1}3$   $\overline{58}$ 

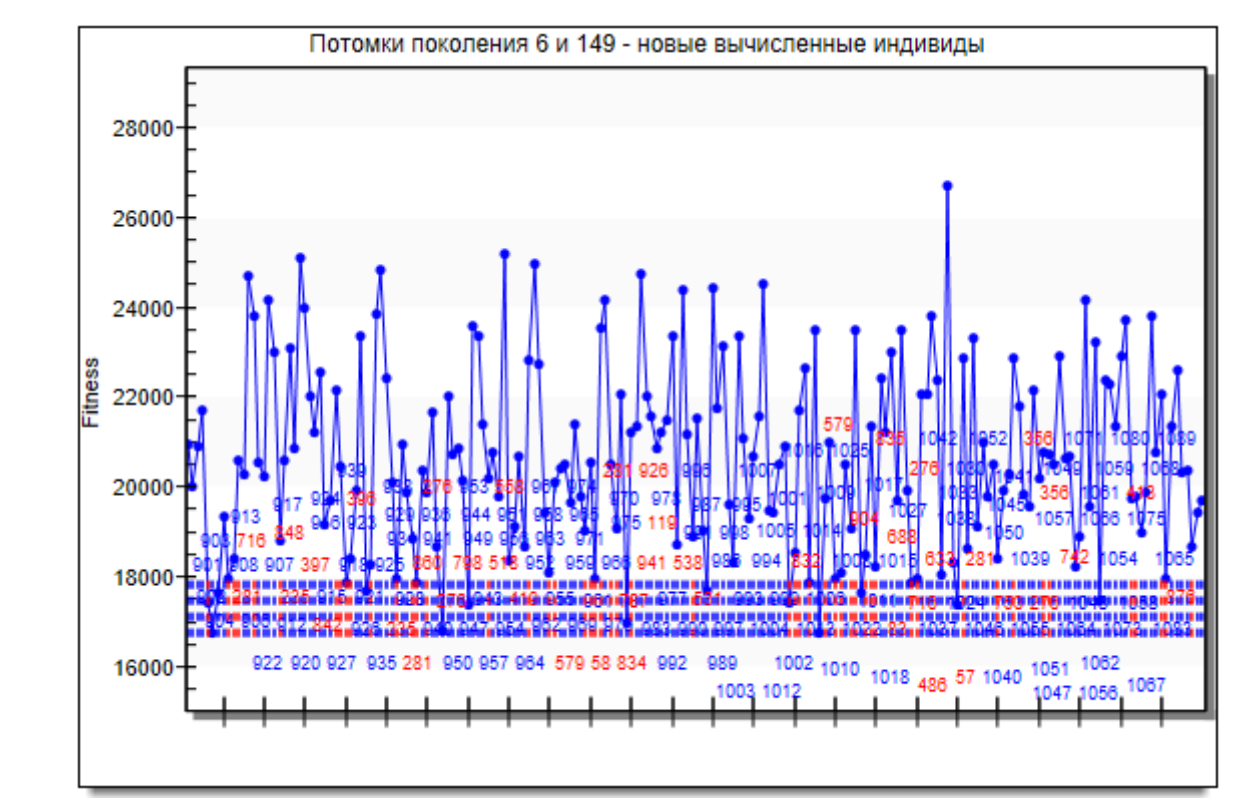

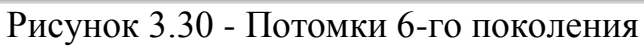

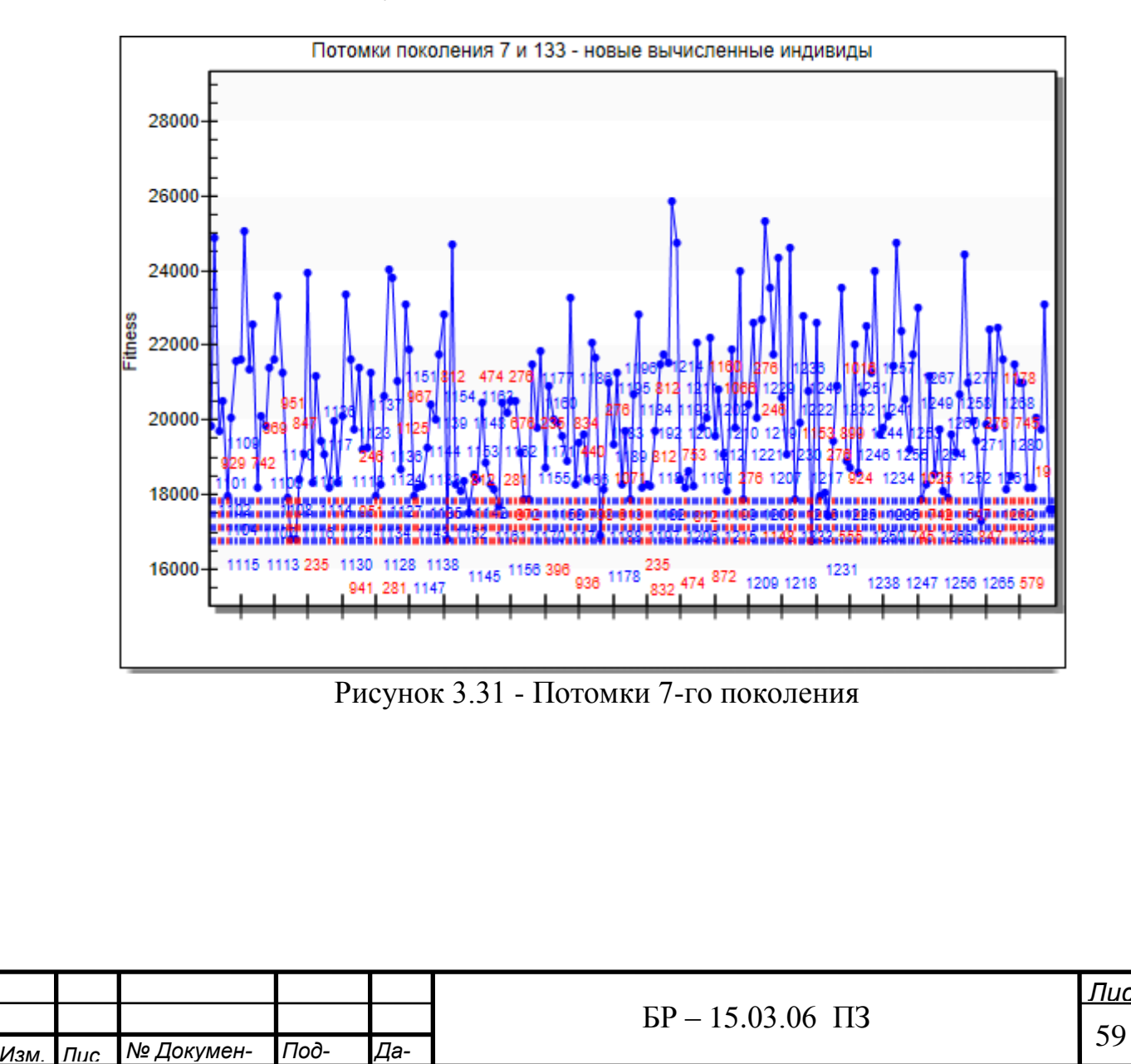

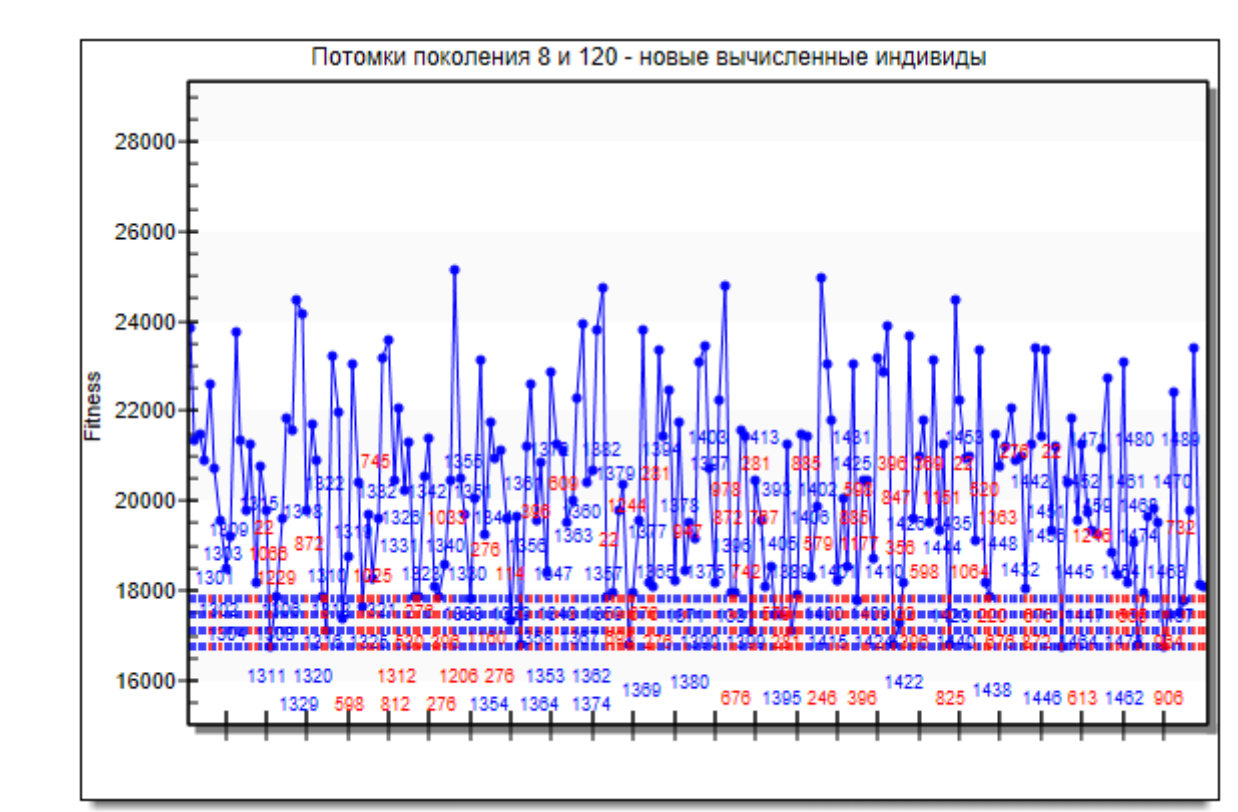

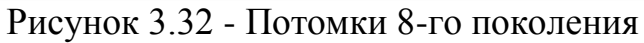

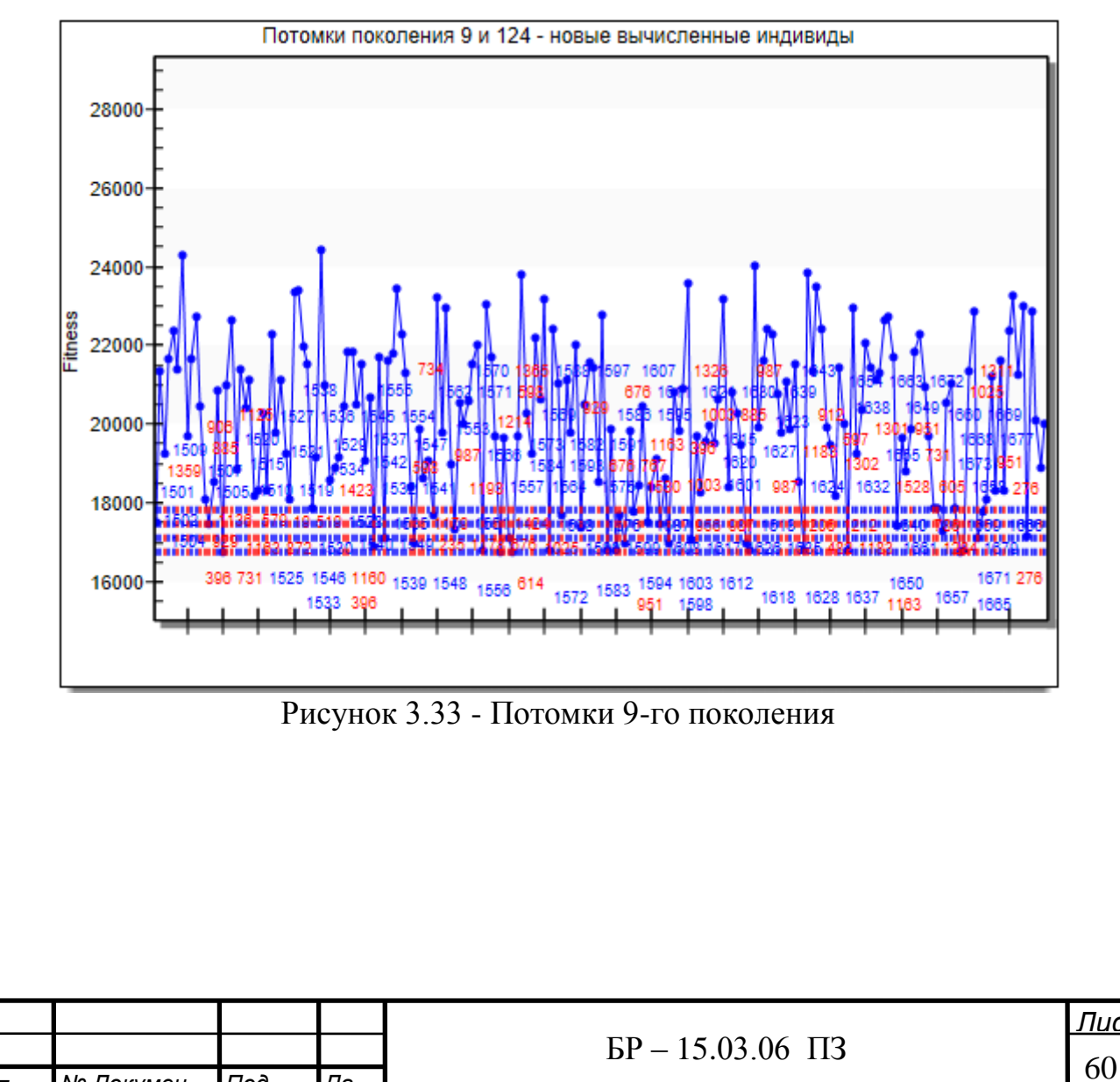

Изм. Пис

**М**<sup>о</sup> Докумен-

Под-

*Да-*

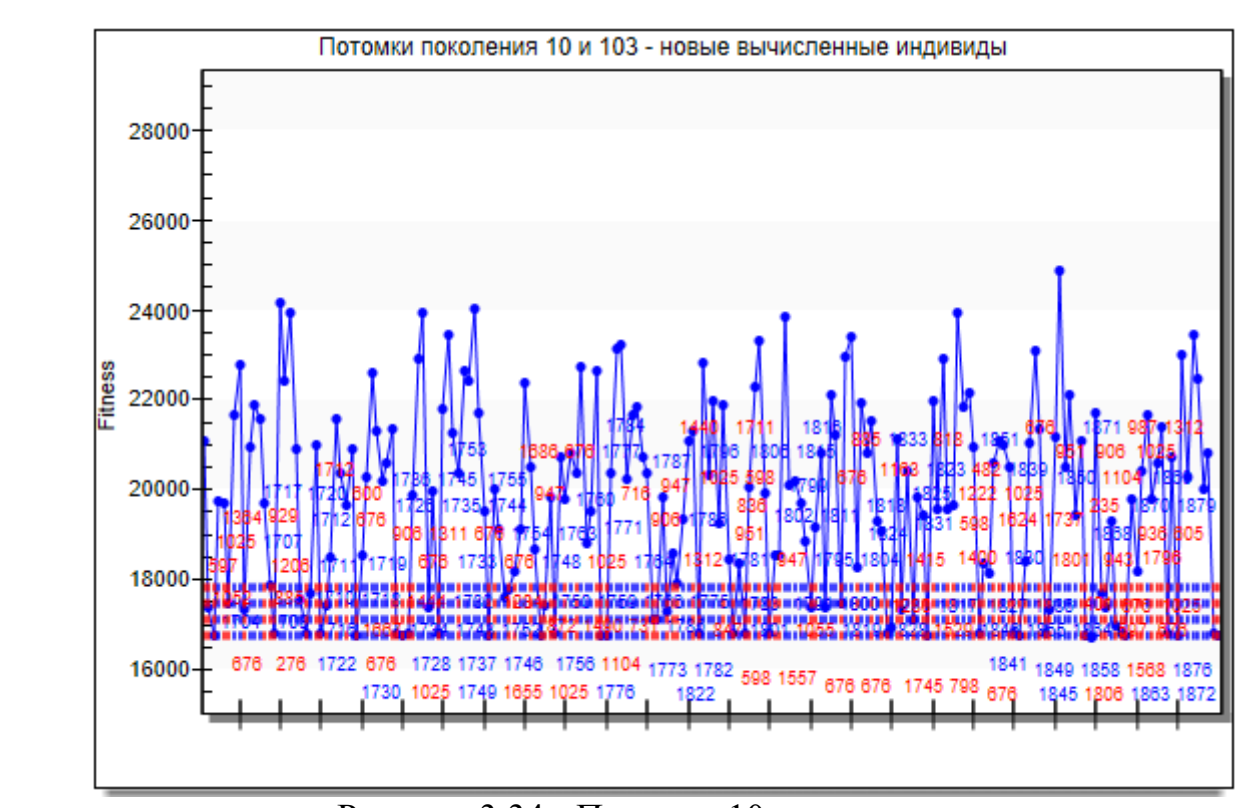

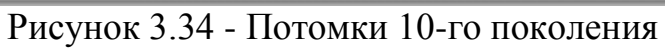

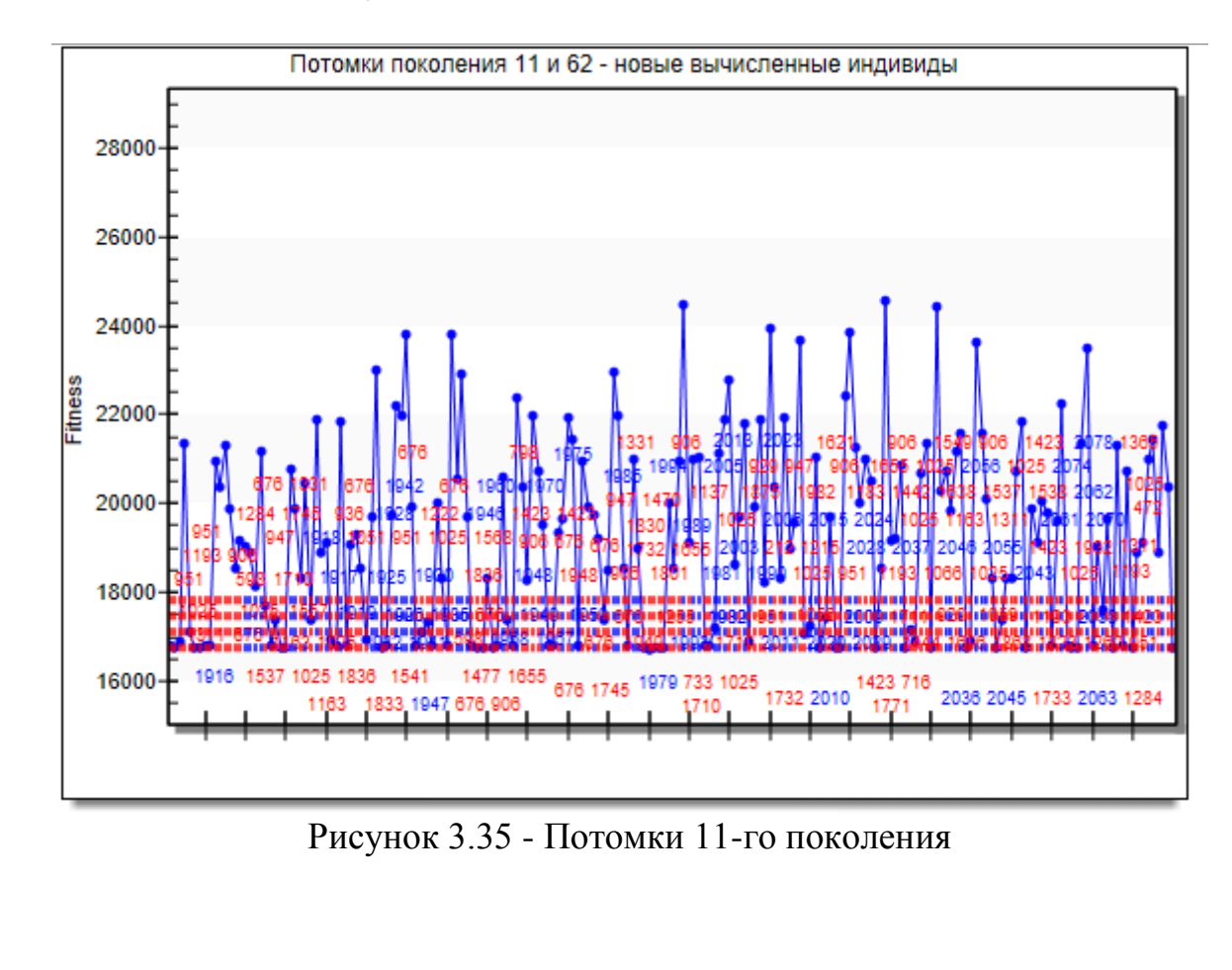

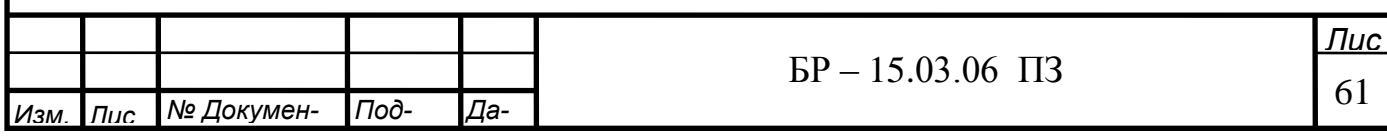

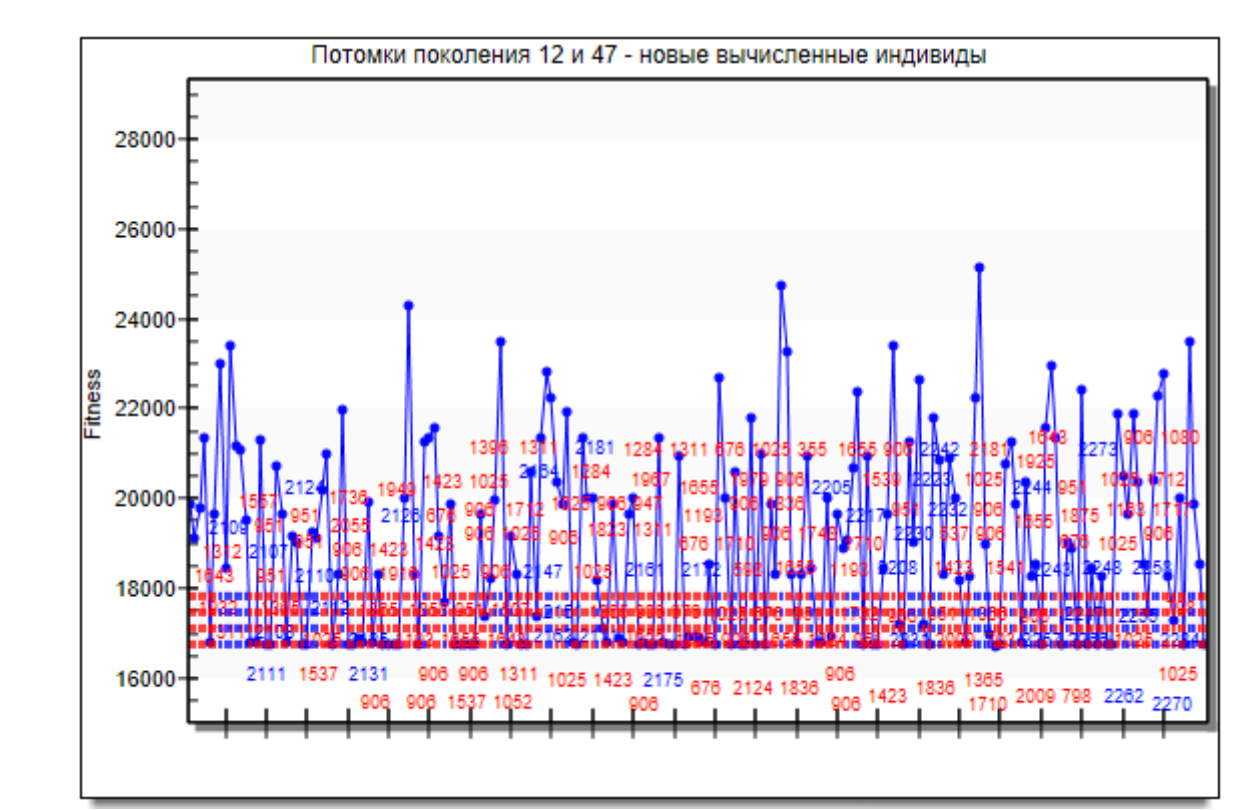

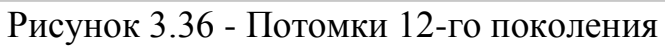

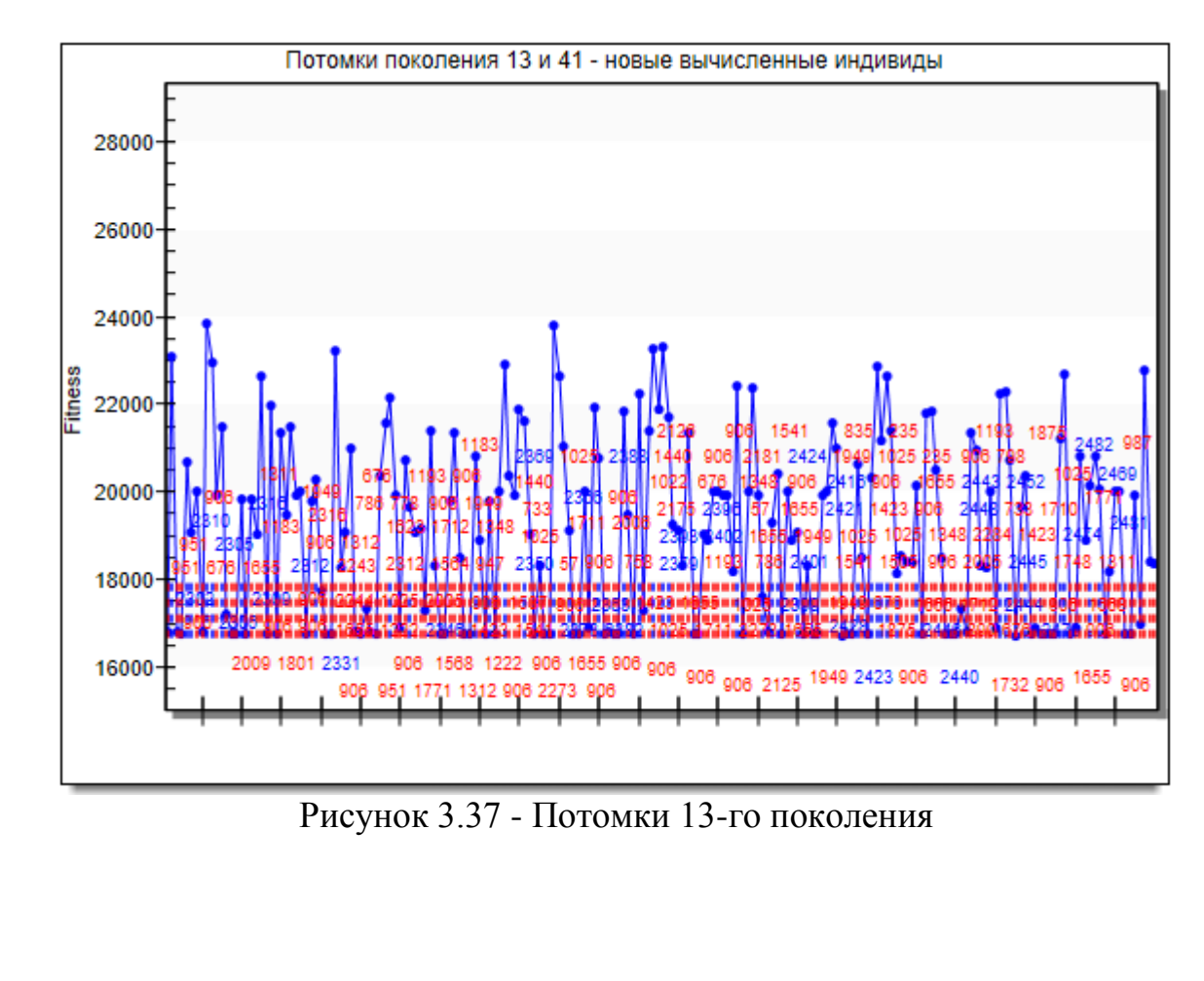

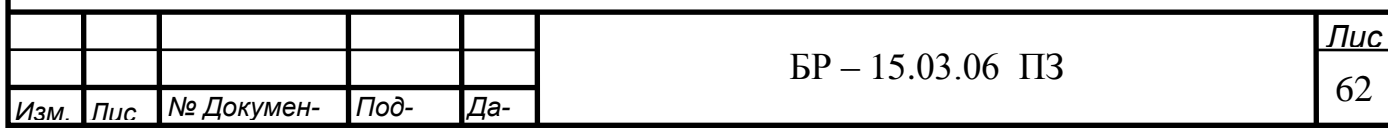

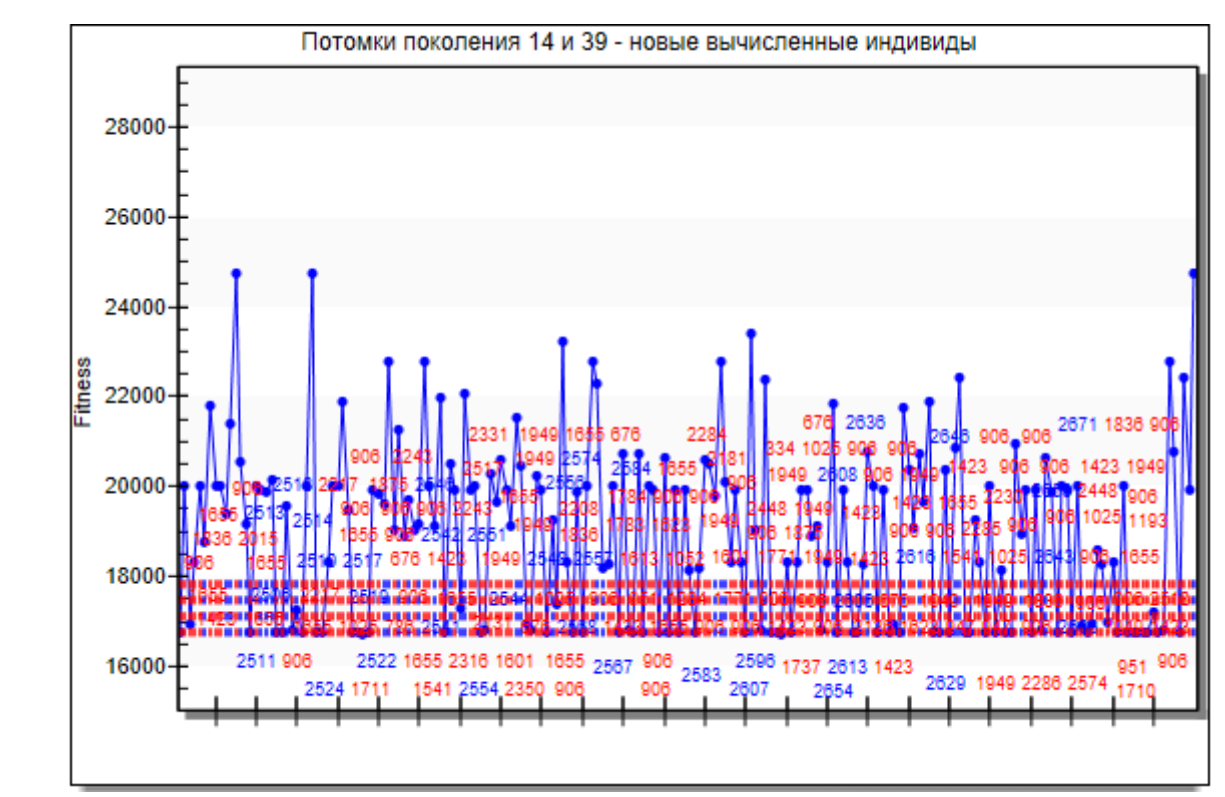

Рисунок 3.38 - Потомки 14-го поколения

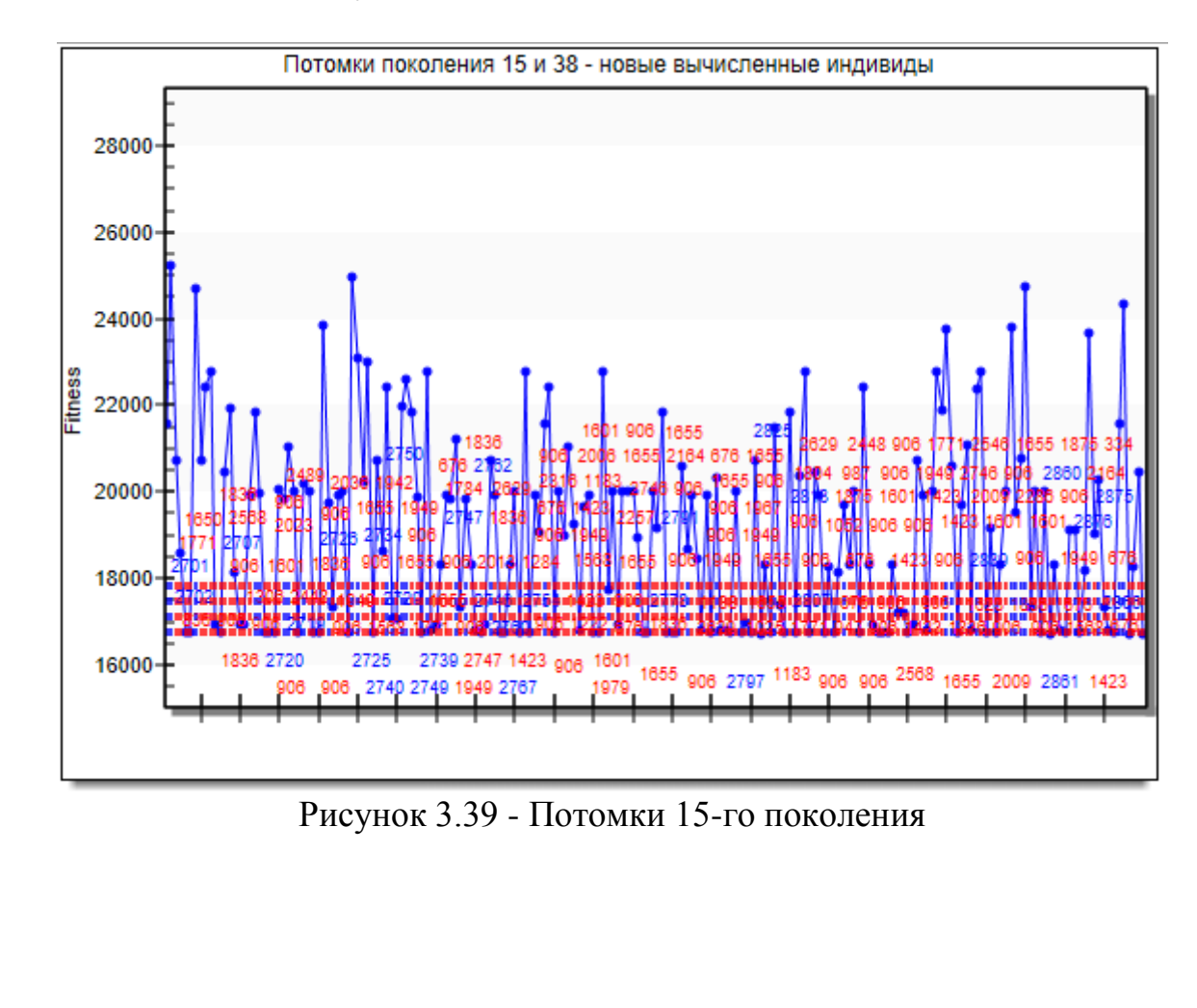

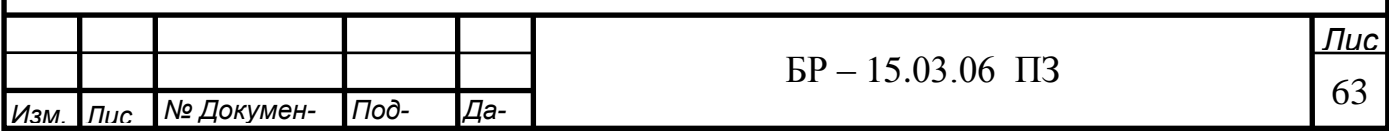

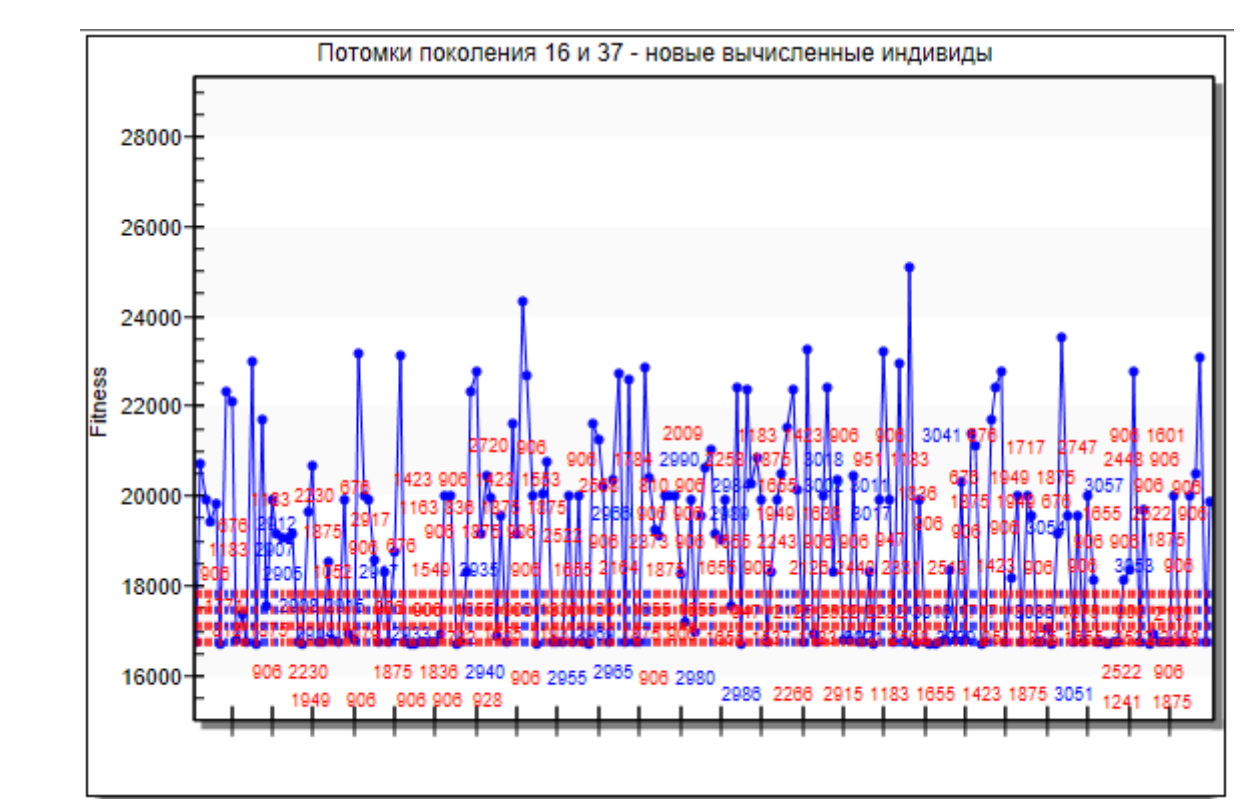

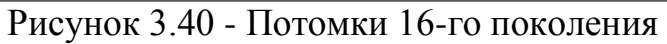

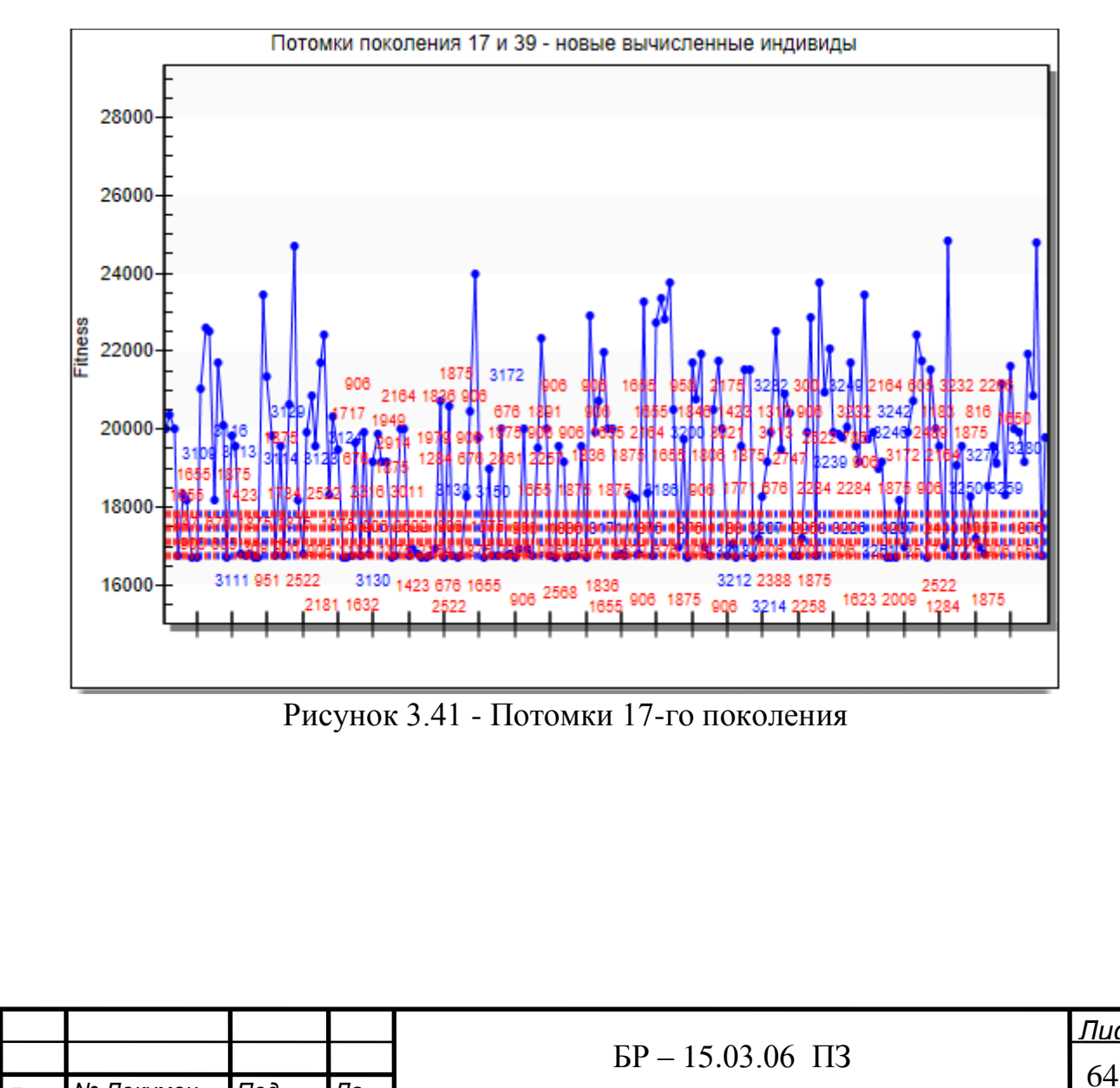

Изм. Пис

**М**<sup>о</sup> Докумен-

Под-

*Да-*

<u>Лис</u>

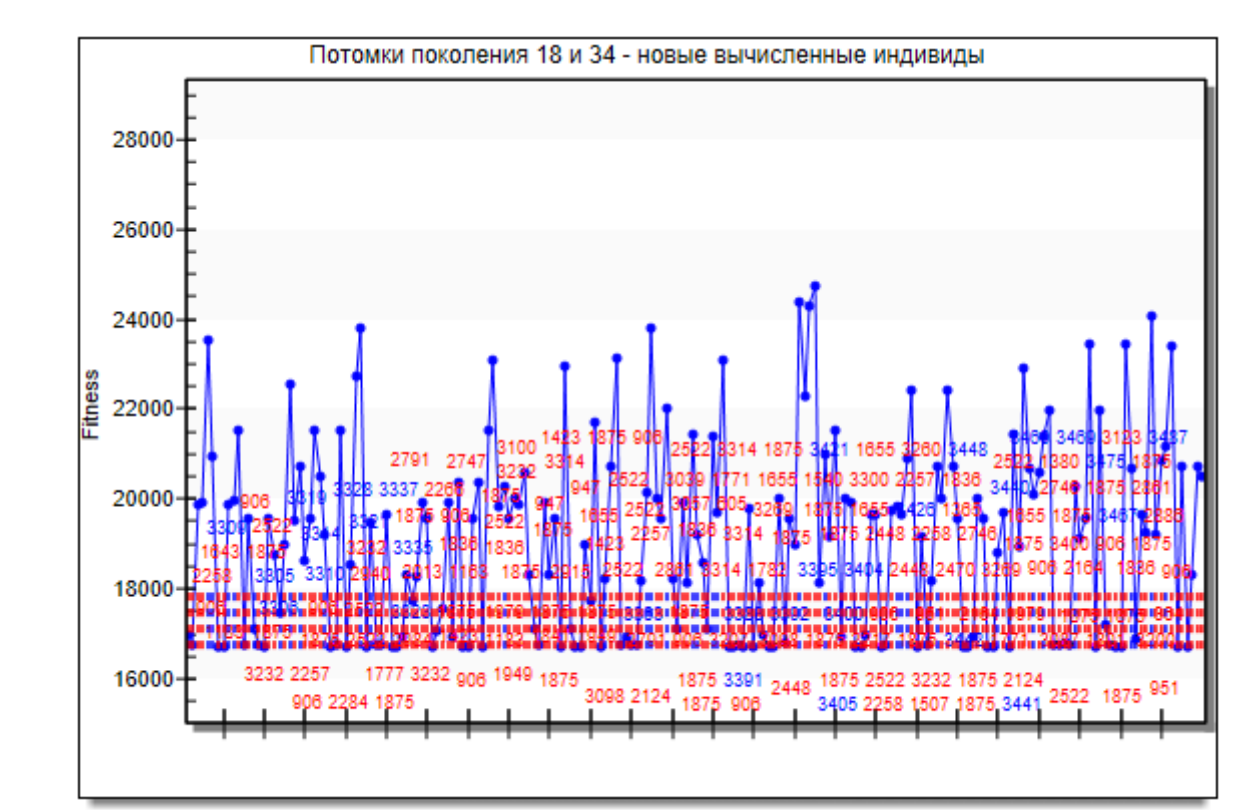

Рисунок 3.42 - Потомки 18-го поколения

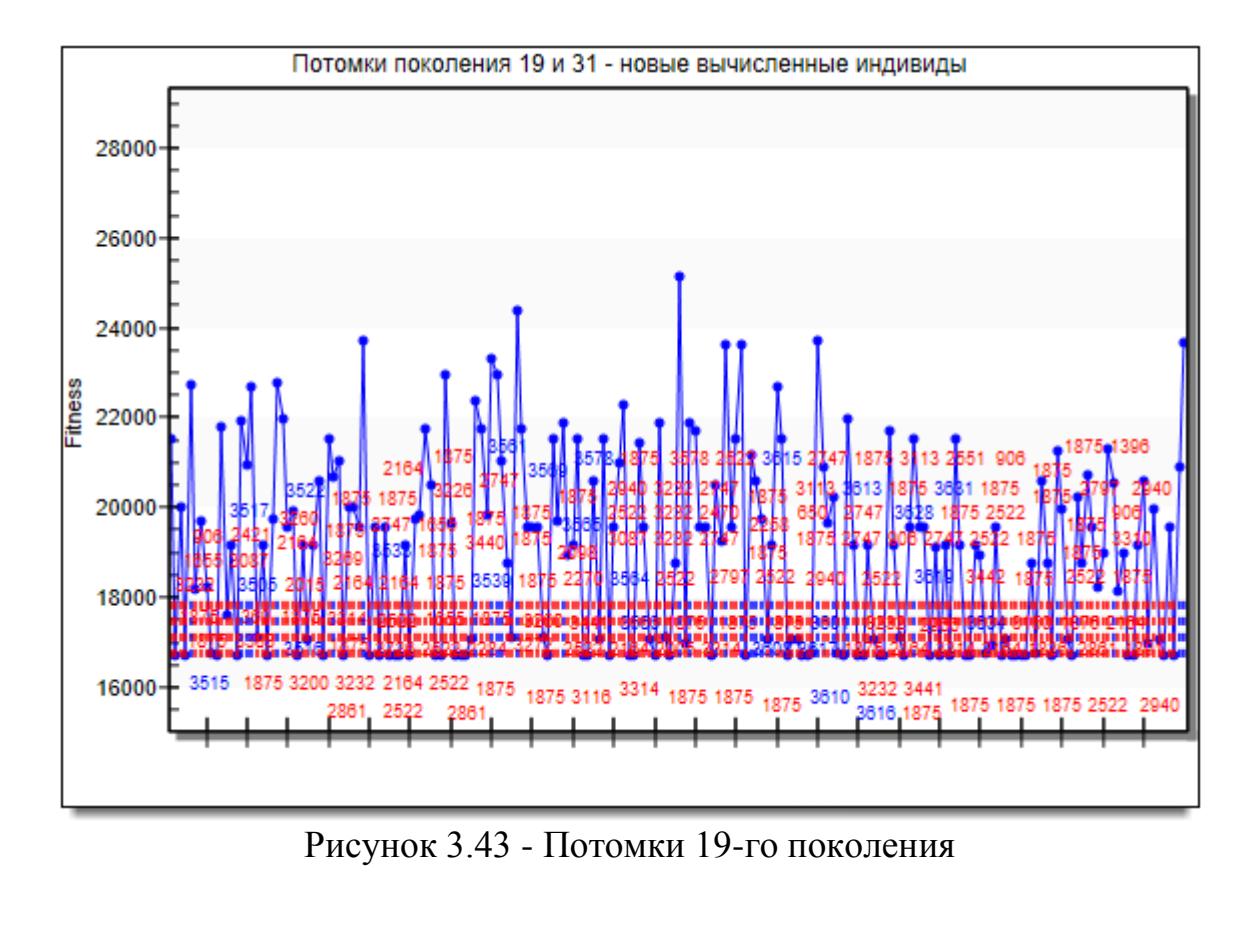

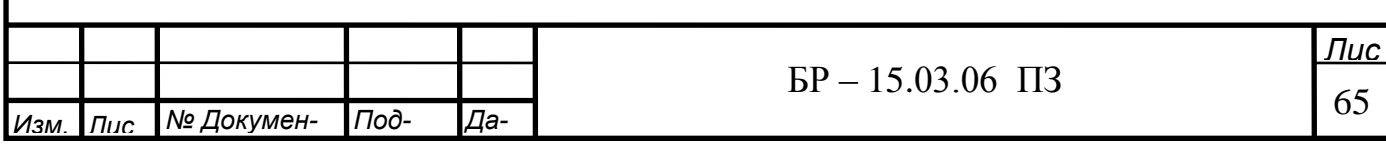

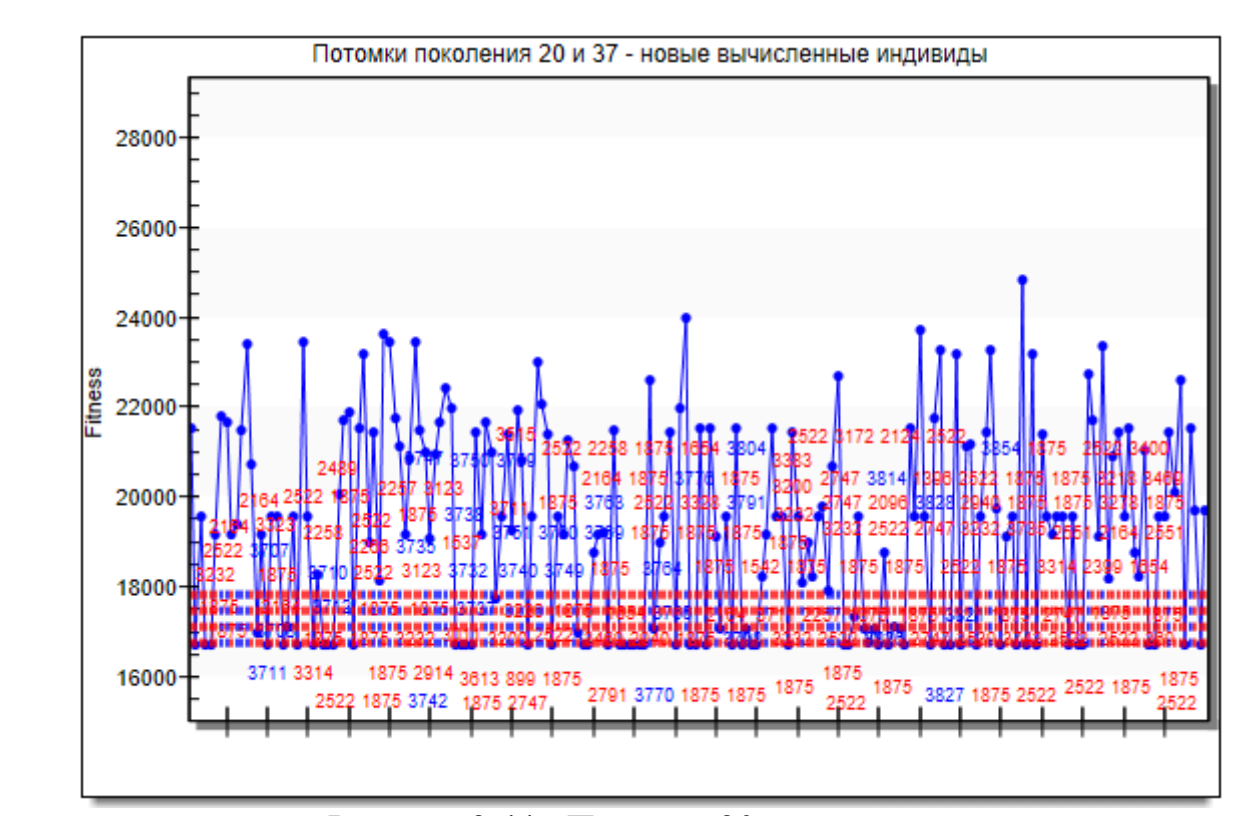

Рисунок 3.44 - Потомки 20-го поколения

В процессе оптимизации последовательности запуска заготовок на обработку генетический алгоритм сгенерировал 3900 индивидов, количество многократно созданных индивидов получилось равным 2065, метод назначения штрафа не применялся, количество оцененных индивидов составило 1835, количество наблюдений на индивида в результате оптимизации получилось равным 1, в итоге выполнено 1835 итераций (рисунки 3.25 - 3.44).

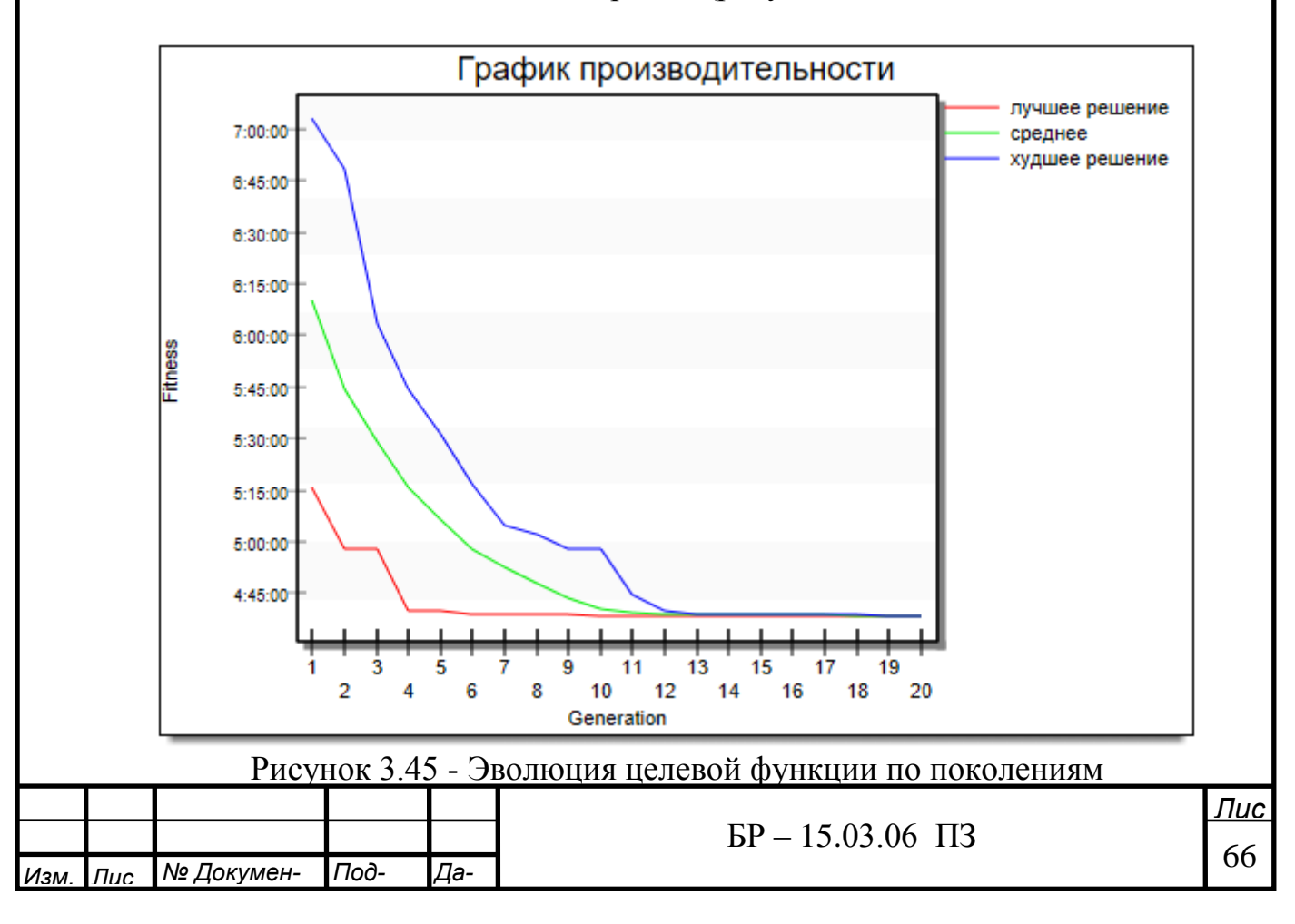

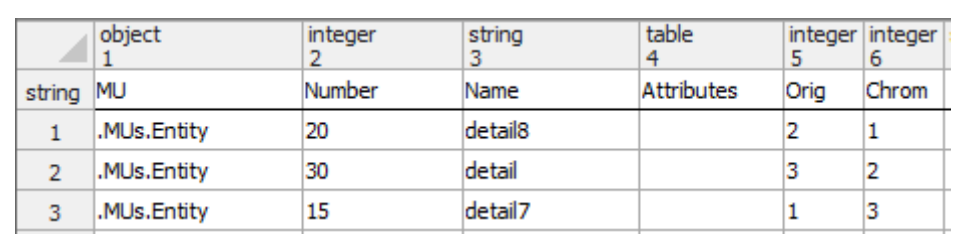

Рисунок 3.46 - Оптимизированная последовательность запуска таблицы Заказ наряд

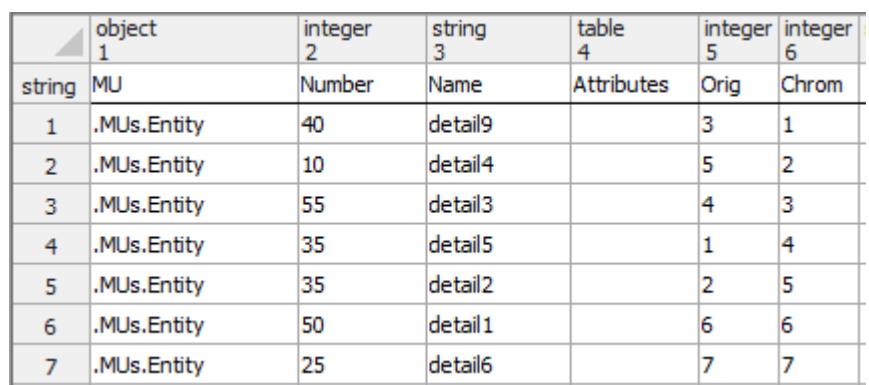

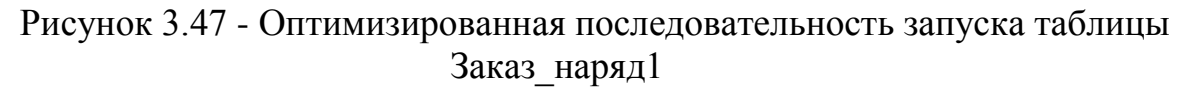

Время оптимизации заняло 2 мин 2 с. Эволюция целевой функции при оптимизации показана на рисунке 3.45. Величина целевой функции в результате оптимизации составила 4 ч 37 мин. Таким образом, время обработки всех партий заготовок станках уменьшилось на 9 мин. В результате оптимизации получена новая последовательность запуска заготовок на обработку, отличная от исходной (рисунки  $3.46 - 3.47$ ).

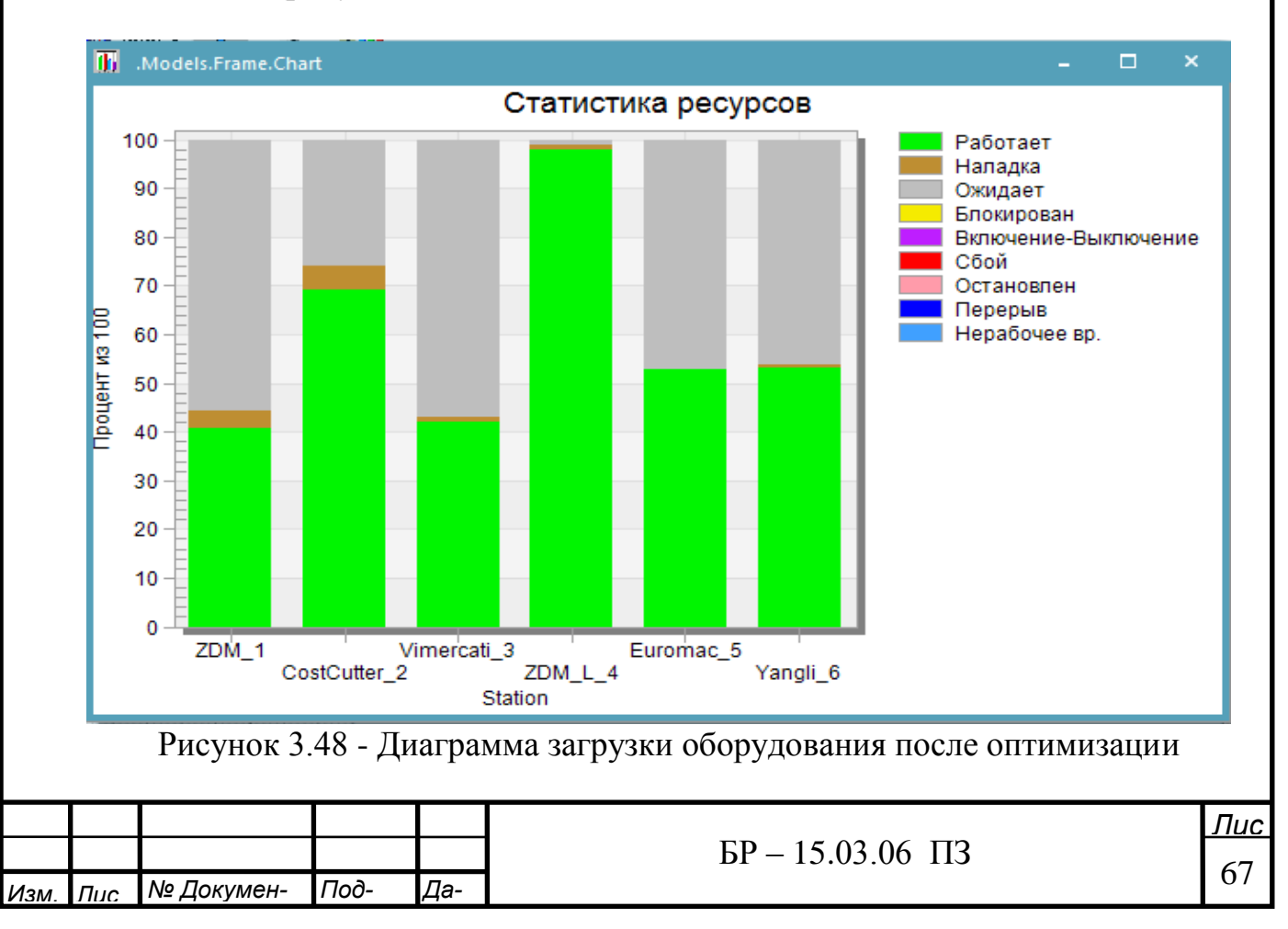

## **4 Экономическое обоснование проекта**

Автоматизация производства может служить мощным инструментом получения добавочной прибыли, повышения инвестиционной привлекательности предприятия. Для этого необходимо правильно определить приоритеты при выборе задач, решаемых с помощью систем автоматизации. Не менее важно выбрать "правильные" средства, которые позволяют эксплуатировать системы автоматизации с минимальными затратами.

Достоинства использования с технической стороны:

- достаточно быстрая окупаемость

- исключение влияния человеческого фактора на конвейерных производствах, а также при проведении монотонных работ, требующих высокой точности

- повышение точности выполнения технологических операций и, как следствие, улучшение качества

- возможность использования технологического оборудования в три смены, 365 дней в году

- рациональность использования производственных помещений

- исключение воздействия вредных факторов на персонал на производствах с повышенной опасностью.

Автоматизация управления производством требует значительных временных и финансовых затрат. В первую очередь это связано с тем, что необходимо полностью пересмотреть существующую систему производства продукции. Но единожды вложив большие средства в этот процесс, Вы получаете экономически обоснованные плюсы автоматизации производственного процесса:

- уменьшение себестоимости производства:

- увеличение прибыли при сохранении объемов продаж; - привлечение новых клиентов за счет более высокого качества продукции.

А для того, чтобы избежать необдуманных затрат на автоматизацию целесообразно использовать имитационное моделирование. Применение имитационных моделей дает множество преимуществ по сравнению с выполнением экспериментов над реальной системой и использованием других методов.

# 4.1 Технико-экономическое обоснование

Целью технико-экономического расчета является определение затрат на разработку, изготовление и наладку системы управления, которые определяются путем составления калькуляции плановой себестоимости.

Калькуляция плановой себестоимости разработки и изготовления системы составляется по следующим статьям затрат:

- затраты на оборудование и программное обеспечение;

- амортизация используемого оборудования;

- накладные расходы; - основная заработная плата;

- дополнительная заработная плата;

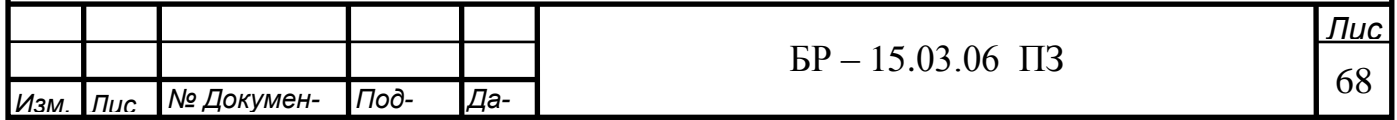

## - отчисление на социальное страхование; - электроэнергия.

Таблица 4.1 - Стоимость основного оборудования и дополнительного программного обеспечения, руб.

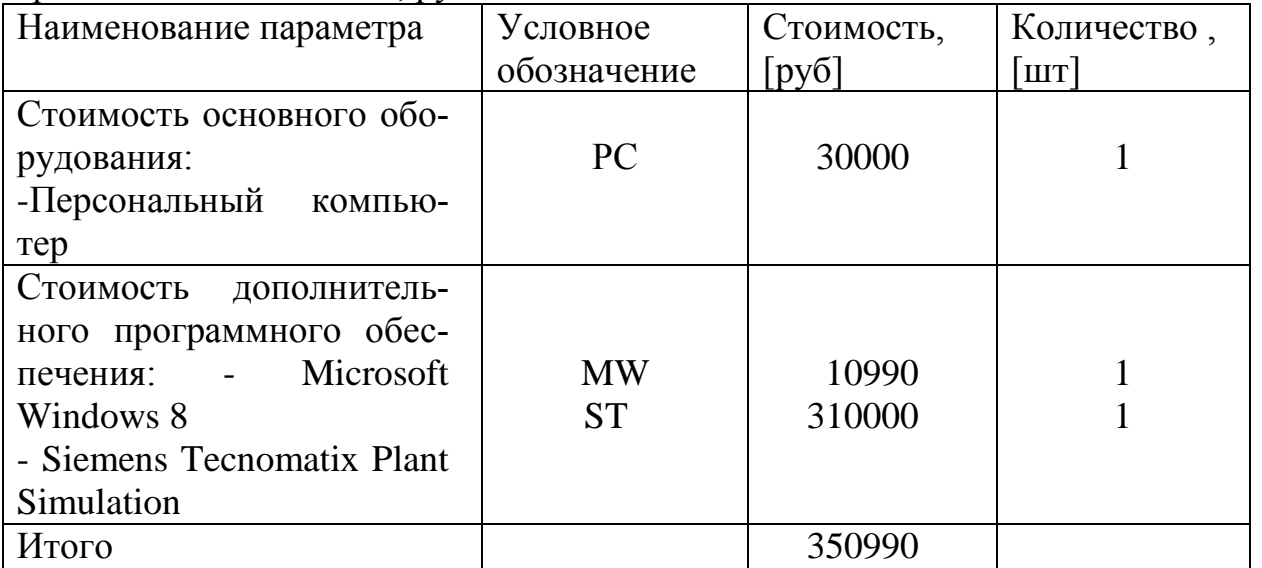

Амортизационные отчисления

$$
S_{AM} = S_{KAI-3} \qquad k_A,
$$
 (11)

где k<sub>A</sub> – коэффициент амортизационных отчислений, зависит от срока эксплуатации установки, при сроке эксплуатации 5 года  $k_A = 0,2$ .  $S_{KAII.3}$  – стоимость основного оборудования

 $S_{AM} = 30000 \cdot 0.2 = 6000$  [pyő]

Определим затраты на амортизацию компьютера:

$$
3_{\text{IIK}} = \frac{c_k \cdot n_m}{n_1 \cdot 12},\tag{12}
$$

где  $C_K$  - первоначальная стоимость оборудования, руб.;

 $n_m$  - время использования, [мес];

 $n_1$  - срок службы, [лет]

$$
3_{\text{IIK}} = \frac{30000 \cdot 4}{5 \cdot 12} = 2000 \text{ [py6]}
$$

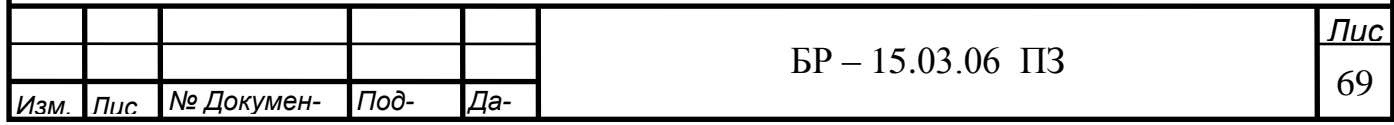

# **4.2 Затраты на электроэнергию**

Данные для расчета электроэнергии приведены в таблице 4.2.

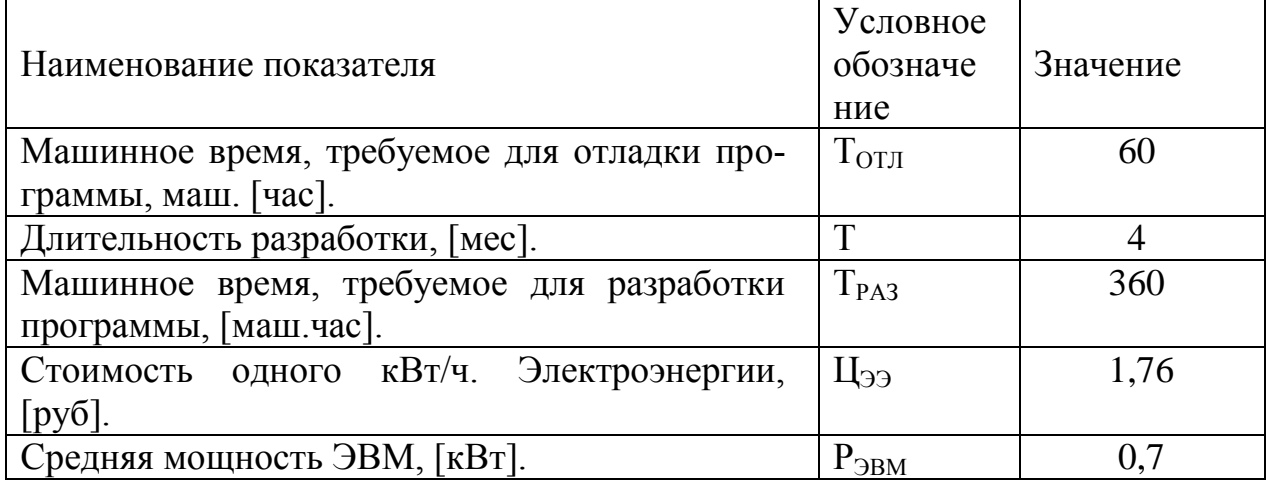

Таблица 4.2 - Исходные данные для расчета затрат электроэнергию

Рассчитаем затраты на электроэнергию, затраченную на разработку имитационного моделирования по формуле:

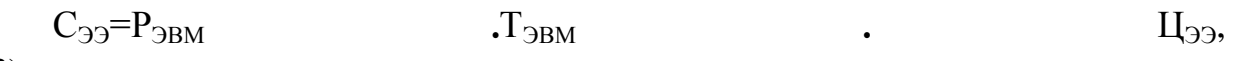

(13)

I

где  $C_{33}$  – размер затрат на электроэнергию, [руб];

Р<sub>ЭВМ</sub> – средняя мощность ЭВМ, [кВт];

 $T_{\rm 3BM}$  – время работы ЭВМ, [ч];

Ц<sub>ээ</sub> – цена электроэнергии за один [кВт/ч].

Время работы ЭВМ складывается из времени потраченного на разработку и отладку программного обеспечения и равно:

 $T_{\text{9BM}} = T_{\text{PA3}} + T_{\text{OTJ}}$ (14)

где  $T_{PAS}$  – время разработки программного обеспечения, [маш.час].;  $T_{\text{OTII}}$  – время отладки программного обеспечения, [маш.час].

 $T_{\text{9BM}} = 360 + 60 = 420$  [[H]

Тогда затраты на электроэнергию составят:

 $C_{33}=0.7 \cdot 420 \cdot 1.76= 517.4$  [pyő.]

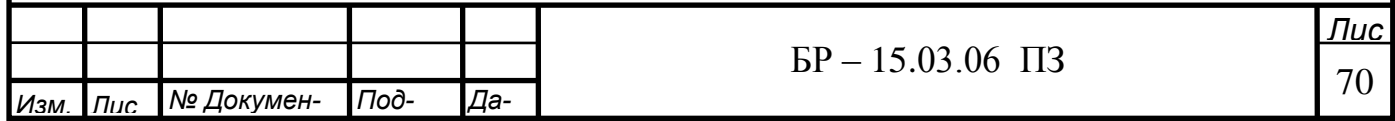

# 4.3 Расчет фонда заработной платы разработчикам

<u>Лис</u> *<del>дде кольковерный козффи</del>циент*, для Красноярска kPK = 0,3. В период разработки СУ оклад ведущего инженера SOКЛ.ИТР составил 5735 рублей в месяц. Определим дневную заработную плату ведущего инженера:  $S_{3\Pi, JH, HHK}$  =  $S_{OKJ, MTP}$  / N (15) где N - число рабочих дней в месяце.  $S_{3\text{II},\text{JH},\text{IH}+\text{IH}} = 5735 / 21 = 273,1 \text{ py6}.$ Основная заработная плата:  $S_{OCHJHK}$  =  $S_{3\Pi JHJHJK}$   $\cdot$  n, (16) где n = 84 – число рабочих дней за четыре месяца работы  $S_{OCH~UHK} = S_{3\Pi~JIH~UHK} \cdot n = 273,1 \cdot 84 = 22940,4 \text{ py6}.$ Дополнительная заработная плата:  $S_{\text{AODI. MHX}}$  =  $S_{\text{OCH. MHX}}$   $k_{\text{A3}}$ , (17) где  $k_{\pi3}$  – коэффициент дополнительной заработной платы,  $k_{\pi3} = 0.2$ .  $S_{\text{JOTU} \text{HHK}} = 22940.4 \cdot 0.2 = 4588.08 \text{ py6}.$ Выплата районного коэффициента рассчитывается по формуле: SɊɄ.ɂɇɀ = (SɈɋɇ.ɂɇɀ + SȾɈɉ.ɂɇɀ) ∙ kɊɄ, (18) где k<sub>PK</sub> – районный коэффициент, для Красноярска k<sub>PK</sub> = 0,2.  $S_{PKJHK} = (22940.4 + 4588.08) \cdot 0.2 = 5505.7 \text{ py6}.$ Выплата северного коэффициента рассчитывается по формуле:  $S_{CK. MHX}$  =  $(S_{OCH. MHX} + S_{I[OII. MHX]})$  ·  $k_{CK}$ , (19)

*Иɡɦ. Лɢɫ*

*№\Докумен-РГРЮд-*

*Да-*

 $S_{CK. MHX}$  = (22940,4 + 4588,08)  $\cdot$  0,3 = 8258,54 py6.

I

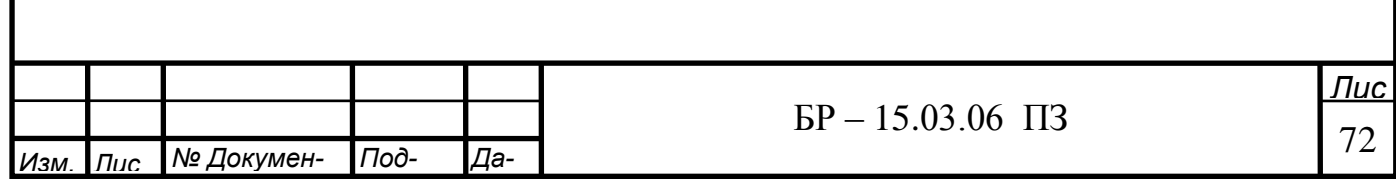

Фонд оплаты труда ведущего инженера без отчислений на социальные НУЖДЫ:

$$
\Phi_{\text{OT.}HHK} = S_{\text{OCH.}HHK} + S_{\text{AOH.}HHK} + S_{\text{PK.}HHK} + S_{\text{CK.}HHK} \tag{20}
$$

$$
\Phi_{\rm OT. HHX} = 22940,4 + 4588,08 + 5505,7 + 8258,54 = 41292,72 \text{ py6}.
$$

Отчисления на социальные нужды определяются по формуле:

$$
S_{\text{COH}} = R_{\text{COH}} \cdot (S_{\text{OCH.MHK}} + S_{\text{AOH. MHK}}),\tag{21}
$$

где R<sub>COII</sub> – коэффициент отчислений на социальные нужды R<sub>ECH</sub> = 30% и медицинское страхование от несчастных случаев на производстве  $R_{OMC} = 0.2\%$ .

 $S_{\text{COII}} = (0,3+0,002) \cdot (22940,4+4588,08) = 8313,6 \text{ py6}.$ 

Всего фонд оплаты труда с отчислениями на социальные нужды:

 $\Phi_{\text{OT}} = \Phi_{\text{OT}.\text{MHK}} + S_{\text{COL}}$ (22)

 $\Phi_{\text{OTC}} = 41292,72 + 8313,6 = 49606,32 \text{ py6}.$ 

## 4.4 Затраты на оборудование производства

Стоимость оборудования приведена в таблице 4.3. Амортизация оборудования приведена в таблице 4.4.

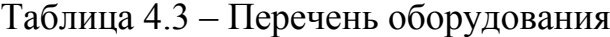

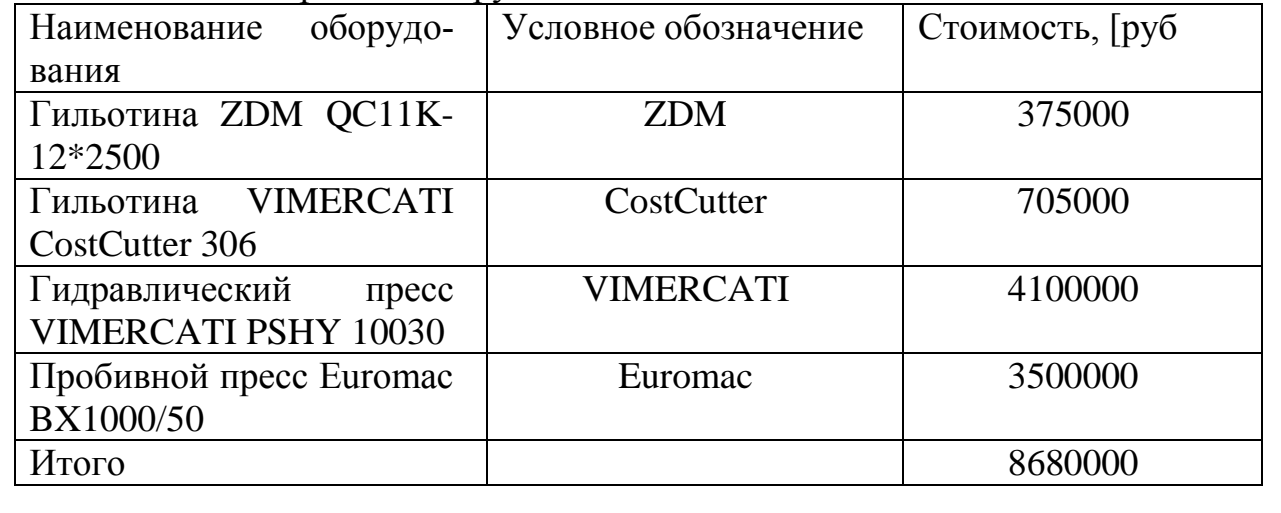

Амортизационные отчисления рассчитываются по формуле:

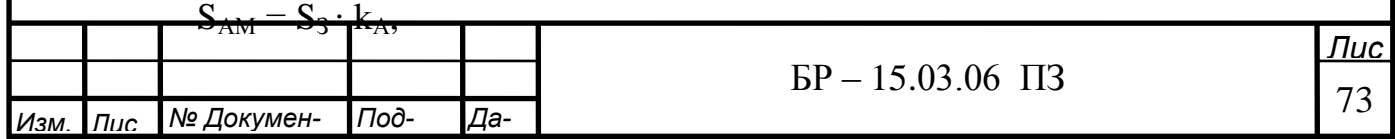
где kA – коэффициент амортизационных отчислений, зависит от срока эксплуатации установки.

 $S3 - c$ тоимость

Таблица 4.4 – Амортизация оборудования

| Наименование<br>$0000y-$        | Срок<br>эксплуатации  | Амортизационные      |
|---------------------------------|-----------------------|----------------------|
| дования                         | $\lceil$ лет $\rceil$ | отчисления [руб/год] |
| <b>ZDM</b><br>Гильотина         | 10                    | 37500                |
| QC11K-12*2500                   |                       |                      |
| Гильотина VIMERCATI             | 10                    | 70500                |
| CostCutter 306                  |                       |                      |
| Гидравлический<br>пресс         |                       |                      |
| <b>VIMERCATI</b><br><b>PSHY</b> |                       | 585714,28            |
| 10030                           |                       |                      |
| Пробивной<br>пресс              |                       | 500000               |
| Euromac BX1000/50               |                       |                      |
| Итого                           |                       | 1193714,28           |

# 4.5 Смета затрат на разработку и реализацию производства

Затраты на разработку и реализацию приведены в таблице 4.5

Таблица 4.11 – Смета затрат производства

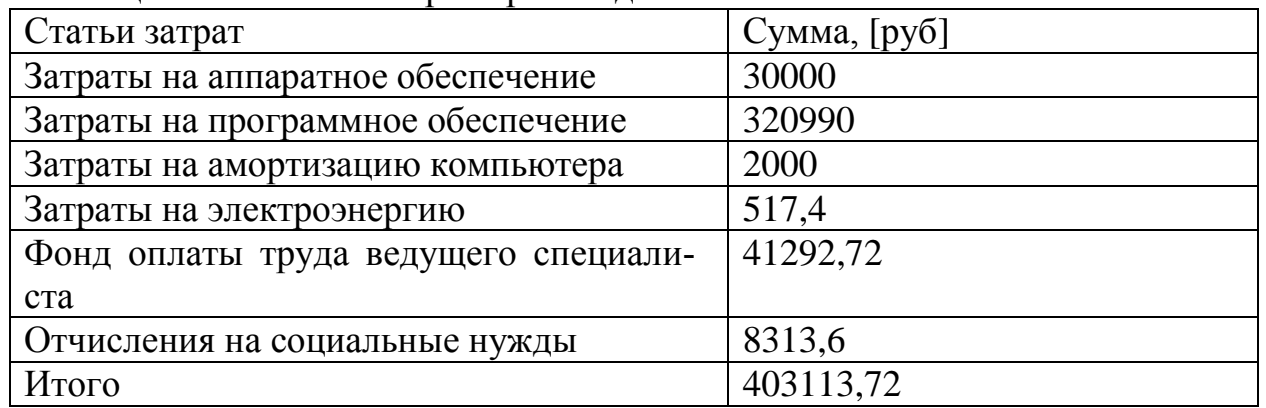

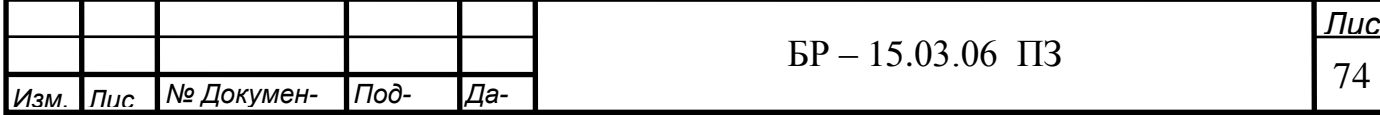

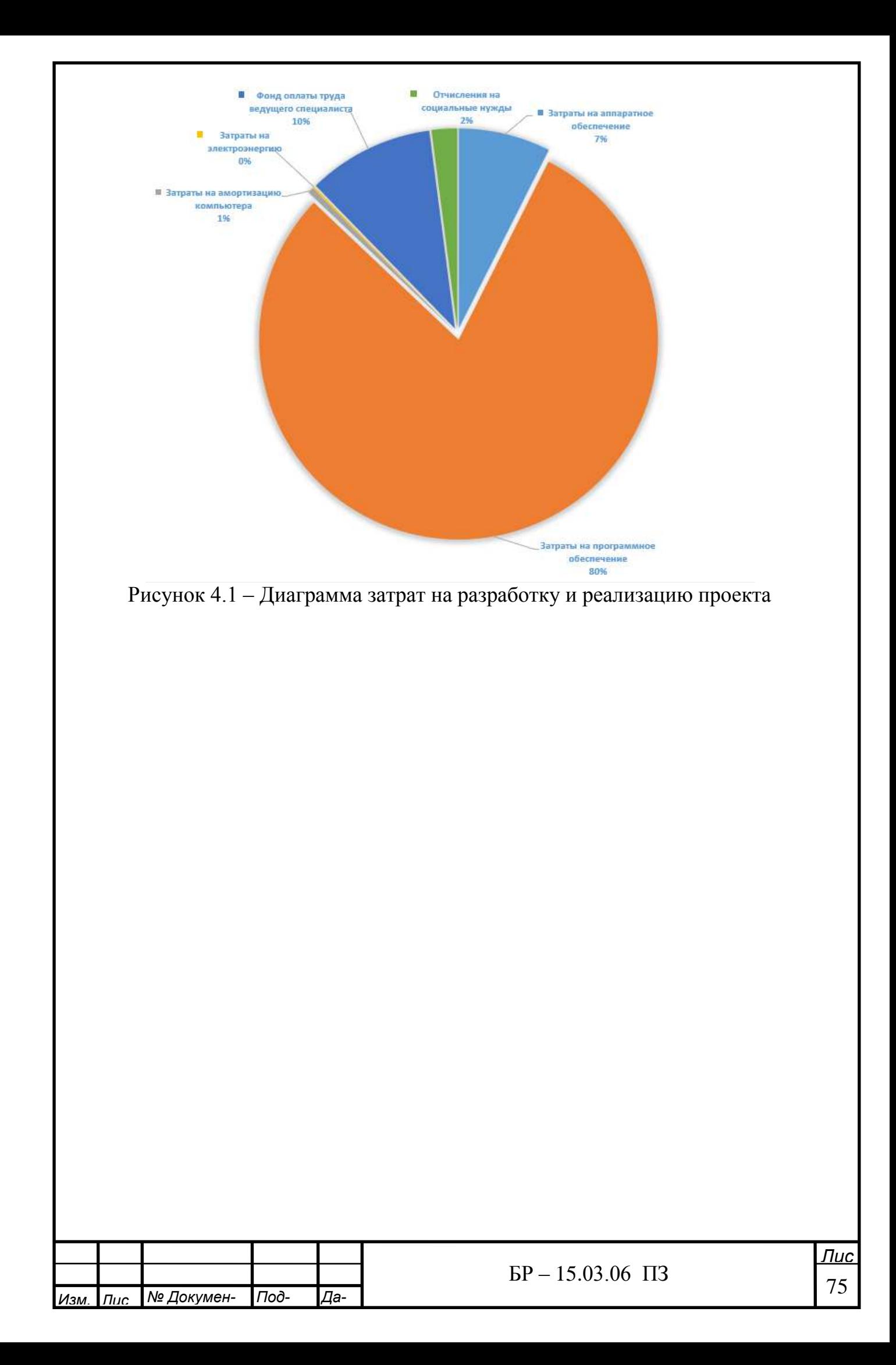

### 5 БЖД - инструкция при работе на персональном компьютере и видео дисплейных терминалах (ВДТ)

Операторы ЭВМ, операторы по подготовке данных, программисты и лругие работники ВЦ сталкиваются с воздействием физически опасных и вредных производственных факторов.

## 5.1 Общие требования безопасности

1. К самостоятельной работе на персональном компьютере допус-каются лица, прошедшие: предварительный медицинский осмотр. К непосредственной

работе с персональным компьютером допускаются лица, не имеющие медицинских противопоказаний, прошедшие первичный инструктаж на рабочем месте и имеющие 1-ю квалифика-ционную группу по электробезопасности.

2. Опасными и вредными производственными факторами при выполнении работ на персональном компьютере являются:

- физические:
	- повышенные уровни электромагнитного излучения;
	- повышенные уровни рентгеновского излучения;
	- повышенные уровни ультрафиолетового излучения;
	- повышенный уровень инфракрасного излучения;
	- повышенный уровень статического электричества;
	- повышенные уровни запыленности воздуха рабочей зоны;
	- повышенное содержание положительных аэроионов в воздухе рабочей

30НЫ:

- пониженное содержание отрицательных аэроионов в воздухе рабочей 30НЫ:

- пониженная или повышенная влажность воздуха рабочей зоны;
- пониженная или повышенная подвижность воздуха рабочей зоны;
- повышенный уровень шума;
- повышенный или пониженный уровень освещенности;
- повышенный уровень прямой блесткости;
- повышенный уровень отраженной блесткости;
- повышенный уровень ослепленности;
- неравномерность распределения яркости в поле зрения;
- повышенная яркость светового изображения;
- повышенный уровень пульсации светового потока;

- повышенное значение напряжения в электрической цепи, замыкание которой может произойти через тело человека;

химические:

I

- повышенное содержание в воздухе рабочей зоны двуокиси углерода, озона, аммиака, фенола, формальдегида и поливинилхлоридных бифенилов;

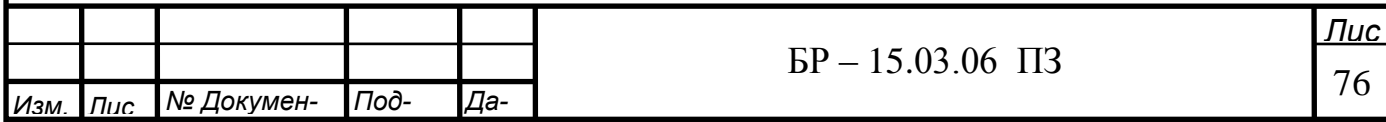

- психофизиологические:
	- напряжение зрения;
	- напряжение внимания;
	- интеллектуальные нагрузки; эмоциональные нагрузки;
	- длительные статические нагрузки;
	- монотонность труда;
	- большой объем информации, обрабатываемой в единицу времени;
	- нерациональная организация рабочего места;
- биологические:

- повышенное содержание в воздухе рабочей зоны микроорганизмов. Все персональные компьютеры (видеомониторы) должны иметь гигиенический сертификат, включающий в том числе оценку визуальных параметров.

3. Площадь на одно рабочее место с персональным компьютером для взрослых пользователей должны составлять не менее 6 м2, а объем—не менее 20 <sub>M</sub>3.

4. Для повышения влажности воздуха в помещениях с персональным компьютером следует применять увлажнители воздуха, заправляемые ежедневно дистиллированной или кипяченой питьевой водой.

5. Запрещается проводить ремонт персональных компьютеров непос-редственно в рабочих, учебных и дошкольных помещениях.

6. Рабочие места с персональным компьютером по отношению к световым проемам должны располагаться так, чтобы естественный свет падал сбоку, преимущественно слева.

7. Схемы размещения рабочих мест с персональным компьютером должны учитывать расстояния между рабочими столами с видеомониторами (в направлении тыла поверхности одного видеомонитора и экрана другого видеомонитора), которое должно быть не менее 2 м, а расстояние между боковыми поверхностями видео-мониторов - не менее 1,2 м.

8. Рабочий стул (кресло) должен быть подъемно-поворотным и регулируемым по высоте и углам наклона сиденья и спинки, а также расстоянию спинки от переднего края сиденья; при этом регулировка каждого параметра должна быть независимой, легко осуществляемой и имеющей надежную фиксацию.

9. Экран видеомонитора должен находиться от глаз пользователя на оптимальном расстоянии - 600 - 700 мм, но не ближе 500 мм, с учетом размеров алфавитно-цифровых знаков и символов.

10. В помещениях с персональным компьютером ежедневно должна проводиться влажная уборка.

11. Помещения с персональным компьютером должны быть оснащены аптечкой первой помощи и углекислотными огнетушителями.

12. Высота рабочей поверхности стола для взрослых пользователей должна регулироваться в пределах 680-800 мм; при отсутствии такой возможности высота рабочей поверхности стола должна составлять 725 мм.

13. Рабочий стол должен иметь пространство для ног высотой не менее 600 мм, шириной не менее 500 мм, глубиной на уровне колен не менее 450 мм

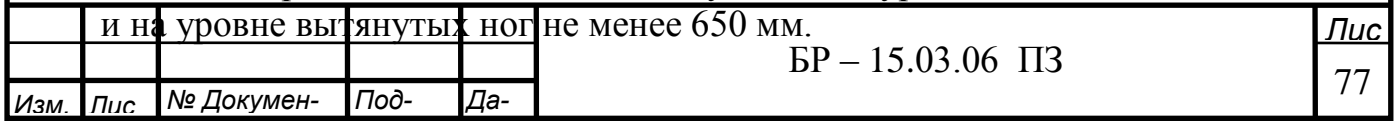

14. Рабочее место должно быть оборудовано подставкой для ног, имеющей ширину не менее 300 мм, глубину не менее 400 мм, регулировку по высоте в пределах150 мм и по углу наклона опорной поверхности подставки - до 20°. Поверхность подставки должна быть рифленой и иметь по переднему краю бортик высотой 10мм.

15. Рабочее место с персональным компьютером должно быть оснащено легко перемещаемым пюпитром для документов.

16. Клавиатуру следует располагать на поверхности стола на расстоянии 100-300 мм от края, обращенного к пользователю, или на специальной, регулируемой по высоте рабочей поверхности, отдельно от основной столешницы.

17. Продолжительность непрерывной работы с персональным компьютером без регламентированных перерывов не должна превышать 2 часов.

18. Во время регламентированных перерывов с целью снижения нервноэмоционального напряжения, утомления зрительного анализатора, устранения влияния гиподинамии и гипокинезии, предотвращения развития познотонического утомления целесообразно выполнять комплексы специальных упражнений.

19. С целью уменьшения отрицательного влияния монотонности целе-сообразно применять чередование операций осмысленного текста и числовых данных (изменение содержания работ), чередование редактирования текстов и ввода данных (изменение содержания работы).

20. В случаях возникновения у работающих с персональным компьютером зрительного дискомфорта и других неблагоприятных субъективных ощущений, несмотря на соблюдение санитарно-гигиенических, эргономических требований, режимов труда и отдыха следует применять индивидуальный подход в ограничении времени работ с персональным компьютером, коррекцию длительности перерывов для отдыха или проводить смену деятельности на другую, не связанную с использованием персонального компьютера.

21. Работающим с персональным компьютером с высоким уровнем напряженности во время регламентированных перерывов и в конце рабочего дня показана психологическая разгрузка в специально оборудованных помещениях (комната психологической разгрузки).

22. Средствами индивидуальной защиты при работе на персональном компьютере являются: - белый х/б халат; - экранный защитный фильтр класса «полная защита»; - специальные спектральные очки.

## 5.2 Общие требования безопасности перед началом работы

1. Перед началом работы оператор обязан:

- вымыть лицо и руки с мылом и надеть белый х/б халат;

- осмотреть и привести в порядок рабочее место;

- отрегулировать освещенность на рабочем месте, убедиться в достаточной освещенности, отсутствии отражений на экране, отсутствии встречного светового потока;

- проверить правильность подключения оборудования в электросеть;

- убедиться в наличии защитного заземления и подключения экранного

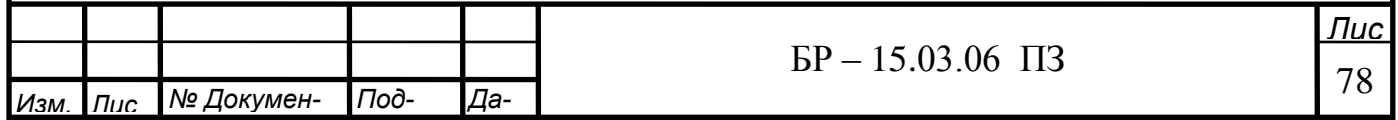

проводника к корпусу процессора;

- протереть специальной салфеткой поверхность экрана и защитного фильтра;

- убедиться в отсутствии дискет в дисководах процессора персонального компьютера:

- проверить правильность установки стола, стула, подставки для ног, пюпитра, положения оборудования, угла наклона экрана, положения клавиатуры и (при необходимости) произвести регулировку рабочего стола и кресла, а также расположение элементов компьютера в целях исключения неудобных поз, длительных напряжений в соответствии с требованиями эргономики.

2. При включении компьютера оператор обязан соблюдать следующую последовательность включения оборудования:

- включить блок питания;

- включить периферийные устройства (принтер, монитор, сканер и др.);

- включить системный блок (процессор).

3. Оператору запрещается приступать к работе при: - отсутствии на ВДТ гигиенического сертификата, включающего оценку визуальных параметров;

- отсутствии информации о результатах аттестации условий труда на данном рабочем месте или при наличии информации о несоответствии параметров данного оборудования требованиям санитарных норм;

- отсутствии защитного экранного фильтра класса «полная защита»;

- отключенном заземляющем проводнике защитного фильтра;

- обнаружении неисправности оборудования;

- отсутствии защитного заземления устройств ПЭВМ и ВДТ;

- отсутствии углекислотного или порошкового огнетушителя и аптечки первой помощи;

- нарушении гигиенических норм размещения ВДТ (при однорядном рас-положении менее 1 м от стен, при расположении рабочих мест в колонну на расстоянии менее 1,5 м, при размещении на площади менее 6 кв.м на одно рабочее место, при рядном размещении дисплеев экранами друг к другу).

4. Для уменьшения воздействия вредных факторов рекомендуется:

- подготовить рабочее место так, чтобы исключить неудобные позы и длительные напряжения;

- исключить блики на экране;

- не пользоваться люминесцентными лампами, если Вы замечаете их мигание:

- стена или какая-либо поверхность позади дисплея должна быть освещена примерно так же, как экран;

- предпочтительнее использовать жидкокристаллический дисплей:

- установить фильтр на экран и заземлить его;

- расстояние от расположенных рядом терминалов должно быть не менее 1,2 м;

- центр изображения на дисплее должен находиться на высоте 0,7 -1,2 м от уровня пола.

5. Рекомендуется оборудовать рабочее место пюпитром для расположения документов и подставкой для отдыха рук.

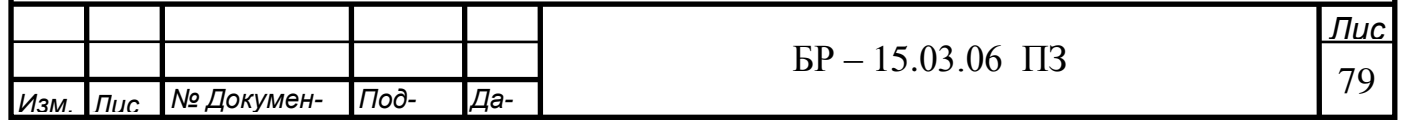

6. Осмотреть рабочее место и убрать посторонние предметы.

# 5.3 Требования безопасности во время работы

1. Оператор во время работы обязан:

- выполнять только ту работу, которая ему была поручена и по которой он проинструктирован;

- содержать в порядке и чистоте рабочее место;

- держать открытыми все вентиляционные отверстия устройств;

- внешнее устройство «мышь» применять только при наличии специального коврика;

- при необходимости прекращения работы на некоторое время корректно закрыть все активные задачи;

- отключать питание только в том случае, если оператор во время перерыва в работе на компьютере вынужден находиться в непосредственной близости от видеотерминала (менее 2 метров), в противном случае питание разрешается не отключать;

- выполнять Санитарные нормы и соблюдать режимы работы и отдыха;

- соблюдать правила эксплуатации вычислительной техники в соответствии с инструкциями по эксплуатации;

- при работе с текстовой информацией выбрать наиболее физиологичный режим представления черных символов на белом фоне;

- соблюдать установленные режимом рабочего времени регламентированные перерывы в работе и выполнять в физкультпаузах и в физкультминутках рекомен-дованные упражнения для глаз, шеи, рук, туловища, ног;

- соблюдать расстояние от глаз до экрана в пределах 60-80 см.

2. Оператору во время работы запрещается:

- касаться одновременно экрана монитора и клавиатуры;

- прикасаться к задней панели системного блока (процессора) при включенном питании;

- переключать разъемы интерфейсных кабелей периферийных устройств при включенном питании;

- загромождать верхние панели устройств бумагами и посторонними пред-метами;

- допускать захламленность рабочего места бумагой в целях недопущения накапливания органической пыли;

- производить отключение питания во время выполнения активной задачи; - производить частые переключения питания;

- допускать попадание влаги на поверхность системного блока (процессора), монитора, рабочую поверхность клавиатуры, дисководов, принтеров и других устройств;

- включать сильно охлажденное (принесенное с улицы в зимнее время) оборудование;

- производить самостоятельно вскрытие и ремонт оборудования;

- превышать величину количества обрабатываемых символов свыше 30

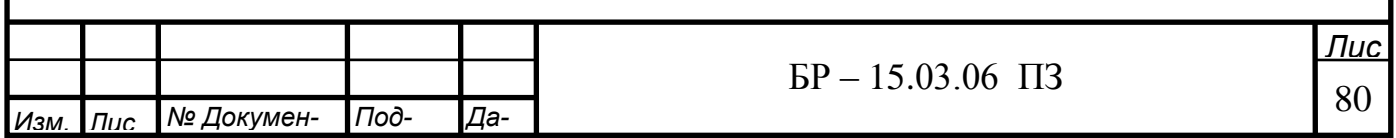

тыс. за 4 часа работы.

3. Одним из многочисленных режимов работы является следующий: 40 45 мин. работы на компьютере и 15-20 мин. перерыв.

4. При постоянной работе экран должен находиться в центре поля обзора, документы должны располагаться слева на столе или на пюпитре, в одной плоскости с экраном.

### 5.4 Требования безопасности в аварийных ситуациях

1. Оператор обязан:

- во всех случаях обнаружения обрывов проводов питания, неисправности заземления и других повреждениях электрооборудования, появления запаха гари немедленно отключить питание и сообщить об аварийной ситуации руководителю и дежурному электрику;

- при обнаружении человека, попавшего под напряжение, немедленно освободить пострадавшего от действия тока путем отключения электропитания и до прибытия врача оказать потерпевшему первую медицинскую помошь:

- при любых случаях сбоя в работе технического оборудования или про-граммного обеспечения немедленно вызвать представителя инженернотехнической службы эксплуатации вычислительной техники;

- в случае появления рези в глазах, резком ухудшении видимостиневоз-можности сфокусировать взгляд или навести его на резкость, появлении боли в пальцах и кистях рук, усилении сердцебиения следует немедленно покинуть рабочее место, сообщить о происшедшем руководителю работ и обратиться к врачу;

- при возгорании оборудования отключить питание и принять меры к тушению очага пожара при помощи углекислотного или порошкового огнетушителя, вызвать пожарную команду и сообщить о происшествии руководителю работ.

2. В случае отключения электропитания прекратите работу и доложите руководителю. Не пытайтесь самостоятельно выяснять и устранять причину. Помните, что напряжение может также неожиданно появиться.

3. При загорании или пожаре помните, что тушить электроустановки следует углекислотными или порошковыми огнетушителями, сухим песком во избежание поражения электрическим током.

### 5.5. Требования безопасности по окончании работы

1. По окончании работы оператор обязан соблюдать следующую после-ловательность выключения вычислительной техники:

- произвести закрытие всех активных задач;

- выполнить парковку считывающей головки жесткого диска (если не предус-мотрена автоматическая парковка головки);

- убедиться, что в дисководах нет дискет;

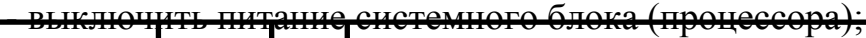

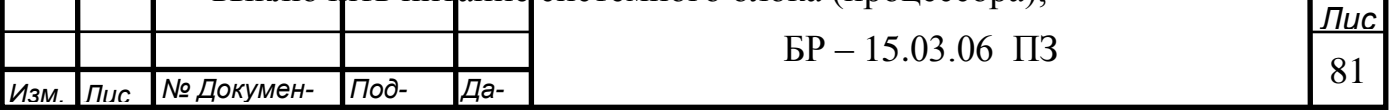

- выключить питание всех периферийных устройств;

- отключить блок питания.

I

2. По окончании работы оператор обязан осмотреть и привести в порядок рабочее место, снять халат и вымыть с мылом лицо и руки.

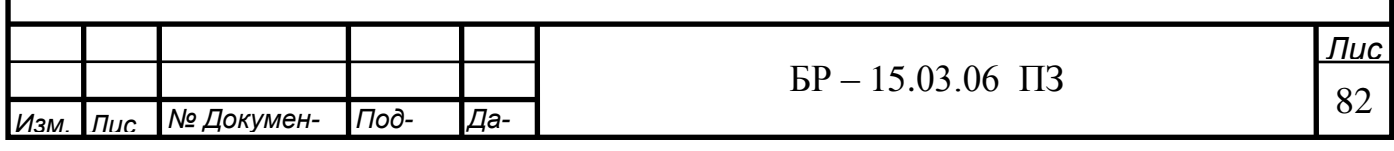

### **6 Разработка учебно-методического обеспечения**

Лабораторная работа №1 Знакомство с Siemens Tecnomatix Plant Simulation

Цель работы: Краткое знакомство с продуктом. Ознакомиться с библиотекой стандартных объектов раздела Material Flow, создать с их помощью простейшую модель транспортировки.

## Краткие теоретические сведенья

Plant Simulation представляет собой визуальную объектноориентированную среду для построения имитационных моделей широкого класса систем. Модели строятся из имеющейся библиотеки стандартных объектов, в которой имеются несколько основных разделов:

- Material Flow - объекты, предназначенные для обработки подвижных объектов. Например: Source (источник деталей), SingleProc (единичная операция), Buffer (накопитель), Line (конвейер).

- Movable Units - подвижные объекты: Entity (деталь), Container (тара), Transporter (самодвижущийся транспорт).

- Information Flow - объекты для информационного обеспечения модели (переменные, таблицы, генераторы событий, интерфейсы обмена данными, методы для обработки событий).

- User Interface - объекты для представления данных (графики, диаграм- $M<sub>BI</sub>$ ).

Применение имитационного моделирования при создании новых автоматизированных производств позволяет рассматривать большое количество возможных вариантов будущего производства. Модели могут отвечать различным требованиям, в зависимости от поставленных задач. При создании имитационных моделей в Tecnomatix Plant Simulation, в зависимости от поставленных целей, существует возможность моделировать автоматизированную транспортную систему различными способами.

При необходимости оценить эффективность технологического процесса, и, если при этом, затраты времени на транспортные перемещения не имеют значения, возможно создать модель с перемещениями под управлением встроенного языка программирования SimTalk.

Tecnomatix Plant Simulation позволяет имитировать передачу деталей между обрабатывающими станками. Для этого используется специальный объект Connector. Детали в модели не перемещаются прямолинейно. Они могут повторно обрабатываться на одном и том же оборудовании, или иметь различное время обработки. Осуществить соответствие реального технологического процесса и модели позволяет внесение данных в таблицу. Эта таблица содержит информацию об оборудовании, на котором производится обработка, о времени обработки, о следующей обрабатывающей станции, о номере операции, согласно технологического процесса, а также о накопительных буферах до или после оборудования

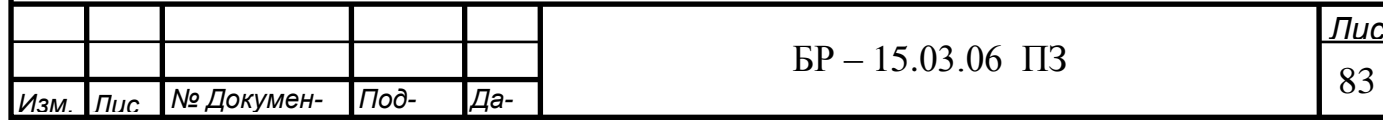

При моделировании подвижные объекты (Movable Units) перемещаются по созданной структуре, генерируя события в моменты времени, определяемые параметрами объектов. В частности, при входе на объект и выходе с него. По результатам моделирования автоматически собирается статистика - производительность за промежуток времени, время использования оборудования, заполненность накопителей, любые другие показатели. Помимо обычного, двумерного, представления с анимацией на основе иконок, модель может иметь трёхмерное представление. Для создания трёхмерного представления используются 3D-модели в формате JT.

Начиная с версии 9 реализована полноценная поддержка 64-битной архитектуры для возможности обработки больших массивов данных. Осуществлён переход на стандартное графическое ядро DirectModel, что позволило обмениваться с другими приложениями моделями в формате ЈТ. Инструмент Pack and Go, позволяет записать имитационную модель в виде исполняемого файла EXE, не требующего лицензии Plant Simulation для своей работы. Инструмент «Менеджер библиотек», позволяющий отслеживать версии используемых в модели прикладных библиотек, изымать и добавлять новые библиотеки в модель. В версии 10 реализован интерфейс обмена данными с PLM-системой Teamcenter, позволяющий автоматизировать получение исходных данных для симуляции. Появился интерфейс SQLite. Добавлены специализированные объекты для моделирования конвейерных систем.

Возможности продукта: - встроенный объектно-ориентированный язык программирования SimTalk - иерархическая структура модели с неограниченной глубиной вложенности - возможность использования в симуляции статистических параметров отказов - набор аналитических инструментов: анализатор узких мест, диаграмма Ганта, диаграмма Сэнки и др. - встроенные универсальные инструменты оптимизации - автоматическое формирование и проведение наборов экспериментов.

- оптимизация на основе генетических алгоритмов - возможностью распределения вычислений на несколько компьютеров - интерфейсы для обмена данными (ODBC, SQL, Excel, XML, ActiveX, OPC и др.)

Объекты раздела Material Flow.

EventController координирует и синхронизирует различные события, происходящие во время выполнения моделирования. Plant Simulation является дискретным событием системы моделирования, которая показывает изменения состояния модели компонентов в определенные моменты времени, а не постоянно в течение долгого времени. Когда часть входит в станцию обработки, например SingleProc, Plant Simulation вычисляет время, необходимое, чтобы обработать его и вводит это событие, и это время в список запланированных событий в EventController. Plant Simulation считает эти события дискретным образом, шаг за шагом. Основное преимущество этого подхода состоит в том, что он пропускает время, которое проходит в режиме реального времени между событиями.

Connector устанавливает материальные соединения потоков между двумя объектами в той же рамке, на которой детали перемещаются от объекта к

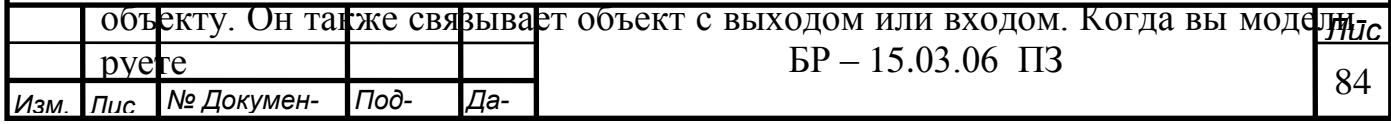

иерархически. Соединитель показывает направление соединения в виде наконечника стрелы в середине соединительной линии.

Вы можете моделировать переходы между кадрами при помощи объекта Interface. Interface, может быть входом или выходом, в месте, на котором нужно перейти от одного кадра к другому в вашей имитационной модели. Вы можете поместить интерфейс в любом месте системы.

Source (источник) производит операции в одной станции. Не имеет времени обработки. Он производит одинаковые или различные типы объектов один за другим или в смешанной последовательности. Он может, например, представлять отдел установки, который вводит детали, произведенные в другом месте, или это может быть машина, которая производит детали, которые обрабатывают другие станции.

Drain удаляет части и детали, которые Source выходят из завода после того, как они были обработаны. Вы можете использовать его для моделирования отдела доставки вашей установки. Drain имеет одну станцию обработки.

SingleProc имеет одну станцию для обработки детали. SingleProc получает часть от своего предшественника, обрабатывает ее и перемещает на преемник. Если типы деталей не имеют одинаковые имена, то SingleProc нужно настроить, чтобы обработать этот новый тип. В то время как SingleProc занят, он не получает никаких дополнительных деталей. Деталь может войти только тогда, когда SingleProc доступен, то есть, когда никакая другая деталь не нахолится на нем.

ParallelProc имеет несколько станций для обработки подвижных объектов параллельно. Встроенные свойства ParallelProc такие же, как у SingleProc. Единственное отличие состоит в том, что ParallelProc имеет несколько обрабатывающих станций в отличие от одной станции обработки в SingleProc. Если не ввести специальный входной контроль, то ParallelProc помещает входящий объект на случайную станцию.

Станция Assembly добавляет части к основной части, например, двери и крылья к кузову автомобиля. Он перемещает части либо к основным моделям согласно значению, введенному в Assembly Table или удаляет их. Когда процесс сборки требует услуг, вы можете назначить порядок, в котором просит станция Assembly согласно надстройкам на части и услуги. Для демонтажа деталей, вы можете использовать DismantleStation.

DismantleStation вы можете использовать его для моделирования процессов по демонтажу и установке. Для моделирования операций по сборке, вы можете использовать станцию Assembly.

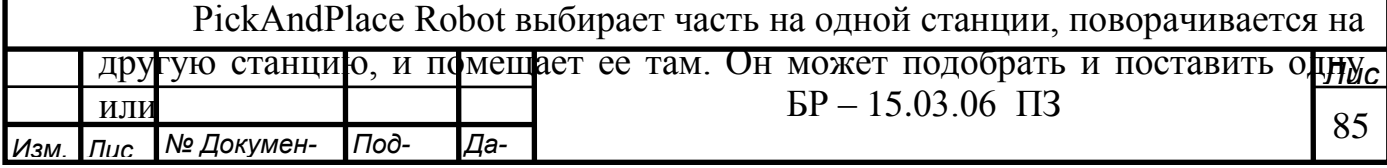

более частей. Для того, чтобы доставить несколько частей, введите емкость. PickAndPlace Robot переносит части по своим преемникам в потоке материа- $JIOB.$ 

Store хранит любое количество деталей (частей) которое вы определяете. Они остаются в Store, пока вы не удалите их, например, с помощью Method. При уменьшении размера магазина, обратите внимание, вам придется удалить или переместить части, которые расположены за пределами этих новых координат. Store получает части до тех пор, пока места для хранения доступны. Когда часть входит в Store срабатывает датчик. Датчик затем называет входной контроль, т.е. Method, который определяет место для хранения, на которое Store размещает часть. Если вы не определите входной контроль, магазин помещает часть на первое неиспользуемое место хранения в сети координат.

Buffer помещается между двумя компонентами вашего объекта служит двум целям:

• это временно удерживает части, когда один из компонентов следующего за ним в последовательности станций выходят из строя;

• на него перемещаются на части, когда предыдущие компоненты перестают работать, предотвращая процесс производства от задержки до полной остановки.

Buffer нужен не только для предотвращения разрушения, но также служит в качестве компенсирующей станцией для колеблющихся транспортных средств и времени работы, что приводит к очередям, образующихся в передней части машины или компонента. Но даже тогда он невсегда может предотвратить поток материала от прерывания или остановки. В качестве объекта Buffer не имеет отдельные станции, он не может делить время обработки, т.е. время, в течение которого часть остается в нем, на небольшие отдельные этапы. Вместо этого, вы можете выбрать последовательность, в которой части будут выходить из Buffer при выборе типа Buffer:

• очередь выхода из Buffer в том же порядке, в котором они вошли в неro (First In First Out);

• часть, которая вошла в последний раз, выходит из буфера первой (Last In First Out).

Sorter сортирует части, находящиеся на нем, в соответствии с критериями сортировки, которые вы определяете. Последовательность выхода зависит от приоритетов которые вы установили. Sorter перемещает часть с наивысшим приоритетом, независимо от времени, в которое она вошла. Вы можете определить приоритет части с критерием сортировки и порядок сортировки Sorter. Типы данных критериев сортировки должны быть реальными или конвертированы к реальным.

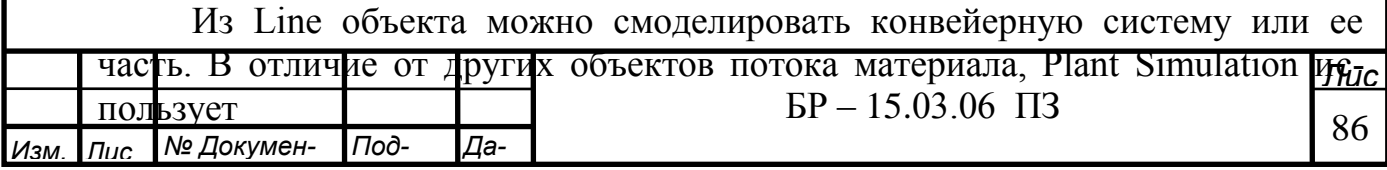

фактическую длину, которую вы вводите, во время симуляции. Линия транспортирует часть по всей длине, с постоянной скоростью. Один объект не может обойти другой объект движущегося вдоль или перед ним.

Converter предназначен для моделирования материалов подъемнотранспортного оборудования. Деталь перемещается на Converter либо проходит прямо по нему в направлении транспортировки затем транспортируется в боковом направлении влево или в боковом направлении вправо.

Вы можете использовать Track для моделирования части транспортной линии, с или без автоматической маршрутизации, по которому Transporter перемещает части. Можно, например, использовать для моделирования автоматически управляемого транспортного средства. Расстояние, которое Transporter должен пройти на трассе определяется по длине Track, и его скорости-перемещения по времени, которое остается Transporter на трассе. Plant Simulation использует фактическую длину, которую вы вводите, во время симуляции. Один Transporter не может обойти еще один движущийся перед ним.

FlowControl позволяет моделировать общие стратегии разделения и объединения потока материалов на вашем предприятии. Обратите внимание, что FlowControl не обрабатывает, он только распределяет их.

Порядок выполнения работы

1. Запустить программу Siemens Tecnomatix Plant Simulation.

2. В появившемся стартовом окне выбрать вкладку «создать новую модель» (рисунок 6.1).

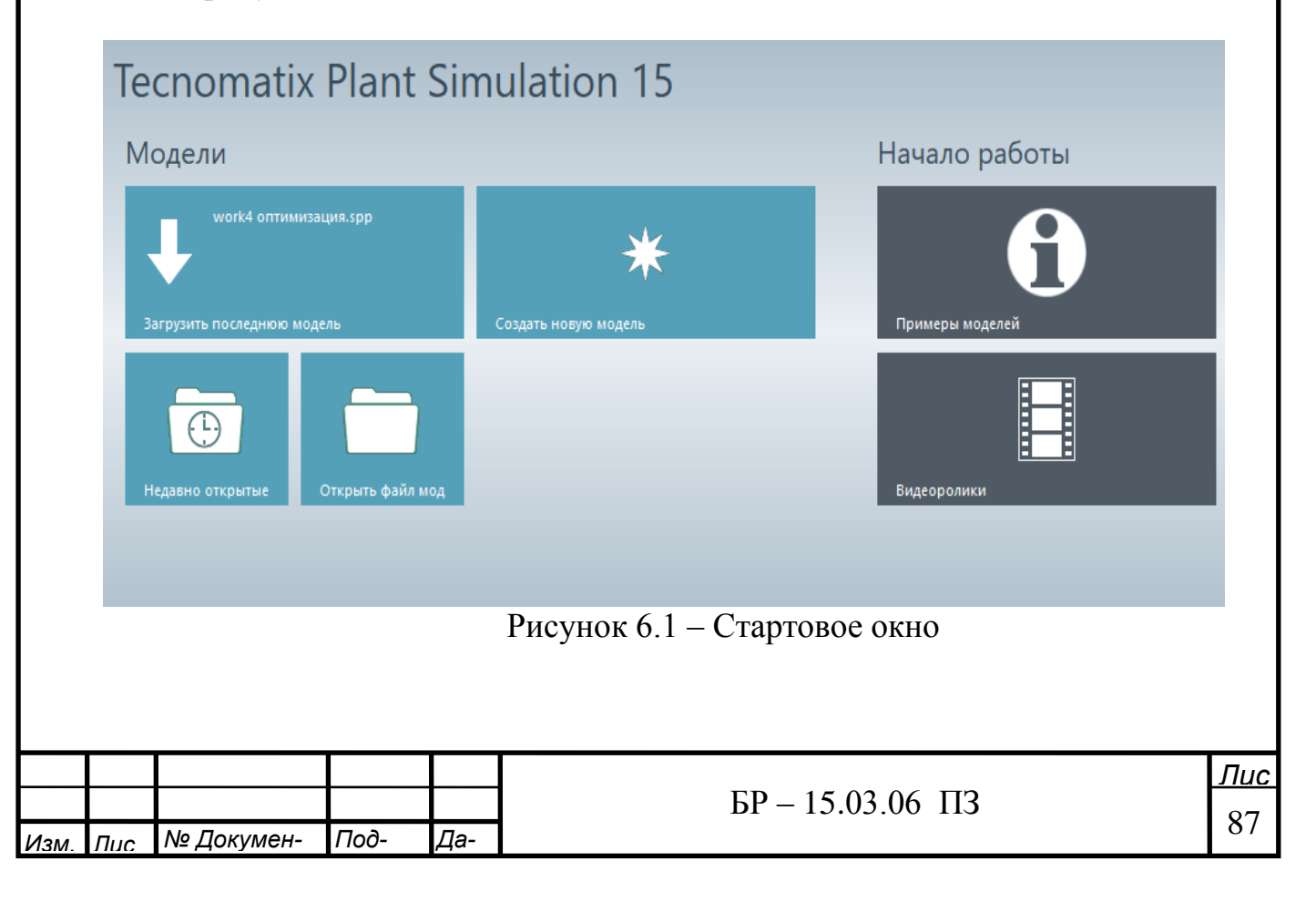

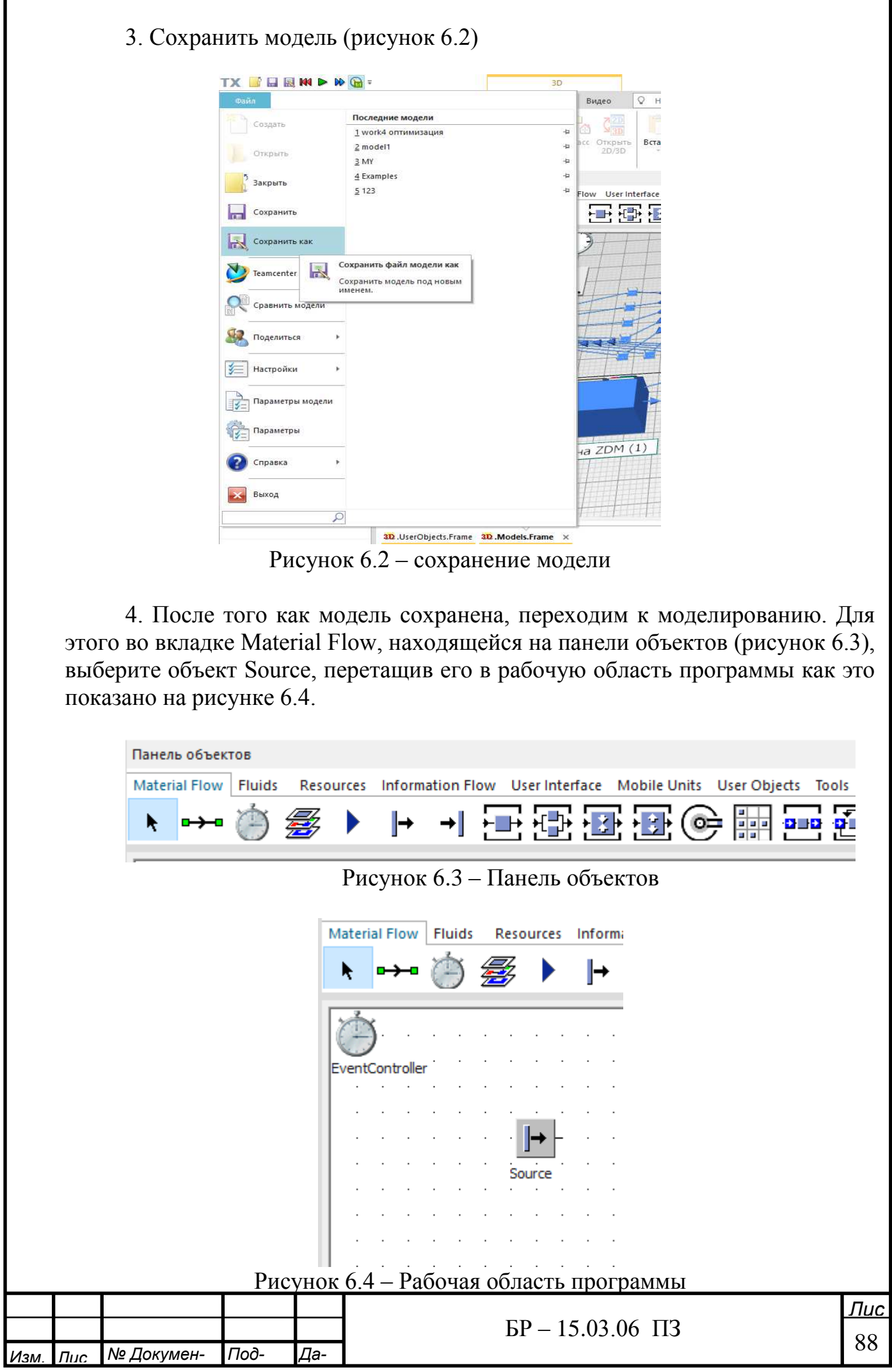

5. Таким же образом перетащите в рабочую область объект Station и Drain, поставив их напротив Source друг за другом как показано на рисунке 6.5.

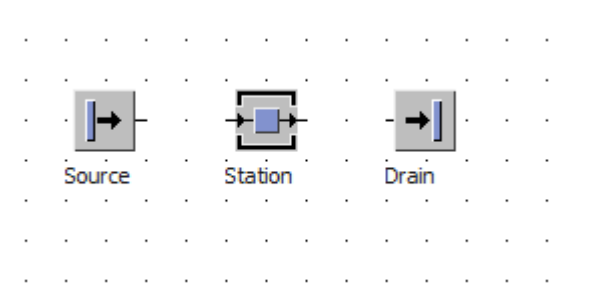

Рисунок 6.5 – Расположение объектов относительно друг друга

6. Теперь нужно соединить объекты друг с другом, для этого воспользуeмся Connector рисунок 6.6.

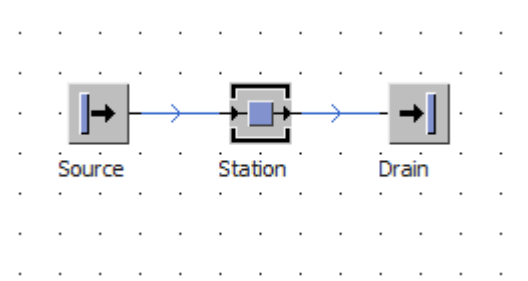

Рисунок 6.6 – Порядок соединения объектов

7. Чтобы настроить параметры объекта нужно кликнуть на объект дважды. Настроим Source на нужное нам количество выдаваемых объектов. для этого открыв Source выберем во вкладке «время создания», развернув меню, вместо «изменяемый интервал» выберем «изменяемое количество» как показано на рисунке 6.7. Таким же образом настроим Station, выбрав время операции, например 40с. (рисунок 6.8).

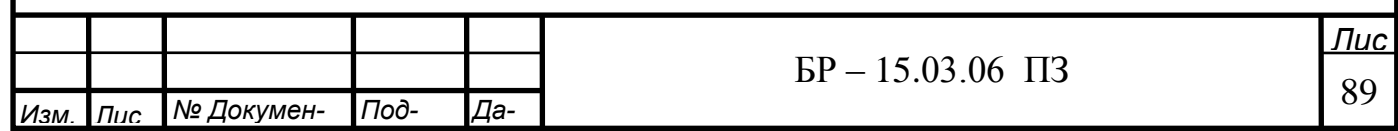

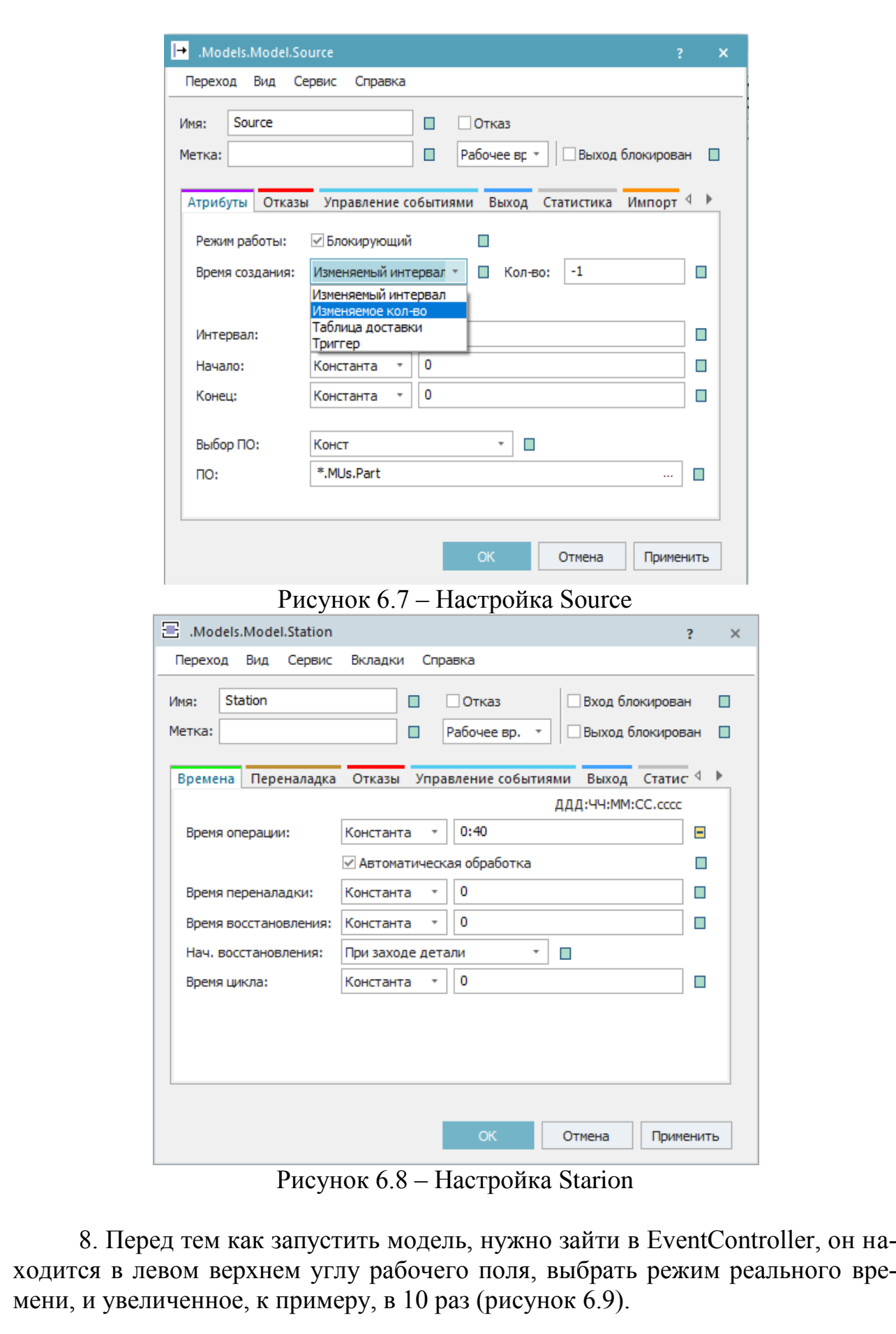

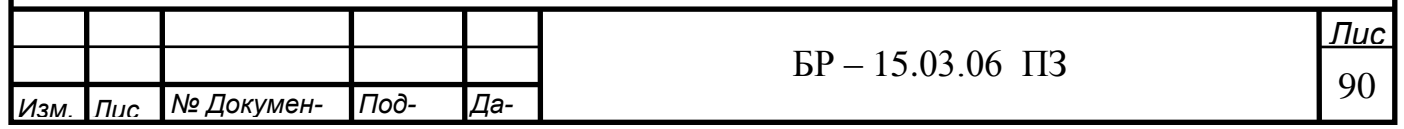

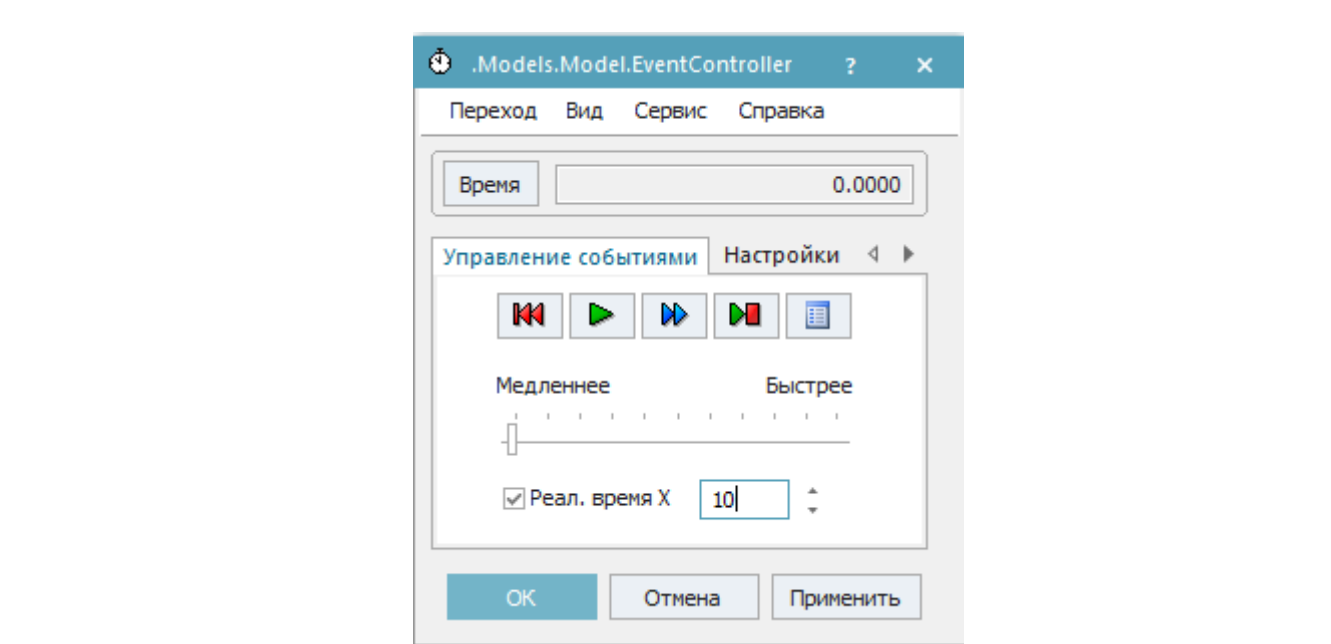

Рисунок 6.9 – Настройка реального времени моделирования

9. Теперь запустите модель, для этого на панели домашней страницы, в области менеджера событий нажать кнопку «запустить модель» (рисунок 6.10).

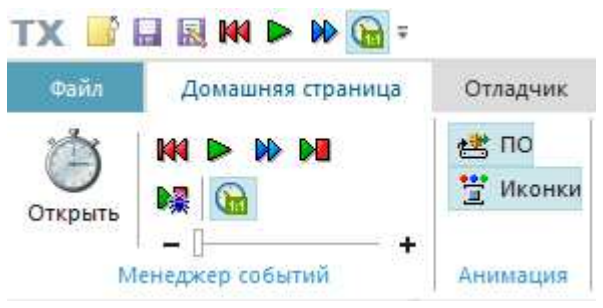

Рисунок 6.10 – Запуск модели

10. Полученные результаты моделирования приложить к отчету (рисунок 6.11). Статистический отчет можно получить, кликнув по требуемому объекту и нажав F6.

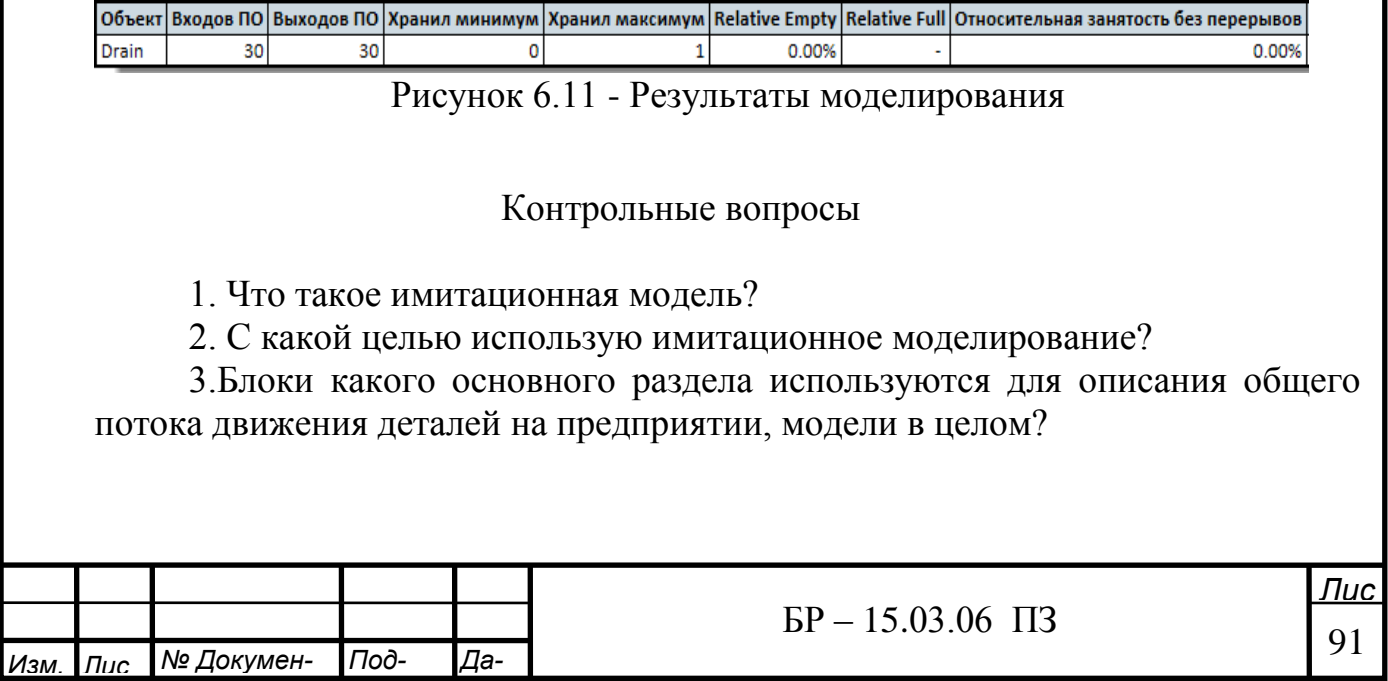

### Лабораторная работа №2

Создание модели производства в программе Siemens Tecnomatix Plant Simulation

**Цель работы**: Ознакомиться с библиотекой стандартных объектов разделов Movable Units, Information Flow, User Interface, Fluids, Resources,Tools. Создать модель производственного процесса. Получить данные моделирования

#### Краткие теоритические сведенья

Pipes нужен для транспортировки сыпучих материалов между объектами FluidSource, Tank, Mixer, Portioner и FluidDrain. В то время как материал протекает через трубу, она показывает цвет этого материала. Это цвет, который вы выбрали для материала в MaterialsTable. Вы должны установить соединения между трубами и объектами жидкости с разъемом. Для того, чтобы материалы и жидкости перемещались по объектам, вы должны использовать трубы.

FluidSource производит один протекающий материал непрерывно. Нужно будет использовать FluidDrain, чтобы удалить обработанные и смешанные продукты из установки.

FluidDrain удаляет сыпучие материалы, которые FluidSource обработал или смешал, различая материалы по их именам.

Tank представляет собой тип буфера для временного хранения одного материала до или после обработки. Материал может течь в резервуар из нескольких предшественников и может вытекать из бака к нескольким наследникам

Міхет транс мутирует ингредиенты процесса в промежуточный или конечный продукт путем смешивания их. Ингредиенты могут поступать в смеситель одновременно из нескольких предыдущих FluidSources или Tanks. • Если вы определили ингредиенты для продукта в MaterialsTable, Mixer использует только определенные ингредиенты. Как только соответствующее количество этих ингредиентов присутствует в емкости для смешивания, Mixer начинает их смешивание. • Если вы не определили ингредиенты для продукта, Mixer принимает все материалы из соединенных труб и начинается смешивание, при смешивании контейнер заполнен. Когда обработка закончена, продукт вытекает из смесителя. После того, как смеситель снова пуст, начинается время восстановления, которое необходимо чтобы промыть и очистить его, и подготовить его к следующей процедуре.

Portioner разделяет на части выпускаемую продукцию и создает мобильные объекты из них. После этого вы можете подключить Portioner к одному из

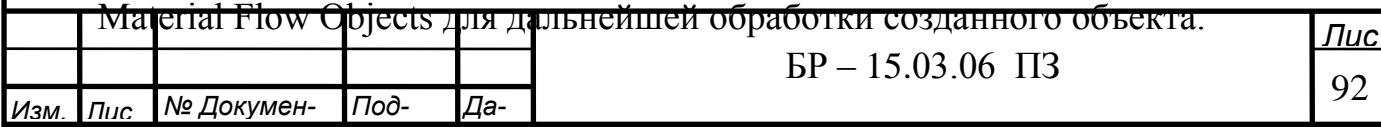

TableFile представляет собой список с двумя или более столбцов. Вы можете получить доступ к отдельным клеткам, используя их индекс, и их позиции, обозначенными номером строки и номер столбца. Можно сравнить данные в TableFile.

Exporter предоставляет услуги экспорта. Он работает вместе с Broker и ɢɦɩɨɪɬɢɪɭɟɬ ɜ SingleProc, ParallelProc, Assembly ɢ DismantleStation. Exporter предлагает услуги и предоставляет их для импортеров. Один Broker управляет экспортом и присваивает импортера. После того, как Exporter завершил предоставление своих услуг, он регистрируется как доступный, Broker назначает его к другим импортерам, как только требуются его услуги.

Broker сотрудничает с экспортером и импортерами в SingleProc, ParallelProc, Assembly и DismantleStation. Брокер является посредником между предлагаемыми услугами и необходимыми услугами. Каждый брокер может управлять несколькими экспортерами, и получать запросы от нескольких импортеров, которые нуждаются в обслуживании. Запрос состоит из перечня услуг и количества необходимых услуг.

Вы можете моделировать различные сдвиги работы и установки с объектом ShiftCalendar. Вы можете определить столько смен, сколько вам нужно.

Объект LockoutZone объединяет в группу объекты материальных потоков. Если одна из этих станций отказывает, все другие станции в пределах зоны блокировки прекращают обработку своих частей также. LockoutZone контролирует отказы всех назначенных станций. В результате он возвращает обшее наличие назначенных станций.

С помощью Method вы можете запрограммировать элементы управления, с которых другие объекты начинаются и которые Plant Simulation затемиспользует во время выполнения моделирования. Вы можете создавать свои собственные программы, используя комбинацию встроенных методов, ключевых слов, заданий и контрольных структур в Method.

Variable является глобальной переменной, к которой другие объекты и методы могут получить доступ во время выполнения моделирования. Variable может представлять собой элемент, который хранит количество обработанных объектов. Противоположностью Variable является постоянная величина, значение которой известно и не меняется. Можно, например, использовать его для хранения данных в течение длительного периода времени, во время симуляции, чтобы подсчитать значения вверх и вниз, чтобы присвоить значения и Т.Д.

CardFile представляет собой список с одной колонкой, обеспечивающий произвольный доступ к содержимому отдельных ячеек, используя свое положение, т.е. номер строки. Представьте себе CardFile как ящик с файлами карт. При добавлении записи Plant Simulation перемещает все записи после

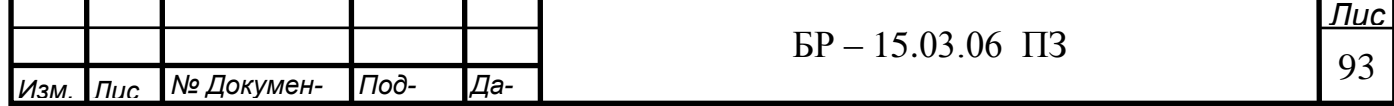

этого на одну позицию вниз. Вы можете удалить запись, прочитать и добавить эту запись обратно в CardFile.

Trigger изменяет значения атрибутов и глобальных переменных в соответствии с шаблоном которые вы определяете во время выполнения моделирования. Она может активировать методы и выполнить действия, которые вы запрограммировали.

Generator активирует объекты Method в тот момент, когда вы входите в меню Start с регулярными или статистически распределенными интервалами, в течение интервала времени, который вы вводите для контроля интервала. После этого промежутка времени, вы входите в Duration, Plant Simulation вызывает Method, который вы ввели в качестве элемента управления.

- Объект AttributeExplorer управляет атрибутами, определяющими параметры отдельных станций в вашей имитационной модели в одном месте. Вместо того чтобы открыть диалог всех и каждого объекта потока материала в вашей модели и ввода значений атрибутов в текстовые поля, можно определить, какие атрибуты какой объект AttributeExplorer получает и посмотреть его окне списка, при нажатии кнопки Show Explorer. Затем можно ввести различные значения, для емкостей, времени и т.д.

FileLink размещает ссылку, т.е. ярлык к файлу в Frame. Когда вы перетащите файл с Desktop или проводника Windows Explorer в Plant Simulation Frame и поместите его там, FileLink создает ссылку на файл в этом Frame и помещает иконку приложения, который присваивается конкретному типу файла, в Frame. По умолчанию Plant Simulation вводит весь путь к файлу Label в текстовые поля и имя файла FileLink.

Объект Comment нужен для пояснительных примечанияй к имитационной модели, которую вы создали. Это поможет вам и вашим коллегам, лучше понять намерения, лежащие в вашей модели и как она должна работать.

На Display отображается значение, например атрибута, в любое время на протяжении всего цикла моделирования. Когда Display не активен, Plant Simulation показывает свой значок в кадре, где вы ее вставили. Когда она активна, на дисплее отображается значение. В зависимости от выбранного режима, он обновляет Display либо периодически (режим выборки) или, когда отображаемое значение (в режиме наблюдения) изменяется.

Chart графически отображает наборы данных, которые Plant Simulation, записывает во время выполнения моделирования. Определение данных, предназначенных для отображения служит для получения:

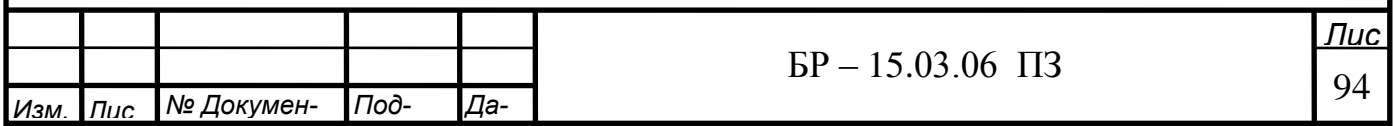

- таблицы, содержащей данные, такие как результаты моделирования;
- определение входных каналов, которые записывают значения атрибутов, представляющих данные объектов.

Вы можете создавать отчеты с объектом HtmlReport который Plant Simulation показывает, как HTML-страницы. Вы также можете сохранить HtmlReport как файл .htm и открыть этот файл в HTML-браузер, такой как Internet Explorer, Firefox, Google Chrome и т.д. Simulation не требуется, чтобы открыть HtmlReport во внешнем браузере, а это означает, что HtmlReport может отображаться на любом компьютере, на котором HTML-браузер присутcTByeT.

Иногда в моделирование может потребоваться создание диалогового окна для объекта, который похож на встроенное диалоговое окно. С помощью объекта Dialog вы можете:

• предоставить пользователю с помощью простого пользовательского интерфейса для сложных имитационных моделей другие работы пользователей. Таким образом, вы можете попросить пользователя ввести информацию, которая Plant Simulation необходима чтобы выполнить задаɱɭ;

• запретить пользователю манипулировать кадр, в котором вы смоделировали сложную машину и т.д. Для этого нужно вставить объект Method в качестве открытого управления в Frame. Двойной щелчок на Frame будет не открыть, а вызывать Method. Method в свою очередь, выполняет открытый контроль, то есть, он открывает окно, в котором пользователь может выбрать параметры.

Объект Checkbox вставляет флажок в рамку. Вы можете использовать его для переключения состояний включения и выключения, для переключения режимов работы, для переключения между режимами выполнения и режим отладки и т.д.

Button вставляет кнопку в Frame. Кнопка выполняет действие, которое вы запрограммировали в контроле, при нажатии на нее. Если ввести метку для кнопки, Plant Simulation показывает, надпись на кнопке в Frame.

Объект Drop-Down List вставляет выпадающий список в Frame. Вы можете определить элементы, которые показаны в Drop-Down List, либо в диалоговом окне его или атрибутов предметов. Всякий раз, когда пользователь выбирает другой элемент в Drop-Down List, Drop-Down List выполняет действие. которое вы запрограммировали в контроле.

Transporter является активным мобильным объектом потока материала. Двигается он самостоятельно на объектах Track и TwoLaneTrack путем хождения вперед или в обратном направлении. Она также может загружать и транспортировать Entities, Containers и другие Transporters.

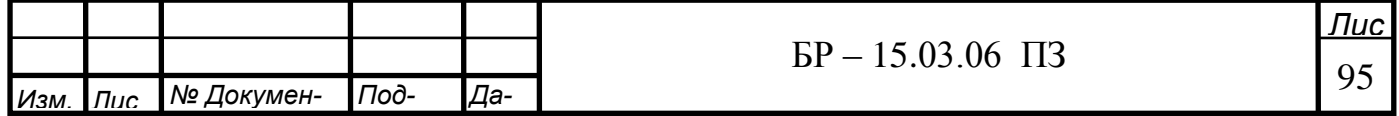

Entity представляет собой объект поток движущегося материала, который движется через модель как поток материальных объектов. Entity представляет собой часть которая производится и транспортируется, но не подходит для транспортировки других частей.

Container представляет собой движущийся объект потока материала для транспортировки других частей. Вы можете использовать его для моделирования поддонов, контейнеров, коробок и т.д. Может определить емкость загрузочного пространства-который относится к числу частей, но не к их физическому размеру. Во время выполнения моделирования Plant Simulation перемещает контейнер вместе с объектом потока материала к материальному объекту потока вдоль соединительных кабелей.

BottleneckAnalyzer визуализирует стандартные статистические данные объектов материальных потоков и сортирует данные в таблицу. Он отображает статистику объектов материального потока, которые расположены в той же Frame, как BottleneckAnalyzer или sub-frames. BottleneckAnalyzer работает статически, то есть он не собирает данные во время выполнения моделирования. По этой причине, что вы можете вставить его даже после того как моделирование закончено.

EnergyAnalyzer анализирует потребление энергии выбранных машин в вашем учреждении.

Можно назначить Workplace для объектов материального потока, которые поддерживают импортеры, например, к SingleProc, в ParallelProc, Assembly Station и DismantleStation. Workplace является местом на станции, где работник выполняет свою работу.

WorkerPool представляет собой зал или комнату персонала вашей установки. Вы можете назначить рабочее место для объектов материального потока, которые поддерживают импорт, например, к SingleProc, в ParallelProc, Assembly Station  $\mu$  DismantleStation.

Если моделировать или имитировать пешеходные расстояния между WorkerPool и рабочими станциями, используйте FootPath. Plant Simulation позволяет отслеживать Workers на FootPath, когда они перемещаются к станции или между станциями.

Worker представляет рабочее лицо, выполняющее работу на рабочем Mecre.

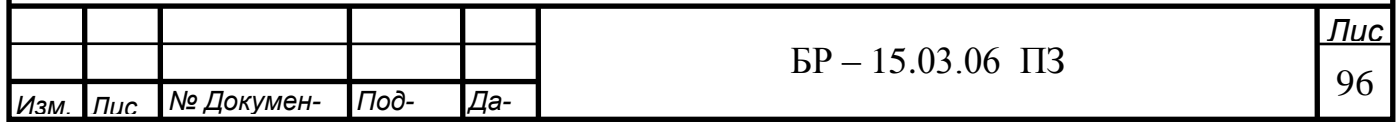

### Порядок выполнения работы

1. Собрать модель производства из следующих объектов стандартной библиотеки компонентов: Source, Drain, SingleProc, PickAndPlace, как это показано на рисунке 6.12.

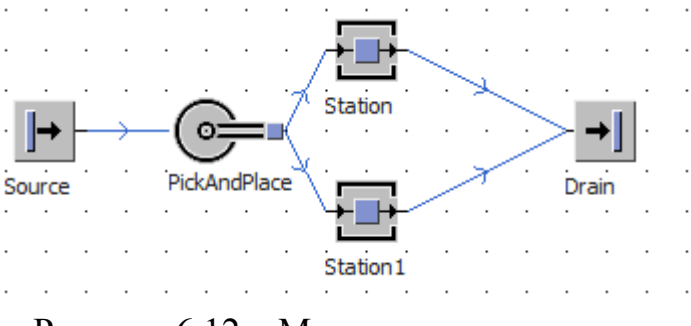

Рисунок 6.12 – Модель производства

- 2. Установить следующие параметры для каждого из объектов:
- $-$  Source количество выпускаемых деталей 10 (рисунок 6.13).

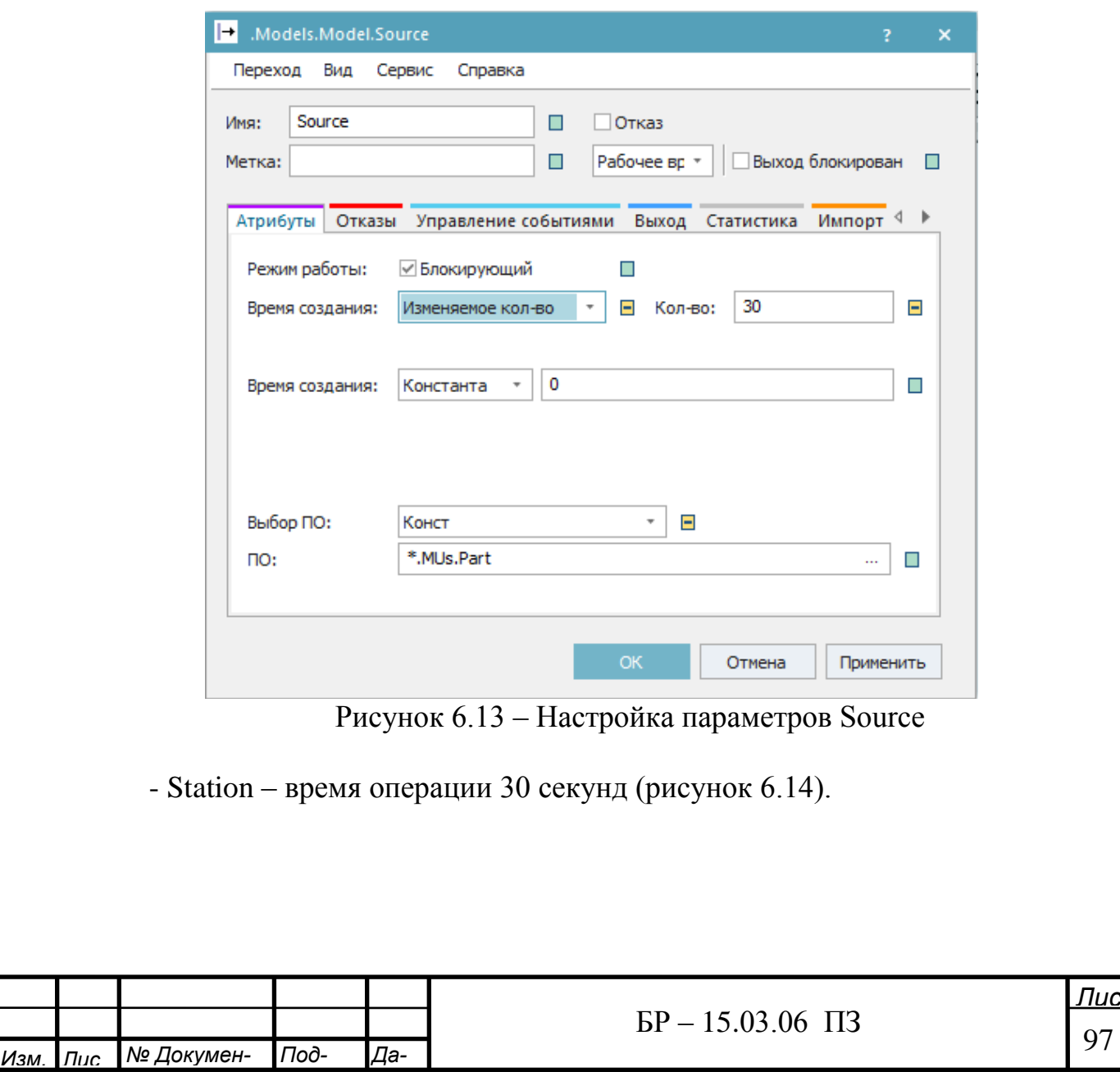

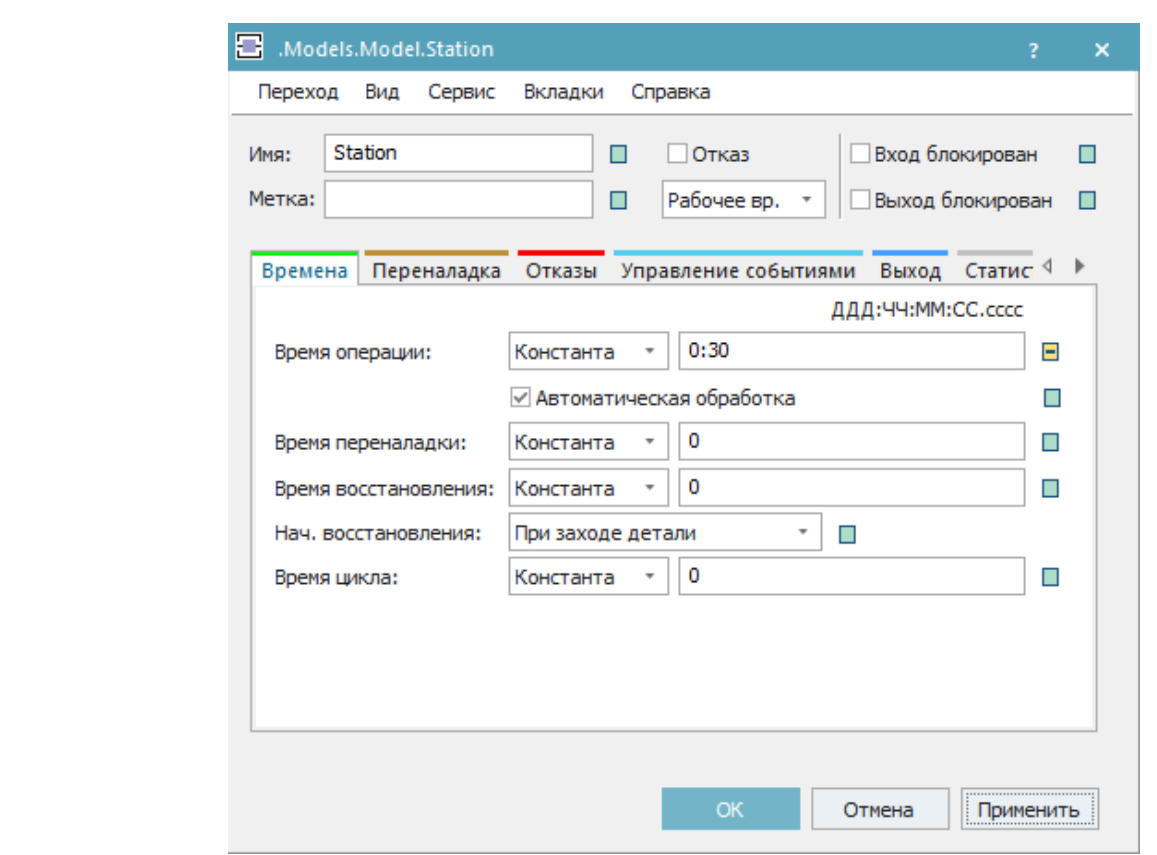

Рисунок 6.14 – Настройка параметров Station

 $-$  Station1 – время операции 45 секунд (рисунок 6.15).

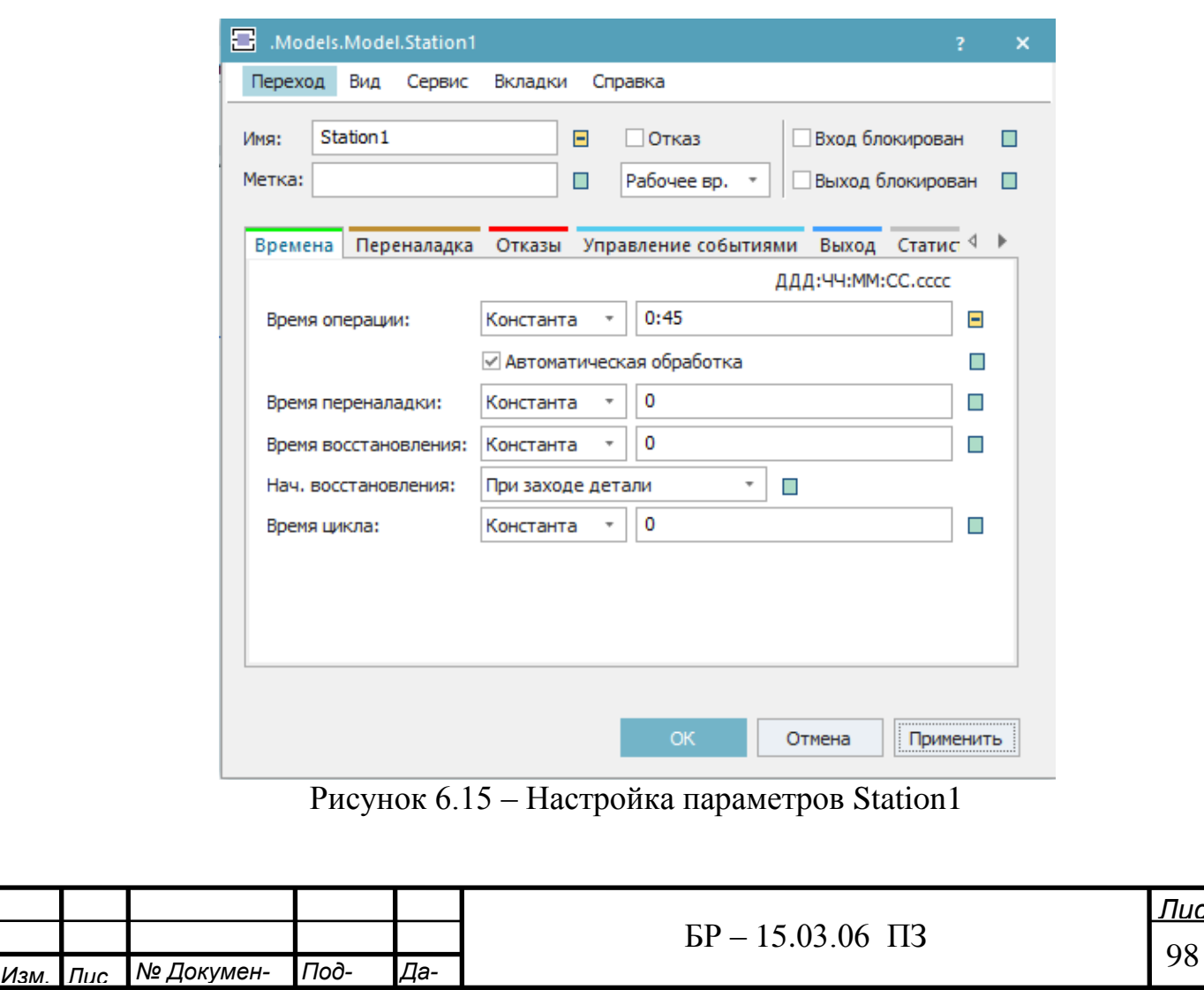

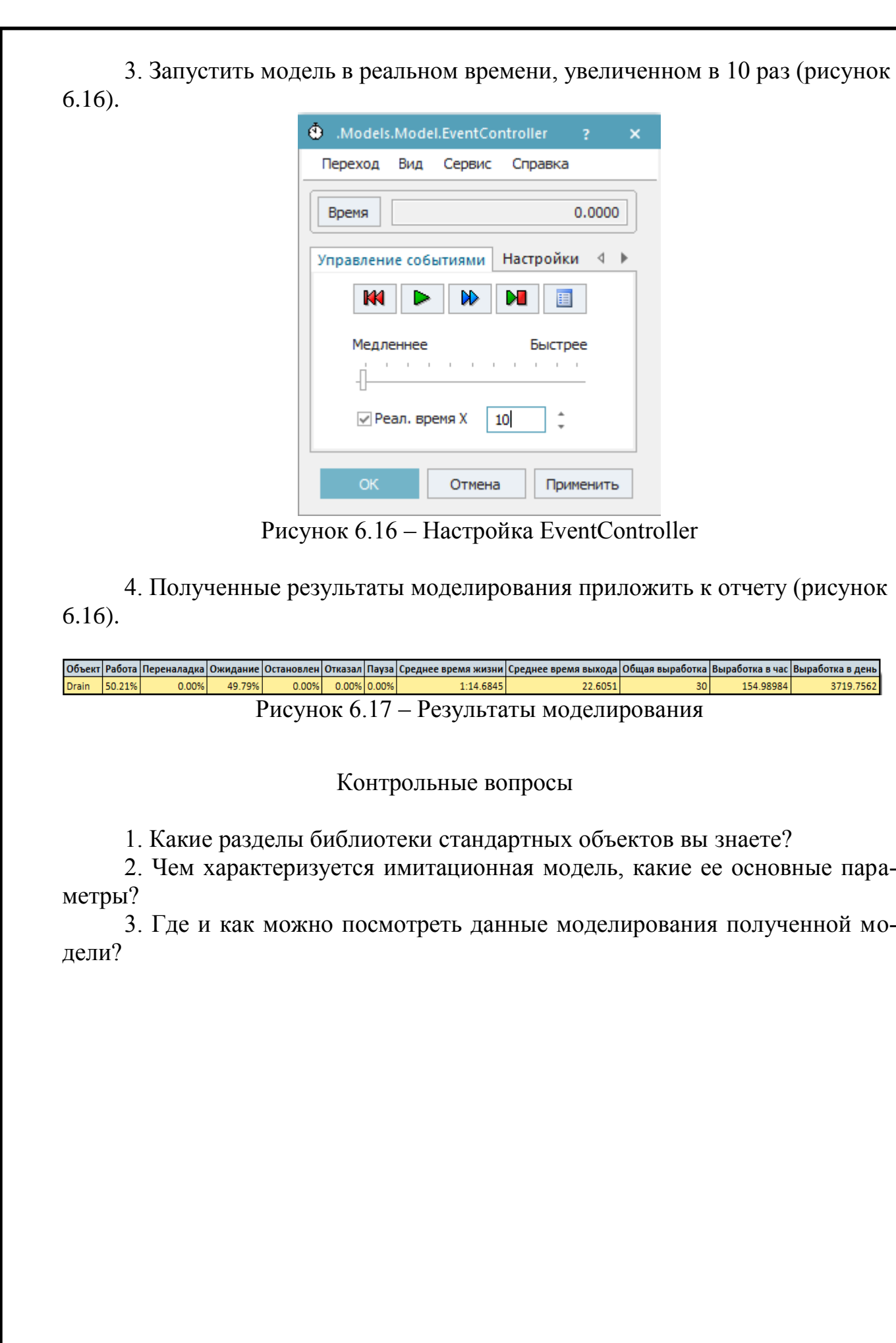

I

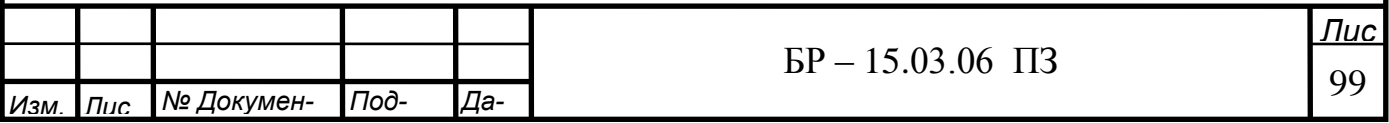

### ЗАКЛЮЧЕНИЕ

В дипломном проекте ставилась задача разработки имитационной модели производственного процесса предприятия

В ходе выполнения дипломного проекта было произведено исследование структуры предприятия, имеющегося оборудования, структуры процессов, созданы созданы имитационные модели производственных процессов.

Моделирование выполнено в современной и актуальной программной систем Tecnomatix Plant Simulation. Созданные имитационные модели легко могут изменены под любую номенклатуру изделий, и могут быть использованы для анализа работы в условиях возмущений.

Также была выполнена оптимизация смоделированной модели произведственного процесса предприятия. Был проведен экономический расчет затрат, на разработку и реализацию. Разработано учебно – методическое обеспечение к выполнению лабораторных работ по дисциплине «Моделирование роботов и РТС»

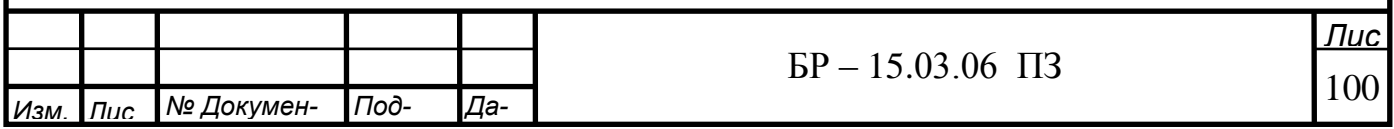

# СПИСОК ИСПОЛЬЗОВАННЫХ ИСТОЧНИКОВ

1. Лукинов А.П. Проектирование мехатронных и робототехнических устройств: учебное пособие/А.П. Лукинов. – СПб: Издательство «Лань»,2012.  $-608$  c.

2. Петров, А.Е. Сетевые методы планирования производства: учебнометодическое пособие/ А.Е. Петров. – Москва: МГГУ, 2011. – 148 с.

3. Бурдаков, С.Ф. Проектирование манипуляторов промышленных роботов и роботизированных комплексов: учебное пособие/С.Ф. Бурдаков, В.А. Дьяченко, А.Н. Тимофеев. – Москва: Высшая школа, 1986. –264 с.

4. Методы моделирования производственных процессов предприятия машиностроения [Электронный ресурс] статья от 08.08.2011 // научное издание МГТУ им. Н.Э. Баумана «НАУКА и ОБРАЗОВАНИЕ» - Режим доступа: technomag.edu.ru/doc/203858.html

5. Моделирование GPSS [Электронный ресурс] статья // GPSS [https://studopedia.su/14\\_129112\\_modelirovanie-na-GPSS.html](https://studopedia.su/14_129112_modelirovanie-na-GPSS.html)

6. Моделирование AnyLogic [Электронный ресурс] статья // GPSS https://studopedia.su/14\_127512\_modelirovanie-na-GPSS.html

7. Plant Simulation [Электронный ресурс] статья // Siemens PLM Software -Режим доступа:

http://www.plm.automation.siemens.com/ru\_ru/Images/Modelirovanie%20i%2 0optimizacia\_tcm802-70431.pdf

[https://www.plm.automation.siemens.com/ru\\_ru/products/tecnomatix/manufacturin](https://www.plm.automation.siemens.com/ru_ru/products/tecnomatix/manufacturingsimulation/material-flow/plant-simulation.shtml) [gsimulation/material-flow/plant-simulation.shtml](https://www.plm.automation.siemens.com/ru_ru/products/tecnomatix/manufacturingsimulation/material-flow/plant-simulation.shtml)

8. Технология промышленных роботов для обслуживания металлорежущих станков [Электронный ресурс] статья от 04.03.2013 // Портал «BuildingNet.ru» - Режим доступа: <http://buildingnet.ru/obzor/222.html>

9. Экономика предприятия: учебник для студентов высших учебных заведений, обучающихся по направлению "Экономика" и другим экономическим специальностям/ В. К. Скляренко, В. М. Прудников. – Москва 2009.

10. Безопасность производственных процессов на предприятиях машиностроения : учеб. для студентов вузов, обучающихся по направлению подгот. диплом. специалистов "Конструктор.-технол. Обеспечение./ [В. В. Сафронов и др.]; под ре д. Г. А. Харламова. – Москва 2006.

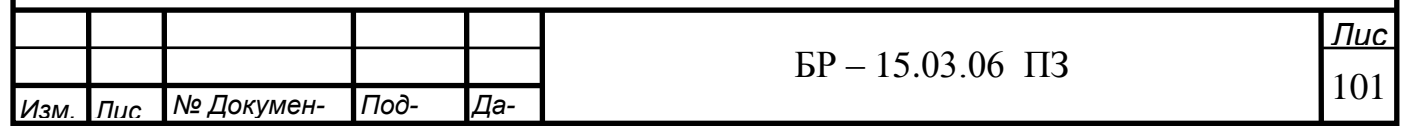

### Федеральное государственное автономное образовательное учреждение высшего образования «СИБИРСКИЙ ФЕДЕРАЛЬНЫЙ УНИВЕРСИТЕТ»

Политехнический институт

Кафедра «Робототехника и техническая кибернетика»

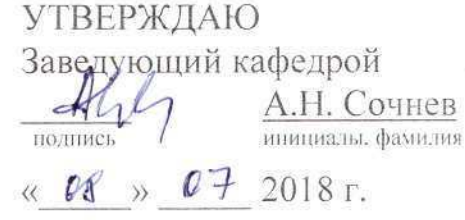

#### БАКАЛАВРСКАЯ РАБОТА

15.03.06 Мехатроника и робототехника

Разработка имитационных моделей производственного процесса предприятия

Руководитель

Выпускник

Нормоконтролер

 $\frac{17}{\text{A}^2}$   $\frac{900}{\text{A}}$   $\frac{17}{\text{A}}$   $\frac{17}{\text{A}}$   $\frac{1}{\text{A}}$  A. H. COYHEB  $08.07,19$ 

Т. В. Аксенов

08.07.192.

В. Н. Куликова

Красноярск, 2019